# Desarrollo de la iniciativa CatiNar en zonas rurales de Nariño con automatización en sistema de riego, secador de café y vivero

Trabajo de grado para optar al título de Ingeniero en Mecatrónica

## Trabajo Fin de Grado

Autor: Yerson Duvan Angulo Rodríguez Tutor: Oswal Albeiro Vera Mogollon Oscar Javier Suarez Sierra

Diciembre 2021

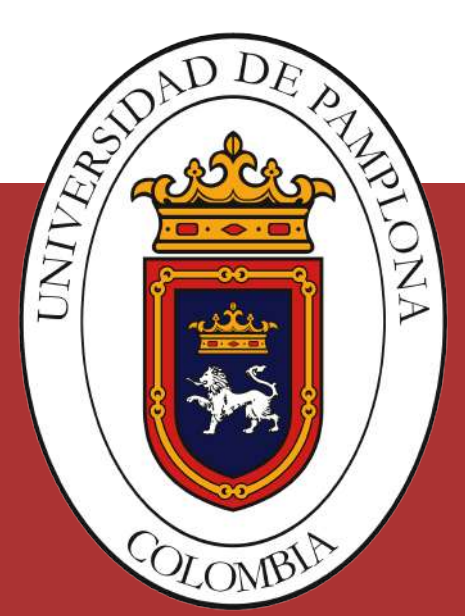

### **Desarrollo de la iniciativa CatiNar en zonas rurales de Nariño con automatización en sistema de riego, secador de café y vivero**

**Autor** Yerson Duvan Angulo Rodríguez

**Tutor/es** Oswal Albeiro Vera Mogollon *Ing.* Oscar Javier Suarez Sierra *PhD.*

Trabajo de grado para optar al título de Ingeniero en Mecatrónica

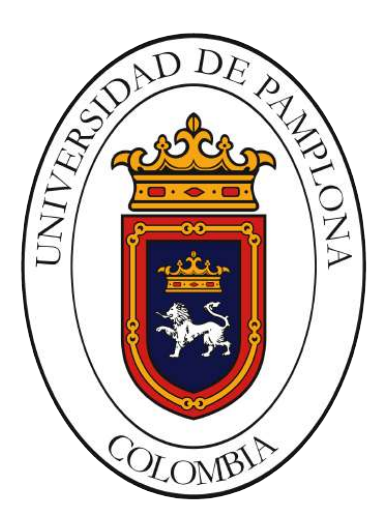

Pamplona, Diciembre 2021

*Este trabajo de grado va dedicado a:*

*Mis padres, José Liber e Idey, quiénes con mucho amor y sacrificios me ayudaron a cumplir este sueño. A mi hermana Diana Marcela que siempre ha estado a mi lado para apoyarme cuándo más la he necesitado y a Brian Camilo, mi hermano, quién siempre ha sido como un segundo papá acompañándome y cuidándome durante todo este proceso.*

### <span id="page-3-0"></span>**Agradecimientos**

Agradezco a cada persona que estuvo involucrada en este proceso de formación, especialmente a mis padres y hermanos quienes me apoyaron incansablemente en este camino. Ellos son el pilar de mi vida.

A el ingeniero Oswal Vera y PhD. Oscar Suarez, quienes fueron mis mentores y siempre estuvieron prestos a colaborar cuando los necesité durante el desarrollo de mi pasantía.

A todo el equipo CatiNar, especialmente a Angela Caicedo, Sandro Santacruz, MSc. Oscar Zambrano y a todos los ingenieros y personas con las que tuve la oportunidad de trabajar y me dieron la oportunidad de mostrar mis capacidades, me mostraron su respaldo y apoyo en cada una de las etapas vividas durante el desarrollo de este proyecto.

A la familia Delgado Ramón que me acogió y me hizo sentir como en casa con su cariño inmenso.

Finalmente, a mis demás familiares y amigos que siempre me han extendido la mano y de alguna u otra forma contribuyeron a cumplir este sueño.

"Nuestra recompensa se encuentra en el esfuerzo y no en el resultado. Un esfuerzo total es una victoria completa."

- Mahatma Gandhi

### <span id="page-5-0"></span>**Resumen**

Basándose en el proceso de investigación de CatiNar (Centro para la Apropiación en Ciencia, Tecnología e Innovación de Nariño), una iniciativa de la gobernación de Nariño dirigida a lograr la apropiación social del conocimiento; se realizó la identificación de las necesidades de cada localidad, y se propuso el desarrollo de 3 proyectos en 3 corregimientos de los municipios de Taminango y la Cruz en el departamento de Nariño. Dichos proyectos son un secador de café, un sistema de riego y un vivero, en los cuales se utilizaron programas como Inventor para el diseño y Arduino para la programación y automatización de procesos, además, de tecnología que permitió la monitorización de las diferentes variables presentes en cada uno de ellos. Como resultados, se observó que los proyectos desarrollados tuvieron un impacto positivo y dieron resolución a las problemáticas identificadas en los lugares de estudio. Una de las principales conclusiones fue que se logró el acercamiento, acompañamiento y participación activa de la comunidad y profesionales de distintas áreas del conocimiento para el desarrollo y construcción de los prototipos.

**Palabras claves:** Automatización, secadora de café, vivero, sistema de riego, construcción, apropiación social del conocimiento.

### <span id="page-6-0"></span>**Abstract**

Based on the research process of CatiNar (Center for Appropriation in Science, Technology and Innovation of Nariño), an initiative of the government of Nariño aimed at achieving the social appropriation of knowledge; the needs of each locality were identified, and the development of 3 projects in 3 townships of the municipalities of Taminango and La Cruz in the department of Nariño was proposed. These projects are a coffee dryer, an irrigation system and a nursery, in which programs such as Inventor were used for the design and Arduino for the programming and automation of processes, as well as technology that allowed the monitoring of the different variables present in each of them. As a result, it was observed that the projects developed had a positive impact and resolved the problems identified in the study sites. One of the main conclusions was that the approach, support and active participation of the community and professionals from different areas of knowledge was achieved for the development and construction of the prototypes.

**Keywords:** Automation, coffee dryer, nursery, irrigation system, construction, social appropriation of knowledge.

# **Índice general**

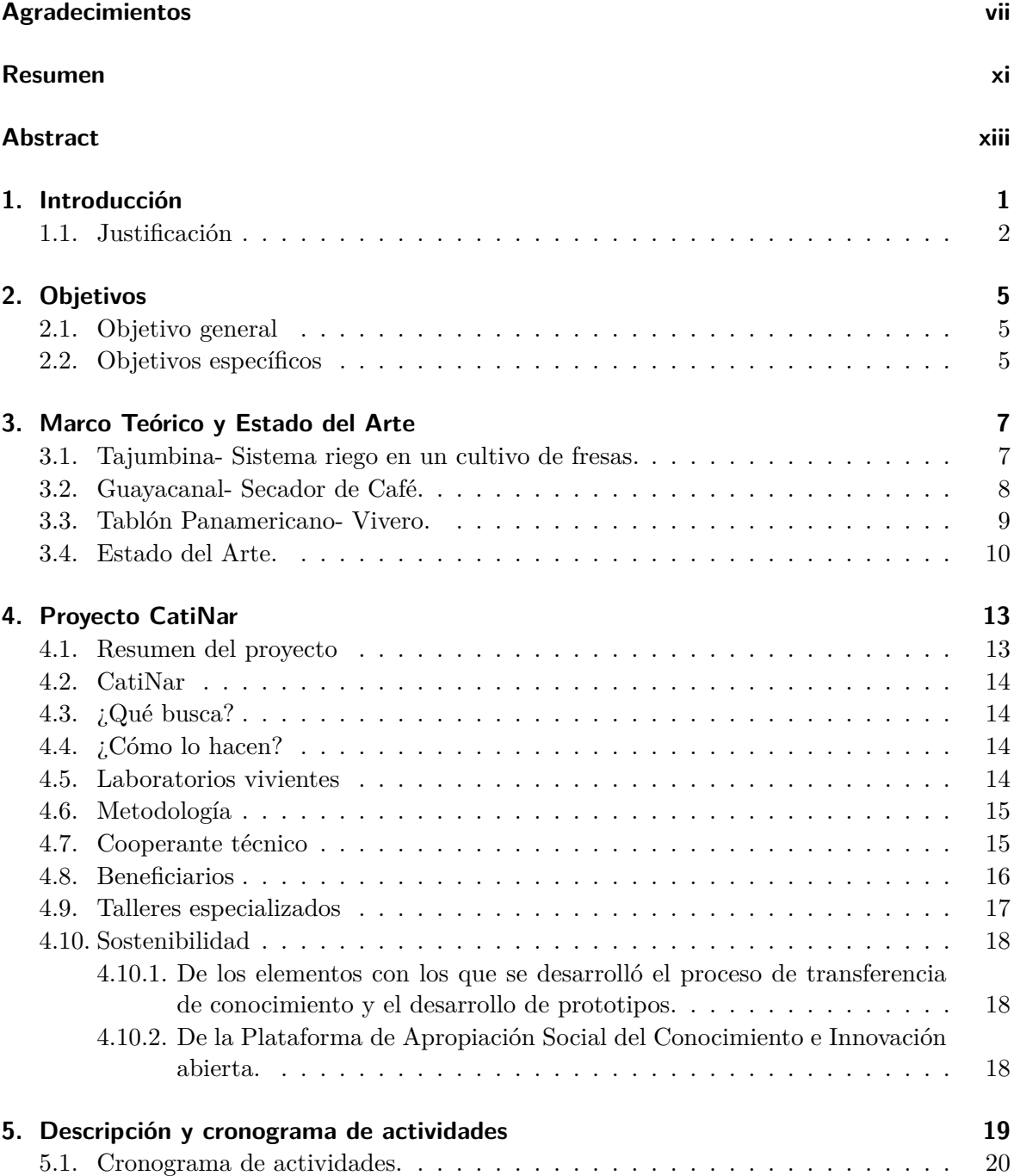

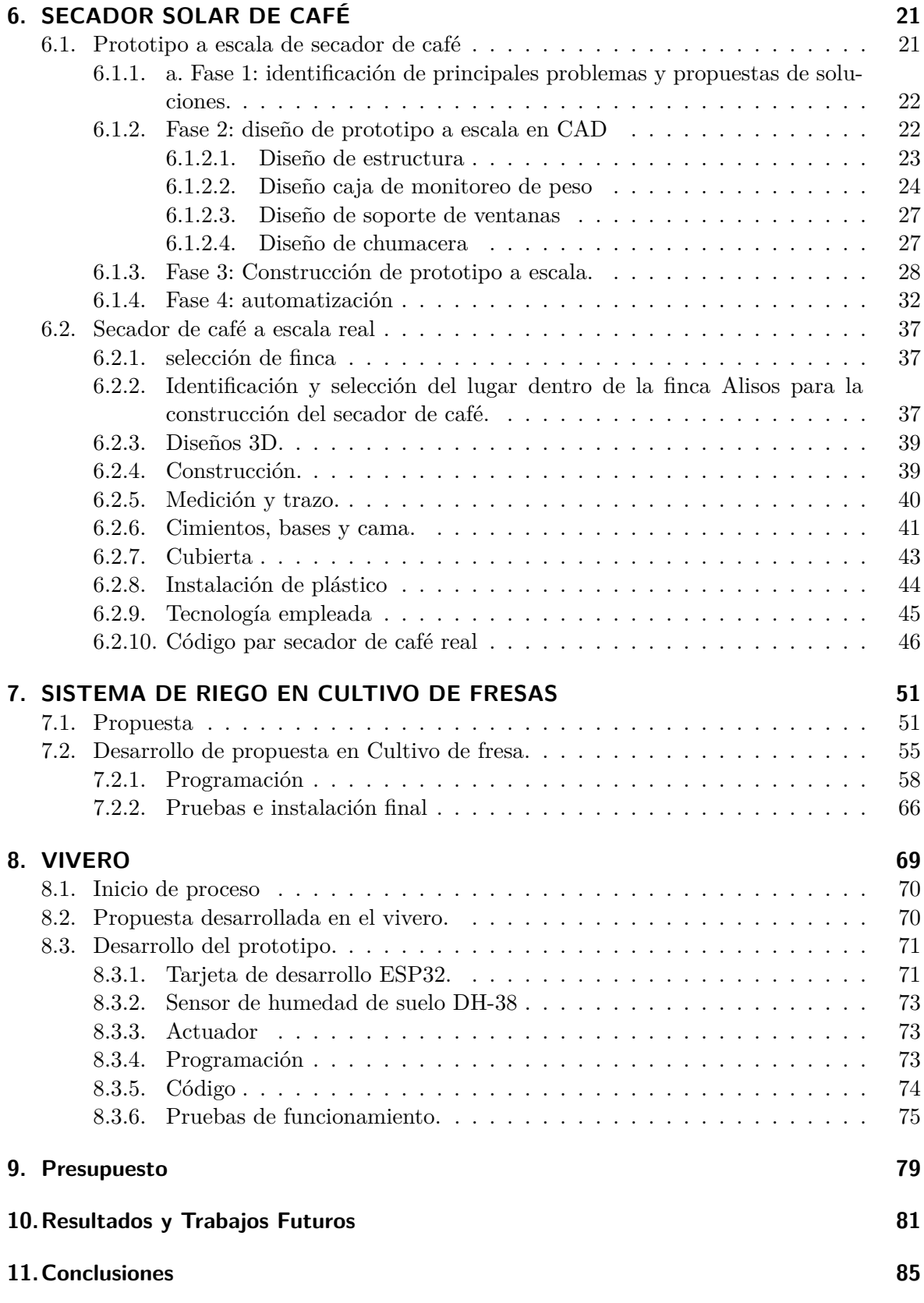

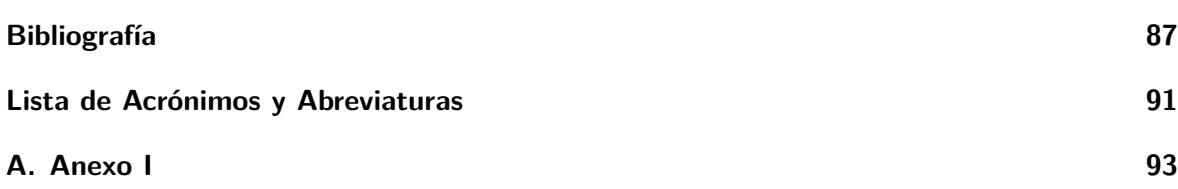

# **Índice de figuras**

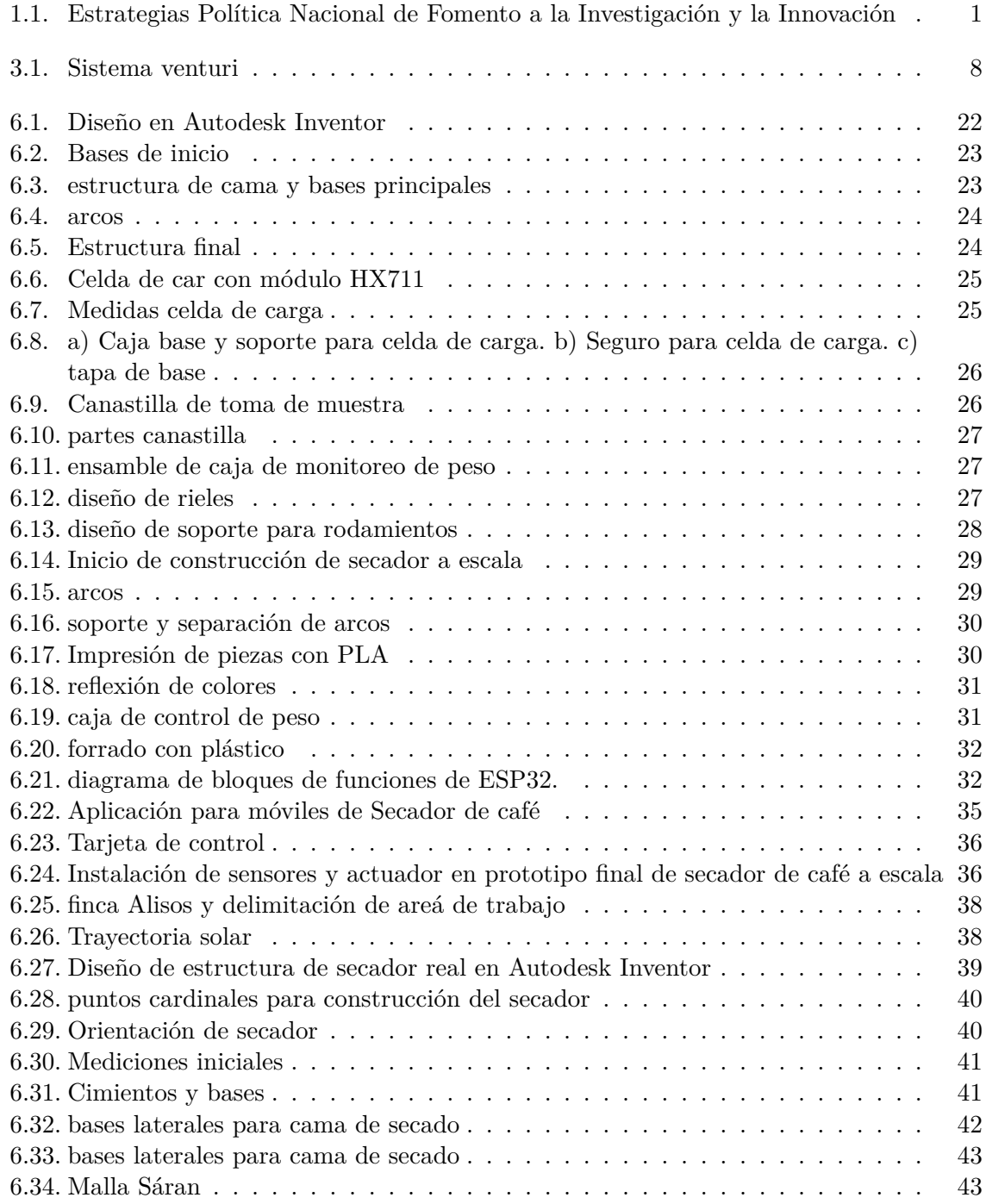

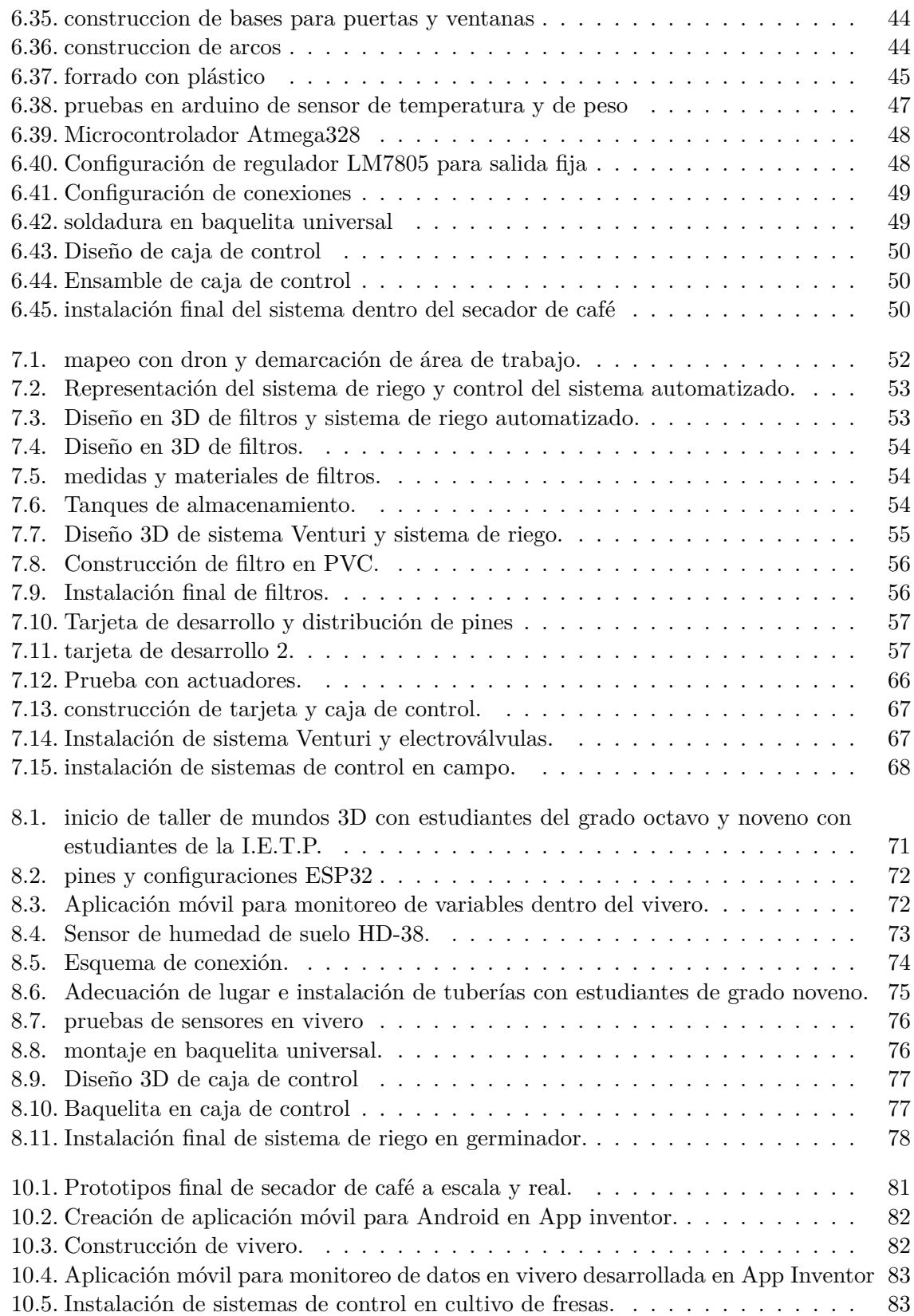

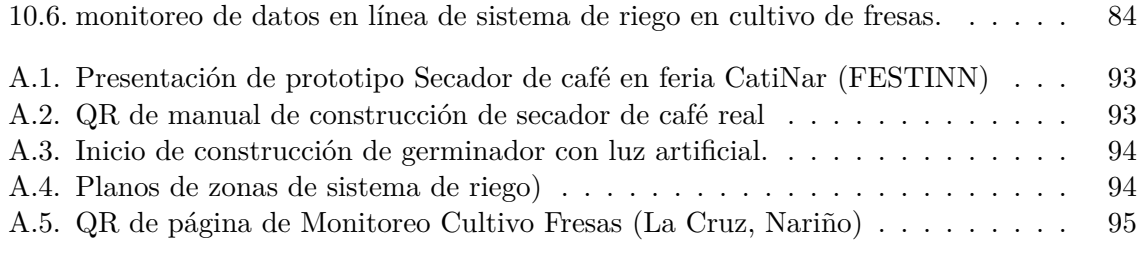

# **Índice de tablas**

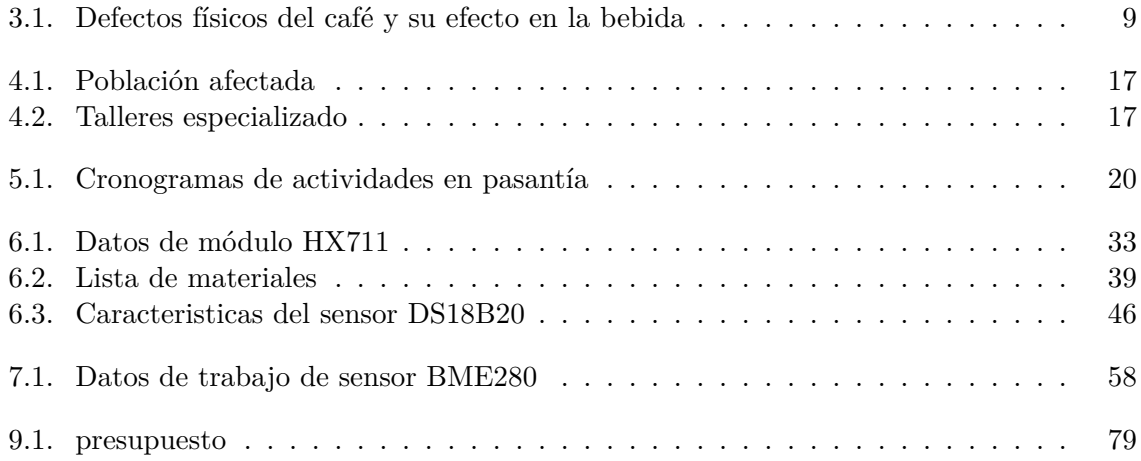

# **Índice de Códigos**

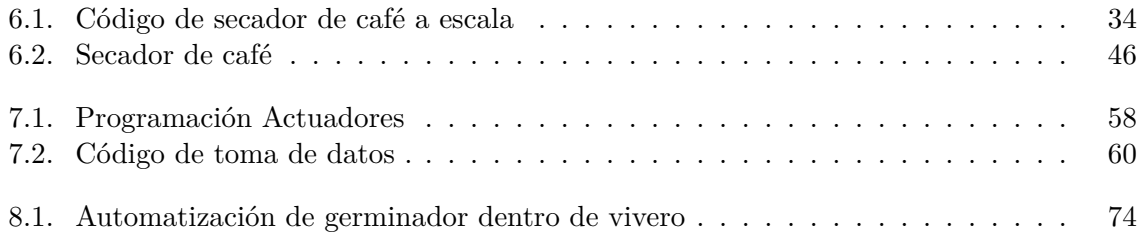

### <span id="page-15-0"></span>**1. Introducción**

"Sociedad del conocimiento" o "Era de la información" son algunos de los términos que empiezan a tomar relevancia en la actualidad, esto, visto desde el enfoque prioritario que representa hoy en día la información y el conocimiento para el desarrollo social (Dávila-Rodríguez, 2020).

Como humanidad estamos experimentando una etapa liderada por la búsqueda del conocimiento como guía principal del progreso social. Es por esto que los entes gubernamentales están dando prioridad a la academia científica y la innovación en la comunicación de los nuevos conocimientos, producto de los procesos científicos; con el objetivo de que los diversos actores sociales puedan comprenderlos, aplicarlos y desarrollarlos.

En la construcción de escenarios que permitan la apropiación del conocimiento, juegan papeles importantes la ciencia, tecnología y lenguajes comunes para la sociedad; estos factores promueven el desarrollo de nuevos conocimientos encaminados para la utilidad y provecho de la misma. Por tanto, la apropiación del conocimiento se ha convertido en un factor social que promueve a través de la ciencia y tecnología el desarrollo de estrategias y herramientas diseñadas para el beneficio de la humanidad (Marín Agudelo, 2012).

Secundando la importancia de la apropiación del conocimiento en el desarrollo de las sociedades que demuestran un mayor crecimiento; a nivel nacional se busca incentivar la apropiación del conocimiento en las ciencias, tecnologías e innovación generando mecanismo y herramientas que consoliden al conocimiento como un factor de alto impacto en el desarrollo social y económico del país, los cuales, son liderados en los últimos años por el Departamento Administrativo de Ciencias, Tecnología e Innovación (Colciencias)(minciencias).

<span id="page-15-1"></span>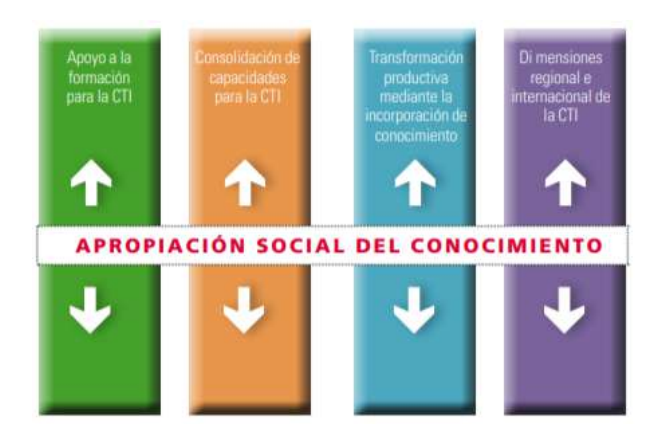

**Figura 1.1:** Estrategias Política Nacional de Fomento a la Investigación y la Innovación **Fuente:** (minciencias).

En la última década, en el campo de las políticas públicas de ciencia y tecnología en América Latina, se ha introducido paulatinamente el término de Apropiación Social de la Ciencia, la Tecnología y la Innovación (ASCTI) o sus derivaciones, para hacer referencia tanto a fines como a medios relacionados con el desarrollo de estrategias dirigidas a la incorporación de la ciencia y la tecnología en la sociedad. En Colombia se observa un gran aumento en metodologías para la democratización del acceso y uso del conocimiento científico y tecnológico, como estrategia para su adecuada transmisión y aprovechamiento entre los distintos actores sociales, para lo cual utilizan varios medios de divulgación de la ciencia para lograr la apropiación social del conocimiento como lo son revistas, visitas a institutos, charlas, campañas publicitarias, TV y radio, exposiciones (Lozano, Mendoza, Rocha, Welter, 2016)(Marín Agudelo, 2012).

El departamento de Nariño participa activamente en la divulgación y promoción de la apropiación del conocimiento entre sus habitantes, a través de múltiples estrategias en las cuales los factores ya mencionados, ciencia, tecnología y lenguajes comunes, son los principales componentes. Entre las recientes estrategias que el departamento acogió es la creación Living Labs o Laboratorios Vivientes, adicional a estos se busca desarrollar tanto talleres como prototipos enfocados en la solución de problemáticas que padece una comunidad en específico. Por su parte los laboratorios buscan ser infraestructuras de estudio y acción innovadoras, enfocados en aplicar dichas acciones a entornos cotidianos como el trabajo y los espacios públicos. Los Living Labs pretende incentivar el trabajo conjunto entre actores públicos y privados a través de la creación de prototipos que implementan tecnologías innovadoras con la finalidad de que los desarrollen para el beneficio de ambas partes y principalmente para los consumidores, es decir, para la sociedad (Higgins, Klein, 2011) (Gobernación de Nariño, 2020).

Considerando el concepto de Living Labs y el interés porque el departamento de Nariño se apropie del conocimiento, la gobernación del departamento en compañía de otros entes desarrollaron un plan de trabajo que se enfocó en permitir la llegada de estos conocimientos a través de mencionados laboratorios a las comunidades rurales principalmente, permitiendo así que el concepto de apropiación del conocimiento llegue de manera comprensible y aplicable a la zona campesina colombiana y específicamente a la región nariñense (Gobernación de Nariño, 2020).

### <span id="page-16-0"></span>**1.1. Justificación**

Estudiando las problemáticas de las comunidades de Guayacanal, Tajumbina y Tablón Panamericano se concluyó que sus distintos procesos se pueden potenciar con ayuda de la automatización y tecnología.

En el caso de Guayacanal se notó la necesidad mejorar los procesos de secado de café, pues este proceso es fundamental para la producción de café de alta calidad; por tanto, el mejorar los secadores de café implican un impacto socioeconómico positivo para la comunidad.

En la comunidad de Tajumbina se hizo presente la necesidad de tratar las aguas de riego y adjuntar a estas el sistema de fertilizado, ya que los malos hábitos en el proceso de riego estaban afectando tanto al medio ambiente como a la producción de fresas en esta región. Para la mejora de la producción y la reducción del impacto ambiental, se propuso apoyar a los campesinos con un sistema de riego adecuado.

Finalmente, en el Tablón Panamericano resaltó la necesidad de generar un impacto positivo en el ambiente con la restauración de fuentes hídricas que han sido perjudicadas debido a los problemas de agua de la población y el mal cuidado que han recibido las mismas mediante la disposición de árboles en el vivero.

Al ser CatiNar una iniciativa de apropiación por la tecnología e innovación, el diseñar un proceso que facilite el acercamiento de las personas a este medio se vio como prioridad, dado que existe la creencia de que las tecnologías y el manejo de estas implican un alto nivel de conocimiento y por ello, las personas tienden a cohibirse de aprender todo lo relacionado con las mismas. Por tanto, se desarrollaron talleres con pedagogías simples y divertidas que demuestren que aprender y conocer sobre tecnología e innovación está al alcance de todos.

En la actualidad existen múltiples maneras de desarrollar un proceso y gracias a los resultados de la investigación del proyecto CatiNar, se pudo mostrar que muchos de esos procesos pueden ser mejorados con implementación de tecnología.

### <span id="page-18-0"></span>**2. Objetivos**

### <span id="page-18-1"></span>**2.1. Objetivo general**

• Desarrollar la iniciativa CatiNar en zonas rurales de Nariño, el Tablón Panamericano, Guayacanal y Tajumbina con automatización de procesos dentro de vivero, sistema de riego y secador de café.

### <span id="page-18-2"></span>**2.2. Objetivos específicos**

- Construir un prototipo a escala de un secador parabólico de café automatizado.
- Diseñar un prototipo de secador parabólico de café en tamaño real con las variables obtenidas del secador a escala.
- Automatizar un sistema de riego mediante la toma y monitoreo de variables dentro de un vivero.
- Proponer un sistema de riego automatizado para cultivo de fresas con sistema Venturi para fertirriego.

### <span id="page-19-0"></span>**3. Marco Teórico y Estado del Arte**

La apropiación social del conocimiento es un tema de reciente preocupación para las comunidades científicas, los gobiernos y los medios de comunicación, por lo que esta situación y su solución ha sido asumida como un compromiso social en las comunidades impactadas. En Nariño ya existen procesos diseñados para que la población tenga un acercamiento con la tecnología y la innovación, pero dichos procesos se enfocan en las comunidades de fácil acceso, como resultado de esto se ve poca participación ciudadana y un mínimo conocimiento e interés por la tecnología e innovación en zonas rurales.

Por dicha razón y como parte del compromiso que se asume en pro de la apropiación, la iniciativa CatiNar, liderada por la Gobernación de Nariño y ejecutada por ParqueSoft Pacífico; se pone en la tarea de desarrollar proyectos de ciencia y tecnología en todo el pacífico colombiano, utilizando la metodología de laboratorios Living Lab. Los laboratorios CatiNar son salas dotadas de tecnología de última generación para el trabajo en software, hardware, madera, lamina, electrónica, robótica entre otras, con lo que se propende que las comunidades trabajen de manera colaborativa en alternativas de soluciones innovadoras frente a los problemas cotidianos que más las impactan (Gobernación de Nriño, 2021) (CatiNar, 2021) (Marín, 2012).

Parte de la metodología que se trabaja en CatiNar se basa en el desarrollo de unos talleres enfocados a distintos aspectos de la tecnología e innovación. Estos talleres se conocen como Talleres Especializados. Gracias a estos talleres y a los diversos procesos que se llevan a cabo en las comunidades se descubrieron las dificultades que las aquejan. Entre ese proceso de investigación resaltaron las comunidades de Tajumbina, Guayacanal y Tablón Panamericano, lugares en los que se logró detectar fallos en procesos y oportunidades de potenciar sus producciones agrícolas. Desde el enfoque tecnológico e innovador se encontró en las agrotecnologías la mejor oportunidad de solucionar dichos impactos. Esto dado que las agrotecnologías abarcan el trabajo de campo y sus diversas labores desde la tecnología, brindando los métodos y la maquinaria adecuada para optimizar la producción, enfocándose en los procesos utilizados en el sector para la eficiencia del uso de los recursos y ayudar al agricultor en sus actividades (InfoAgro, 2020).

### <span id="page-19-1"></span>**3.1. Tajumbina- Sistema riego en un cultivo de fresas.**

El proceso de riego de un cultivo es fundamental en la producción agrícola, con el paso del tiempo y, a causa de múltiples factores como escasez de agua a nivel mundial, el controlar el agua y dar un debido mantenimiento es indispensable. Según el informe sobre el desarrollo de los recursos hídricos en el mundo proporcionado por la Organización de las Naciones Unidas para la Agricultura y la Alimentación, se observa que un aproximado del 70% del agua es utilizada para el riego, basado en estas cifras, se hace esencial hacer uso eficiente de agua mediante riegos tecnificados (Cardenas Macias, 2021).

En vista de dichas problemáticas se han creado diversas soluciones innovadoras; dentro de estas se encuentran filtros que se encargan de purificar el agua, disminuyendo las impurezas entre barreras físicas. Al existir gran variedad de filtros se facilita su instalación en poblaciones con un deficiente o nulo sistema de riego propicio para la agricultura consciente (Cifuentes C. , 2020). Para los procesos de riego se utiliza un sistema de tuberías, que se puede aprovechar para facilitar el trabajo del campesino. Dentro de estas ayudas se encuentra la fertirrigación, un sistema donde se aplica fertilizante de manera constante y a dosis baja a través del sistema de riego con ayuda del sistema Venturi (Intagri, 2015). Dicho sistema es un dispositivo hidráulico con forma de doble embudo con una estrangulación en medio que los separa. El agua al pasar por la "garganta" aumenta rápidamente la velocidad disminuyendo la presión para absorber el fertilizante en ese punto y a través de agua llegue hasta las plantas (Cifuentes C. L., 2020).

<span id="page-20-1"></span>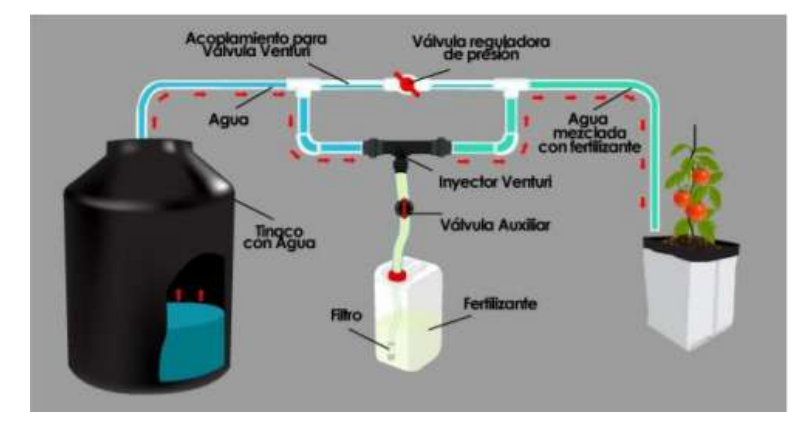

**Figura 3.1:** Sistema venturi **Fuente:** (Hydro, 2021).

Hoy en día la tecnología está inmersa en casi todo lo que nos rodea, esto es principalmente porque nos ayuda facilitando procesos del día a día. Dentro de esos procesos cotidianos se encuentra el trabajo de campo y el riego de cultivos; con el fin de hacer menor consumo de recurso hídrico y obtener mejoras en la producción y calidad de los productos se ven como ideal la automatización en los sistemas de riego. En un sistema de riego tradicional solo se puede controlar y tener el conocimiento de cuándo y dónde va a llegar el agua, razón que impide potenciar el sistema de producción y la mejor distribución de agua; respecto a esto la automatización permite tener un mayor control y conocimientos de dichos factores. Gracias a sensores que permiten medir variables como temperatura ambiente, humedad de suelo, lluvia entre otras (Torrez, 2020).

### <span id="page-20-0"></span>**3.2. Guayacanal- Secador de Café.**

El café es uno de los productos básicos que más se comercializa en el mundo, además, es después del petróleo el producto comercial más importante del mundo. Colombia posee características climáticas y geográficas que lo posicionan como el segundo país más biodiversidad del mundo. Gracias a esto las tierras colombianas y principalmente algunos departamentos cuentan con nutrientes propicios para el cultivo y obtención de un café de características únicas (Echeverri, Buitrago, Montes, Mejía, Gonzales, 2005) (Larrazábal, 2015).

Para que una producción de café sea clasificada como alta calidad, se evalúan diferentes factores que van desde la cosecha hasta el secado, pero existen unos agentes naturales y elementos físicos que influyen en la calidad del café y su efecto en las bebidas (tabla 3.1).

<span id="page-21-1"></span>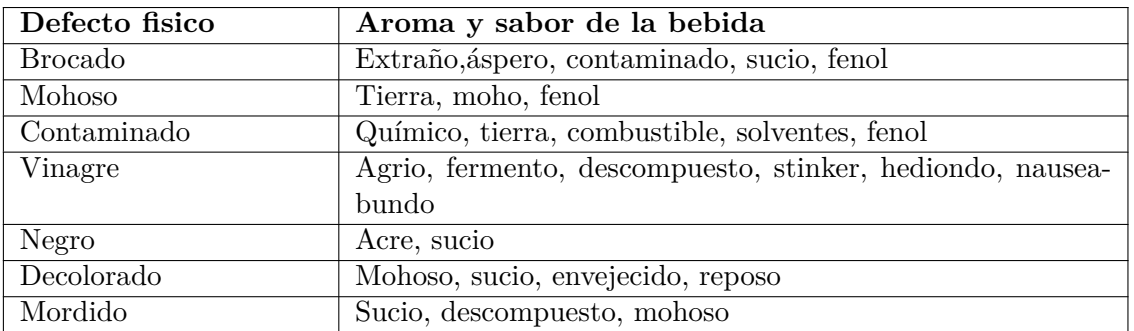

**Tabla 3.1:** Defectos físicos del café y su efecto en la bebida **Fuente:** (Puerta G. I., 2008).

En el 41% de las fincas en el país el secado del café se realiza al sol durante varias horas al ía y utilizan diferentes métodos como los carros secadores y los patios. En la asociación Cenicafé (centro nacional de investigación de café) se dieron a la tarea de desarrollar un secador parabólico, por su diseño es ideal para fincas de producción estándar de menos de 200 arrobas de utilidad anual (Puerta G. i., 2008) (Oliveros, Ramírez, Sanz, Aida, 2006). . Puesto que la mayoría de caficultores en Colombia generan producciones estándar el secador parabólico tuvo gran acogida y es uno de los más vistos en fincas cafeteras, aun así, este diseño solo otorga la certeza de que el café recibirá calor, el resto de factores que intervienen en este proceso son inciertos, razón que limita a muchos productores en el objetivo de elaborar un café de alta calidad. Teniendo en cuenta estas razones es viable potenciar el secador parabólico con ayudas tecnológicas; desde la automatización podemos hablar de un control de variables que permite llevar un monitoreo constante, así se tendrá conocimiento de todos los factores que influyen, no solo se tendrá la certeza de que dentro del secador se encuentra el calor necesario, sino que se sabrá la temperatura ambiente y la humedad del café, además estas variables se podrán manipular por medio de actuadores, de esta manera se facilita y mejora el trabajo el caficultor (Oliveros, Ramírez, Sanz, Aida, 2006) (Echeverry, 2010) .

### <span id="page-21-0"></span>**3.3. Tablón Panamericano- Vivero.**

Los viveros son infraestructuras destinadas para la producción de plantas, existen distintos tipos de viveros y estos depende de las condiciones y finalidades, dentro de estos se debe tener en cuenta los componentes y el tipo de plántula que se desea cultivar para poder hacer adaptaciones que beneficien el desarrollo de la planta. Gracias al avance de la tecnología tanto en los viveros como en los invernaderos y la agricultura en general busca beneficiar las distintas prácticas que se realizan en estos. Con este fin y gracias a la llegada de la tecnología nos permite tecnificar, monitorear, automatizar o controlar diferentes variables que permiten el mejoramiento y protección de cultivos (Rojas, 2006) (Guijarro, Cevallos, Preciado, Zambrano, 2018).

Con la llegada del internet de las cosas (IoT) se espera que la revolución tecnológica afecte todos los aspectos de la vida cotidiana. El IoT está creciendo rápidamente en popularidad en los últimos años y por esta razón cada día se implementan en más dispositivos. En la actualidad se encuentra una gran variedad tarjetas de control como las esp32, Raspberry pi, entre otros, que permiten la facilidad de conexión, permitiendo la comunicación entre el sistema y el hombre, estos tipos de sistemas en un vivero permite el monitoreo de variables y control de actuadores al instante (Suárez, 2017) (Maier, Sharp, Vagapov, 2017) (Ji-chun Zhao, Jun-feng Zhang, ian-xin Guo, Yu Feng, 2010).

### <span id="page-22-0"></span>**3.4. Estado del Arte.**

#### **"***Sistema de riego automatizado con Arduino.***"**

En una sociedad moderna, mantener huertos domésticos resulta complejo, debido a que los jardines se secan por falta de hidratación. Para evitar esto, se plantea diseñar un sistema de riego automático, que combine soluciones de hardware y software libres, para medir la humedad de la tierra y el aire porque forman parte del ecosistema del huerto. A esta solución se le añadió un microcontrolador, que actúe como centro de operaciones para asegurar el suministro y la dosificación de agua para mantener hidratada una planta. Por lo expuesto, esta solución, incluye una aplicación móvil que utilizando tecnología Bluetooth, establece el canal de comunicación con el microcontrolador, permitiendo la emisión y recepción de las señales generadas por los sensores del sistema logrando minimizar el trabajo de las personas (Guijarro, Cevallos, Preciado, Zambrano, 2018).

#### **"***estudio y aplicación de la tecnología IoT en agricultura.***"**

En los últimos años, la tecnología de invernadero en la agricultura es la automatización, la dirección de la tecnología de la información con el desarrollo rápido de la tecnología IoT (Internet de las cosas) y una amplia aplicación. En el trabajo se ha estudiado la integración de redes de control y redes de información de la tecnología IoT basándonos en la situación real de la producción agrícola. Se propone un sistema de monitoreo remoto con Internet y comunicaciones inalámbricas combinadas. Al mismo tiempo, teniendo en cuenta el sistema, se diseña el sistema de gestión de la información. Los datos recopilados por sistemas proporcionados para las instalaciones de investigación agrícola (Ji-chun Zhao, Jun-feng Zhang, ian-xin Guo, Yu Feng, 2010).

#### **"***Sistema de monitoreo remoto de invernadero inteligente de bajo costo basado en Internet de la agricultura* **"**

En este artículo se hará referencia al concepto de arquitectura de Internet de las Cosas (IoT) para diseñar un completo sistema de monitorización remota sobre la base del IoT Agrícola y para mejorar la eficiencia energética, la fiabilidad, la seguridad y la experiencia del cliente. Además, el diseño de la capa de reconocimiento de percepción se ha optimizado en términos de bajo consumo de energía, confiabilidad, fácil instalación y mantenimiento. Se adoptará la serie de máquinas de un solo chip de bajo costo STM32F103 para la capa de transmisión de red para formar un equipo de puerta de enlace completo. Esto reducirá los costos al tiempo que se realiza la capa de servicio de administración para el enlace TLS encriptado y se garantiza la transmisión segura de datos a través de Internet of Agriculture (Changqing, Hui, Wenjun, 2018).

### **"***Controle la humedad del café en el secador solar, utilizando el método gravimet"*

En Cenicafé se desarrolló un método de fácil uso y bajo costo, que permite medir la humedad del café durante el proceso de secado solar, y retirarlo cuando está en el rango entre el 10% y el 12%. El método se basa en la conservación de la materia seca durante el proceso de secado, es decir, se asume que se retira fundamentalmente agua, considerando que las pérdidas por respiración son pequeñas y se pueden descartar (Olieveros, Peñuela Martinez, Jurado Chana, 2009).

### **"***Desarrollo de un dispositivo para determinar la humedad del café pergamino seco (DHS) en tiempo real"*

En su finca cafetera empezó a experimentar con una "cajita mágica" la posibilidad dedetectar el porcentaje de humedad en vivo y en directo. Lo primero que hizo fue revisar las investigaciones del Centro Nacional de Investigaciones de Café (Cenicafé) y encontró que por cada kilo de café mojado (sin lavar y con cáscara) salían 540 gramos de café seco, así que empezó, a ojo, a utilizar esos datos y a comprobar que con esos 540 gramos tenía siempre la humedad en el 11% o 12%.

"Esas cosechas las vendí en el límite superior  $(11.5 - 12\%)$  y me di cuenta de que ese uno o dos por ciento era un dinero significativo", asegura López. Luego de percatarse de que su idea impactó positivamente en la productividad de su parcela, decidió desarrollar un método para identificar el nivel de humedad del café que resultara fácil, barato y aplicable en tiempo real. Inicialmente intentó lograrlo por análisis de color, luego de sonido, y finalmente, se decidió, con su grupo de trabajo, por la gravimetría, o análisis de la pérdida de peso del café según unos valores predeterminados para establecer cuando el secado llega su punto (López, 2015).

### **"***Control Clásico E Inteligente De Temperatura En Un Prototipo De Invernadero Hidropónico"*

"El artículo tiene como objetivo la creación de un sistema de control de temperatura de un invernadero hidropónico portátil, utilizando la tarjeta NodeMCU como tarjeta de adquisición y tratamiento de datos. Se comparan diferentes métodos de control clásico y control inteligente, se seleccionan los de mejor comportamiento y con ayuda de las redes neuronales serán clonados. Finalmente, todos los pasos realizados nos ayudarán a determinar cuál es el mejor controlador para aplicar en el invernadero hidropónico" (Angulo, Maldonado Gómez, Acevedo Piraban, Moreno, Pardo García, 2021).

### **"***Invernadero automatizado basado en IoT para sistema hidropónico de cultivo en aguas profundas"*

"Los invernaderos son ambientes de clima controlado que permiten mantener las condiciones ideales para el desarrollo de la planta. Una gran proporción de estas estructuras se controlan manualmente para mantenerse dentro del rango de parámetros deseados, como temperatura, humedad, pH e índice de calor, lo que requiere que uno o más operadores visiten repetidamente el invernadero. El control y monitoreo autónomo de estas variables a través de sensores, actuadores y módulos que permiten la combinación del Internet de las Cosas (IoT) aplicado a estas tecnologías brindan un buen desempeño en el crecimiento de la planta, ya que puede almacenar y acceder a registros en la nube en cualquier momento. Tiempo en plataformas como ThingSpeak y Blynk. Este artículo está orientado a planificar un sistema hidropónico autónomo de cultivo en aguas profundas que ahorre recursos hídricos y produzca en condiciones ambientales limitadas" (Moreno, Suárez, Garcia, 2021).

### <span id="page-25-0"></span>**4. Proyecto CatiNar**

### <span id="page-25-1"></span>**4.1. Resumen del proyecto**

"En el departamento de Nariño existen estrategias de acercamiento a la comunidad a la ciencia y la tecnología, y también iniciativas que promueven el conocimiento y las herramientas científico-tecnológicas como alternativas de solución a los problemas de las comunidades, sin embargo, la población rural sigue permaneciendo alejada de las prácticas ciudadanas y democráticas de la CTeI. Ello se evidencia en la falta de interés y participación en actividades CTI y especialmente en los bajos niveles de una cultura que valore y gestione este tipo de conocimiento. Lo anterior se evidencia especialmente en los bajos niveles de participación ciudadana en la cogestión de procesos CTI por parte de la comunidad rural.

Las causas de ello se encuentran en factores que van desde los niveles de ruralidad, la estructura poblacional, la calidad educativa, hasta la ausencia de estrategias de carácter departamental que propicien el intercambio y gestión del conocimiento aplicado a resolver problemas sociales apoyados en la tecnología. Tras realizar un análisis de las posibles soluciones, hemos diseñado una estrategia que pueda hacer presencia en las 13 subregiones y en la que se puedan desarrollar procesos de apropiación social del conocimiento, la ciencia y la tecnología ASCTI a través de mecanismos de innovación abierta que permitan fortalecer las capacidades en CTeI basado en cocreaciones con las comunidades de Nariño.

Para ello, se han conjugado las líneas de acción de la estrategia nacional ASCTI – participación ciudadana, intercambio de conocimientos, comunicación de la CTI y gestión del conocimiento; y los elementos fundamentales del ecosistema de innovación abierta "laboratorio viviente" creación, exploración, experimentación, evaluación- para obtener como resultados los siguientes productos:

- Servicios de apoyo para el fomento de la apropiación social de la CTeI
- ¿Servicios de apoyo para el fortalecimiento de procesos de intercambio y transferencia de conocimiento
- Servicios de comunicación con enfoque en Ciencia Tecnología y Sociedad
- Servicios de apoyo para la Gestión del conocimiento en Cultura y Apropiación social de la Ciencia, la Tecnología y la Innovación

De esa manera, la propuesta consiste en la creación de una red de laboratorios vivientes departamental que funcionará de manera simultánea en cada subregión. Allí se desarrollarán actividades que permitan fortalecer la participación ciudadana en actividades de cocreación y aplicación de la tecnología, generar dinámicas de intercambio de saberes y conocimientos en torno a la tecnología aplicada a problemáticas locales, experimentar en escenarios vivos y reales prototipos cocreados, ejercer la comunicación de la ciencia como una estrategia para apropiar el conocimiento y aterrizar todas las experiencias en un sistema de gestión del conocimiento que sirva para que pueda replicarse la experiencia a otras comunidades e incluso otros territorios" (Gobernación de Nariño, 2020).

### <span id="page-26-0"></span>**4.2. CatiNar**

Los Centros Comunitarios de Apropiación Social de Ciencia, Tecnología y la Innovación-CatiNar es una iniciativa liderada por la Gobernación de Nariño, bajo la operación de Parque-Soft Pacífico, con recursos del Sistema General de Regalías. El objetivo es el fortalecimiento de capacidades en Ciencia, Tecnología e Innovación, mediante la apropiación social del conocimiento. El despliegue se realiza en los 13 municipios priorizados por el proyecto, uno por cada subregión; se tienen contemplados 19 talleres de manera presencial, gracias a la articulación con las alcaldías municipales (Gobernación de Nariño, 2020).

### <span id="page-26-1"></span>**4.3. ¿Qué busca?**

CatiNar es una iniciativa que busca potencializar capacidades en ciencia, tecnología e innovación en las comunidades rurales del departamento de Nariño, para que ellos y ellas, sean quienes trabajen de manera colaborativa en alternativas de soluciones innovadoras que afronten los problemas cotidianos que más las impactan; esto es realizado con la fusión entre los conocimientos ancestrales del territorio y las nuevas tecnologías del siglo XXI (CatiNar, s.f.).

### <span id="page-26-2"></span>**4.4. ¿Cómo lo hacen?**

Se utilizarán metodologías de innovación abierta como lo son los Centros Comunitarios para la Apropiación de la Ciencia, la Tecnología y la Innovación, espacios en donde las comunidades rurales de nuestro Nariño, podrán proponer, aportar, trabajar y prototipar esas soluciones alternativas a problemáticas especificadas detectadas en sus regiones. Esta metodología didáctica y pedagógica tiene como base que, todos sus procesos serán orientados en apropiar la ciencia, la tecnología y la innovación (CatiNar, s.f.).

### <span id="page-26-3"></span>**4.5. Laboratorios vivientes**

La comisión europea define "los Laboratorios Vivientes como asociaciones de agentes públicos y privados para la Innovación Abierta y Colaborativa centrada en el usuario". Si bien el concepto original de los laboratorios vivientes resulta alejado a la idea que se tiene hoy en día de ellos, es evidente que su nueva concepción ha sabido tomar fuerza y mantenerse en el tiempo contando con alrededor de 320 miembros en todo el planeta. Colombia hace parte de los miembros que trabajan con el modelo europeo "European Network of Laboratorios Vivientes, ENoLL" el cual hace mayor énfasis en la priorización del ambiente óptimo de exploración, apropiación y desarrollo TIC cuidando un aprendizaje híbrido y práctico. Haciendo parte de cada fase a los usuarios, promoviendo así aptitudes colaborativas que impulsen, con apoyo de actores públicos y privados, la cocreación de productos y servicios disponibles para el consumo de los mismos usuarios. Por tanto, se entiende que para la óptima actividad de los laboratorios vivientes es necesario que los usuarios y productores trabajen en un entorno real dispuesto para la experimentación que permita conocer y trabajar en situaciones reales, no ficticias o imaginarias, con el fin de desarrollar innovaciones verdaderamente funcionales.

Los laboratorios vivientes se rigen por 4 actividades que funcionan como guía, aun de esta manera, estas pueden variar. A) cocreación B) exploración C) experimentación D) evaluación. Este modelo se plantea para que los usuarios puedan actuar en espacios de reflexión, apropiación, comunicación y gestión del conocimiento, innovación e interacción con la tecnología, además de establecer capacidad instalada, es decir maquinaria y herramientas que permitan a los usuarios continuar con los procesos, incluso si el proyecto en cuestión ya no haga presencia en la locación (Gobernación de Nariño, 2020).

### <span id="page-27-0"></span>**4.6. Metodología**

Basados en el modelo "Living Labs" o laboratorios vivientes, se busca generar espacios donde actores que cuenten con diferentes conocimientos, trabaje de forma cooperativa en la creación de nuevos conocimientos con la excusa de desarrollar un prototipo en específico, que se pretende sean creados con el fin de solucionar problemáticas presentes en una determinada comunidad.

Se plantea llevar hasta la zona rural del departamento metodologías, que acerquen a los pobladores de los lugares seleccionados, con la tecnología e innovación, permitiéndole a los usuarios sentir estas herramientas cercanas y a disposición de su cultura e identidad.

Estos espacios de apropiación social, funcionan de manera simultánea manteniéndose en comunicación en una red de mediadores CTeI, además de verse como el punto de encuentro entre la comunidad rural y científica. El modelo se rige por la cocreación que potencia la apropiación a través de las etapas "comprender", "generar", "armar" y "evaluar", que tiene como objetivo organizar ideas para que las partes trabajen de manera compacta, buscar posibles soluciones a problemáticas planteadas en la etapa "comprender", plantear el plan de trabajo, analizar y reflexionar sobre los procesos anteriores para el trabajo de cocreación, respectivamente (Gobernación de Nariño, 2020).

### <span id="page-27-1"></span>**4.7. Cooperante técnico**

Este proyecto presentó la necesidad de encontrar una guía con experiencia en el trabajo comunitario con enfoque en las tecnologías, en vista del cumplimiento de estas características el proyecto fue acogido por la Fundación Parque Tecnológico del Software o más conocido como ParqueSoft Pacífico, siendo esta una organización sin ánimo de lucro que tiene como fin "crear y desarrollar empresas que provean al mercado productos y servicios innovadores en la industria de las Tecnologías de la Información y la economía del conocimiento, y consolidar, bajo su liderazgo, guía y acompañamiento, el ecosistema de empresas innovadoras en torno a la industria TI y relacionadas en Colombia".

ParqueSoft es el clúster de Ciencia y Tecnología Informática más grande de Colombia, además de ser un modelo de asociación innovador consolidado en la ciencia y tecnología que hace presencia en ciudades como Cali, Pasto, Popayán, Buga, Tuluá, Armenia, Manizales, Pereira, Medellín, Sincelejo, Cartagena, Bogotá y Villavicencio (Gobernación de Nariño, 2020).

### <span id="page-28-0"></span>**4.8. Beneficiarios**

Los principales elementos sociales en beneficiarse son el sector productivo, que representa al sector privado y a sus intereses en la producción, oferta y demanda de prototipos innovadores con efectos en la ciudadanía; como consiguiente se encuentra el sector gubernamental, las acciones y los entes participantes están directamente condicionados por las necesidades que se identifiquen en la problemática; las comunidades, son quienes se encuentran en el foco de trabajo, al estar en menos interacción con la tecnología y la innovación las comunidades rurales son quienes se benefician de la llegada de ellas a su entorno; finalmente las instituciones educativas, al ser quienes custodien las instalaciones del proyecto, tendrán a su disposición todas las herramientas que se encuentran en dichas instalaciones además de contar con la capacitación necesaria para el correcto uso de estas.

"Estas sugerencias de organismos internacionales, acompañados del diagnóstico realizado en el departamento, especialmente la pirámide poblacional, los niveles de ruralidad y lo referido al uso de la tecnología, permitieron identificar la representación de la comunidad que tendrá lugar en los laboratorios definidos como población rural representativa de las 13 subregiones del departamento de la tabla 4.1" (Gobernación de Nariño, 2020).

<span id="page-29-1"></span>

| Pasto                   | 71.087  |
|-------------------------|---------|
| Barbacoas               | 18.517  |
| El Charco               | 19.246  |
| El Tambo                | 8.675   |
| Ipiales                 | 35.298  |
| La Cruz                 | 12.271  |
| La Unión                | 16.795  |
| <b>Linares</b>          | 9.286   |
| Samaniego               | 32.179  |
| Taminango               | 13.757  |
| San Andrés de<br>Tumaco | 75,605  |
| <b>Túquerres</b>        | 24.716  |
| Ricaurte                | 12.968  |
| Total                   | 350,400 |

**Tabla 4.1:** Población afectada **Fuente:** DIAN 2011

### <span id="page-29-0"></span>**4.9. Talleres especializados**

Como parte de la metodología CatiNar, se planteó el desarrollo de talles con diversas temáticas enfocadas en promover habilidades que fomenten el progreso de la región por medio de las tecnologías, estos talleres se reconocen como "Talleres especializados", en total se crearon 19 de estos, que se trabajaran desde los enfoques de los usuarios, además de estar adaptados a las comodidades horarias de los mismos. Para mayor claridad, se proporcionará más información en la tabla 4.2.

<span id="page-29-2"></span>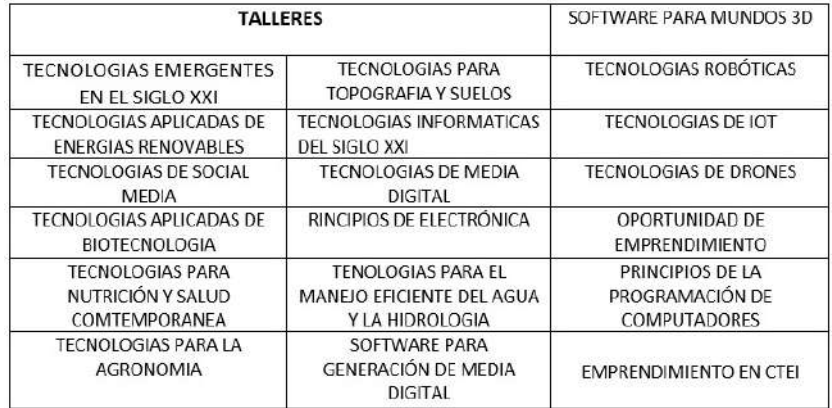

**Tabla 4.2:** Talleres especializado **Fuente:** (Gobernación de Nariño,2020).

### <span id="page-30-0"></span>**4.10. Sostenibilidad**

Parte de la metodología de trabajo es el de presentar los talleres a lo largo del tiempo de duración del proyecto en el lugar seleccionado, por tanto, junto a la culminación de los talleres, el proyecto y su presencia se finiquita. Con esto en mente, si bien los laboratorios vivientes y todas las herramientas que en ellos se encuentran seguirán a disposición de la comunidad, una vez CatiNar se retire, los futuros proyectos no serán financiados por la entidad.

Con el fin de incentivar la productividad de los laboratorios y garantizar el seguimiento de los nodos creados a lo largo del proyecto, se plantearon unas pautas a seguir.

#### <span id="page-30-1"></span>**4.10.1. De los elementos con los que se desarrolló el proceso de transferencia de conocimiento y el desarrollo de prototipos.**

**a.** Se entregará en comodato a las Instituciones educativas los kits tecnológicos.

**b.** El comodato estará condicionado al mantenimiento y uso dirigido a la comunidad y actividades científicas a lo largo de dos años.

**c.** Cada Institución educativa será responsable del mantenimiento, custodia y administración de los equipos bajo la supervisión de la secretaria TIC y el acompañamiento técnico (durante el primer año) de la empresa proveedora de los equipos.

**d.** En cada institución educativa se capacitará a dos docentes nombrados en propiedad para esa institución en el uso de los equipos.

**e.** La Gobernación de Nariño, acompañar las actividades CTeI que se desarrollen en estos espacios durante dos años en acuerdo con los rectores de las instituciones educativas.

**f.** Los rectores de las instituciones educativas se comprometerán a dejar los espacios en donde se encuentran los elementos, a disposición de actividades CTeI que involucren a la comunidad, especialmente comunidad rural y actividades de ASCTI.

### <span id="page-30-2"></span>**4.10.2. De la Plataforma de Apropiación Social del Conocimiento e Innovación abierta.**

Por su parte, la administración y soporte técnico de la plataforma de apropiación social y gestión del conocimiento, quedará en manos de la secretaria TIC de la Gobernación de Nariño.

### <span id="page-31-0"></span>**5. Descripción y cronograma de actividades**

Teniendo en cuenta las necesidades de las diferentes regiones, CatiNar propone proyectos a los cuales denomina prototipos, estos tienen como finalidad la solución de problemas de las poblaciones de estudio. Durante un año se llevaron a cabo procesos de identificación con ayuda de los facilitadores de los laboratorios de la Cruz y Taminango y las comunidades de cada región quienes fueron las encargadas de evidenciar las principales problemáticas. Como consecuencia de los procesos llevados en los livings Labs y gracias a diferentes talleres enfocados a la ciencia, tecnología e innovación dictados a la comunidad con el fin que las personas se puedan apropiar de este conocimiento, se propuso una solución a los problemas seleccionados. Para el desarrollo de los prototipos que se determinaron como solución, se tuvo la intervención de la comunidad, ingenieros y personal de diferentes áreas del conocimiento. A continuación, se especifica la descripción de los proyectos seleccionados:

En la comunidad de Tajumbina, la Cruz, se trabajó con la Asociación Unidad Productiva Nuevo Horizontede (AUPN) de cultivadores de fresas; la finalidad de trabajar con esta asociación es motivar a las personas de esta región a cambiar los cultivos ilícitos por cultivos de fresa. Los principales problemas encontrados fueron las distancias que debían recorrer las personas para la apertura de las válvulas del sistema de riego, motivo por el cual se dejaba la válvula abierta toda la noche, ocasionando que las plantas se enfermaran por exceso de agua y no produjeran las cantidades esperadas. Para tratar este problema, se propuso un sistema de riego automatizado, el cual inicia desde un previo filtrado de agua e incluye un sistema Venturi para la fertirrigación y así, aprovechar la tubería y la cinta de riego existentes en este lugar.

En el municipio de Taminango se trabajó con dos corregimientos, Guayacanal y El Tablón Panamericano en los que se desarrolló un secador solar parabólico de café y un vivero respectivamente.

Debido a los malos hábitos en el secado del café y a la falta de conocimiento de métodos para determinar la humedad del mismo, los caficultores de Guayacanal se estaban mirando afectados económicamente al comercializar su producto, por esta razón, se determinó implementar un secador solar tunel de café. Este secador se trabajó primero con un prototipo a escala que cuenta con automatización en apertura de ventanas para regular la temperatura, además, se implementó el método gravimétrico para determinar la humedad del café y gracias a la tarjeta de control (ESP32) utilizada, se cuenta con IoT en el prototipo. Una de las finalidades de este prototipo a escala fue usarlo como base para mostrar a los caficultores las opciones que brinda la tecnología para el campo, y sumado a ello, sirvió como ejemplo para la implementación de un secador de café real, que cuenta con sensores para determinar la temperatura del secador y la humedad del café.

Finalmente, en El Tablón Panamericano debido a la tala de árboles e incendios que se han vivido en los últimos años, se decidió trabajar con un vivero para la germinación de plantas y árboles nativos que sirven para la reforestación de micro cuencas. En el desarrollo de este proyecto se trabajó con personas de la comunidad y con estudiantes del grado 8° y 9° de la Institución Educativa El Tablón Panamericano; a estos últimos se les instruyó en programación en Arduino, diseño e impresión en 3D. Junto con los estudiantes se trabajó en el sistema de riego automatizado dentro del vivero, en el que se instalaron sensores de humedad de suelo y temperatura ambiente.

### <span id="page-32-0"></span>**5.1. Cronograma de actividades.**

<span id="page-32-1"></span>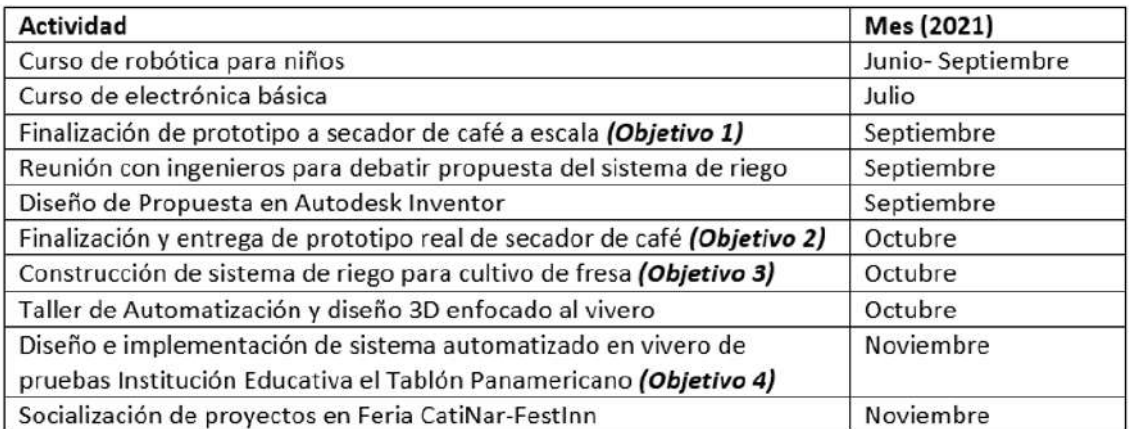

**Tabla 5.1:** Cronogramas de actividades en pasantía **Fuente: Autor**

### <span id="page-33-0"></span>**6. SECADOR SOLAR DE CAFÉ**

Siendo el Departamento de Nariño y especialmente Guayacanal una región de caficultores y teniendo en cuenta las diferentes problemáticas anteriormente mencionadas, surgieron algunos interrogantes, hipótesis y objetivos que buscan mejorar la calidad del café de esta región.

#### **Interrogante general.**

• ¿Cuál sería la mejor solución para los problemas en el proceso de producción de café?

#### **Interrogantes específicos.**

- ¿soluciones mediante talleres en el proceso cultivar café?.
- ¿Talleres sobre el correcto proceso de lavado y fermentación del café?
- ¿Enseñanza y construcción de secador de café con tecnología?

#### **Hipótesis**

• Al diseña un secador solar de café mejorara la calidad y proceso del secado café.

#### **Objetivos a tratar en este capítulo.**

- Construir un prototipo a escala de un secador parabólico de café automatizado
- ¿Diseñar un prototipo de secador parabólico de café en tamaño real con las variables obtenidas del secador a escala.

### <span id="page-33-1"></span>**6.1. Prototipo a escala de secador de café**

Dentro del proceso de investigación llevado a cabo, se encontraron varios modelos de secadores que sirvieron como base al momento de documentarse y generar ideas con los diferentes modelos de secadores encontrados. Por cuestiones de espacio, salud y costos se decidió trabajar como documento referente con **secador parabólico solar de café pergamino** de Cenicafé que se utilizó como guía para el diseño y construcción de un prototipo a escala. En la metodología utilizada en el desarrollo de este prototipo se trabajó en 4 fases que permitieron hacer estudios para la creación de un prototipo que cumpla las necesidades requeridas por el caficultor, además, de servir como prototipo de pruebas para seguir trabajando y haciendo estudios sobre el prototipo.

### <span id="page-34-0"></span>**6.1.1. a. Fase 1: identificación de principales problemas y propuestas de soluciones.**

Tomando en cuenta las diferentes visitas, reuniones y talleres realizados por CatiNar, se pudieron conocer las características y métodos utilizados por los caficultores para el secado de café. Dentro de los métodos de secado se encontraron los principales problemas que se presentan, como el mal secado y afectaciones a la salud de las personas, además de no tener un método que les permita determinar la humedad del café de manera técnica.

Como solución a las problemáticas encontradas se propuso la construcción de un secador solar parabólico de café, que sería desarrollado por la comunidad, con la instrucción de especialistas e ingenieros de áreas afines; pero, para una construcción real primero se decidió observar el funcionamiento en un prototipo a escala, también se determinó que el secador de café sería construido para el secado de una cantidad de 120 kg de café.

Como parte de innovación y tecnología, se sugirió emplear el método "Gravimet" para determinar la humedad de café, además, se hicieron pruebas de automatización en el prototipo a escala para evaluar la viabilidad de implementación de esta tecnología en un prototipo real.

#### <span id="page-34-1"></span>**6.1.2. Fase 2: diseño de prototipo a escala en CAD**

Para el diseño de este prototipo, se trabajó con la documentación de Cenicafé y con recomendaciones de catadores de café y de un ingeniero agrónomo. Las medidas del secador se trabajaron con base en los documentos y presupuesto destinado por CatiNar, por lo cual se decidió trabajar con un área de 2x5 m, adecuado para fincas de producción anual de unas 120@ (1500 kg de c.p.s). En cada se secarán 12 kg de café con una altura no superior a los 3 cm, por dicha razón el secador de café desarrollado con CatiNar tiene una capacidad de secado de 120 kg de café, después del previo lavado y escurrido del mismo (Oliveros, Ramírez, Sanz, Aida, 2006).

El prototipo se diseñó en Autodesk Inventor, a una escala de 1:5, usando como medidas un rectángulo con área de 1 x 0.4 m. Se inició con él diseñó de la estructura del secador y seguidamente, se trabajó en el diseño de la parte electrónica con la ubicación de sensores y el diseño de piezas necesarias para la automatización del sistema que posteriormente se imprimieron en 3D.

<span id="page-34-2"></span>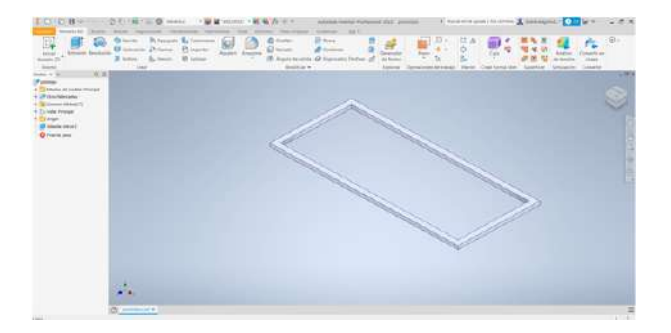

**Figura 6.1:** Diseño en Autodesk Inventor **Fuente:** Autor

### <span id="page-35-0"></span>**6.1.2.1. Diseño de estructura**

<span id="page-35-1"></span>Se inició con el diseño de la base de la cama como se muestra en la figura 6.2 que cuenta con dos rectángulos de medidas 40x100 cm cada uno, estos se ubican uno sobre el otro y en el medio se encuentra una malla que permite que el agua que bota el café caiga. El paso fue el diseño de la base en la cual cuenta con 6 patas que sirven de base de toda la estructura que están distribuidas cada 50 cm y cuentan con una altura de 14 cm.

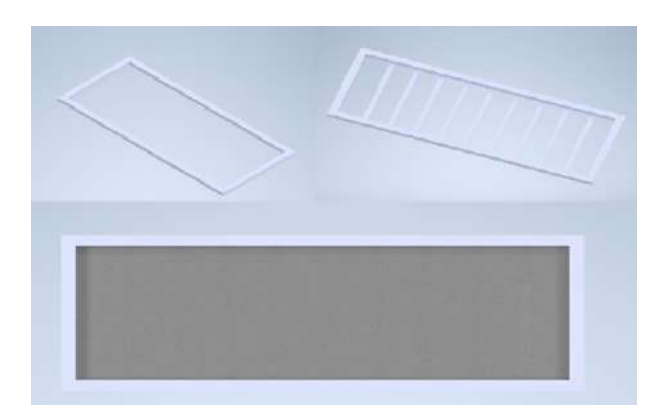

**Figura 6.2:** Bases de inicio **Fuente:** Autor

<span id="page-35-2"></span>Seguidamente se diseñó un rectángulo paralelo al anterior, con medidas de 35 cm de ancho y 96 cm de largo y para unirlos se diseñó una base que los separó 14 cm de alto que estaba conformada por dos bases para cada lado, se ubicaron de tal forma que quedaran simétricas partiendo de la mitad de la base y se ubicó cada una a 10 cm como se muestra en la figura 6.3.

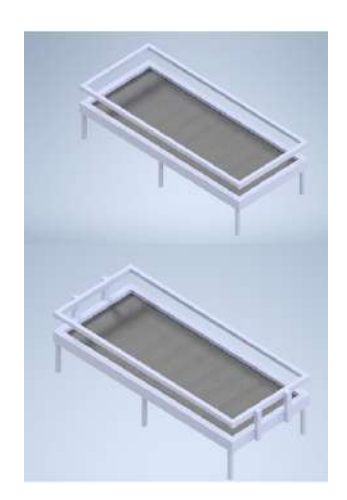

**Figura 6.3:** estructura de cama y bases principales **Fuente:** Autor
En la figura 6.4 se puede observar que cuenta con 5 arcos separados a 20 cm y están a una altura de 40 cm.

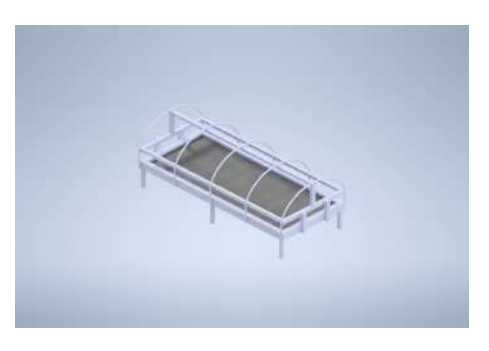

**Figura 6.4:** arcos **Fuente:** Autor

Basándose en el modelo guía, la parte final sería cubrir la estructura con plástico, para lo cual se creó una capa en la estructura que con cambios de iluminación dieron el efecto del plástico como se muestra en la figura 6.5. Con la estructura ya definida se implementaron estructuras que sirven a la automatización, además, de pruebas de los posibles lugares de instalación de los sensores.

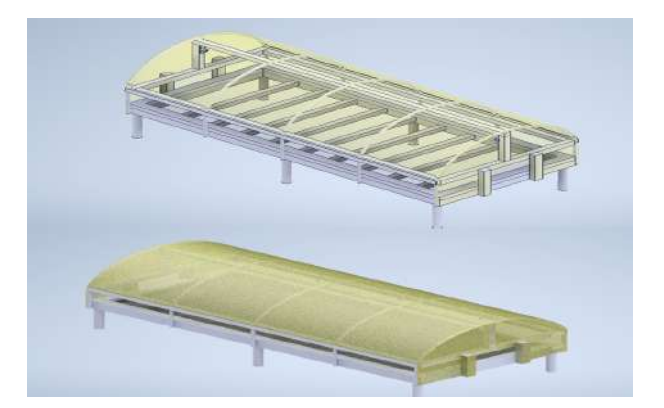

**Figura 6.5:** Estructura final **Fuente:** Autor

## **6.1.2.2. Diseño caja de monitoreo de peso**

Como principal factor dentro del diseño del secador de café se tiene un sistema capaz de evaluar y determinar la humedad del café, por esta razón se planteó implementar el método gravimet, que consiste en tomar una muestra de café de 200 g y pesarla hasta que el peso esté entre los 104 y 106 g, lo cual indicara que se tiene una humedad entre el 10 y 12 % [1]. Para lo cual se diseñó un sistema que cumple con los parámetros requeridos para el correcto control del peso utilizando celdas de carga con el módulo HX711(figura 6.6).

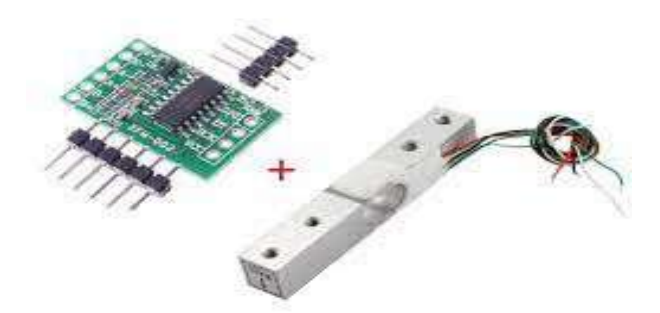

**Figura 6.6:** Celda de car con módulo HX711 **Fuente:** (ElectroniLab, s.f.)

**Base:** con base a las medidas de la celda de carga (figura 6.7) se inició con el diseño de la base, que contiene tanto la celda de carga como el módulo HX711. En la figura 6.8.a se observa el diseño propuesto el cual cuenta con un espacio para atornillar el sensor, además, cuenta con espacio para el correcto funcionamiento de la celda de carga y cuenta con un soporte que ayuda a dar estabilidad al sensor (figura 6.8.b) y da un espacio para ensamblar el módulo. Finalmente, como protección de esta parte electrónica se diseñó una tapa como se muestra en la figura 6.8.c, que tiene unas salidas para ensamblar con la base y tiene un espacio que permite conectar el sensor con las otras piezas de la caja de monitoreo de peso.

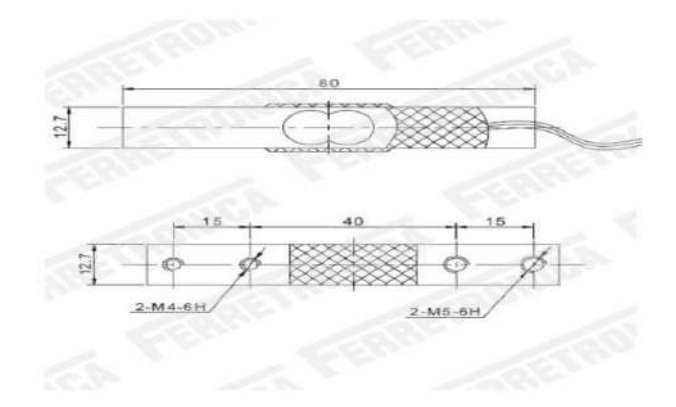

**Figura 6.7:** Medidas celda de carga **Fuente** (ElectroniLab, s.f.)

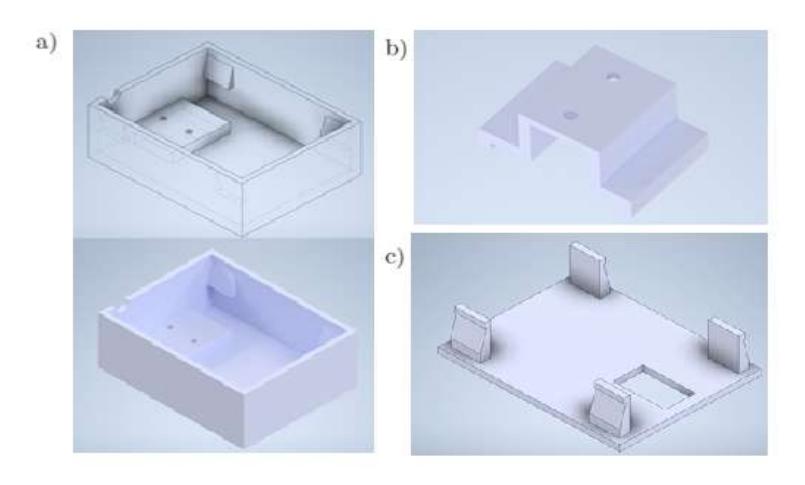

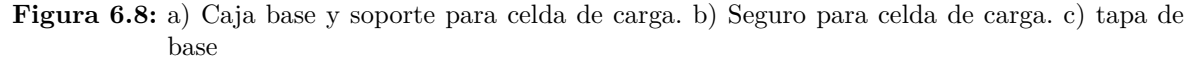

#### **Fuente:** Autor

**Caja de toma de muestra:** Se diseñó una canastilla de 12x12 cm y con altura de 6 cm (figura 6.9), este cuenta con agujeros para que el agua que bota el café en su proceso de secado pueda salir fácilmente, además, se diseñó una base que cuenta con agujeros como se observa en la figura 6.10 (a), agujeros de 4 mm de diámetro que permiten unir la parte de la caja de toma de muestras con la celda de carga, para esto se diseñó una estructura que permite unirlas mediante un tornillo M4(figura 10 (b)). La finalidad de tener la canastilla y una base es que permite separar de la parte metálica del tornillo y así no afectar el correcto secado del café.

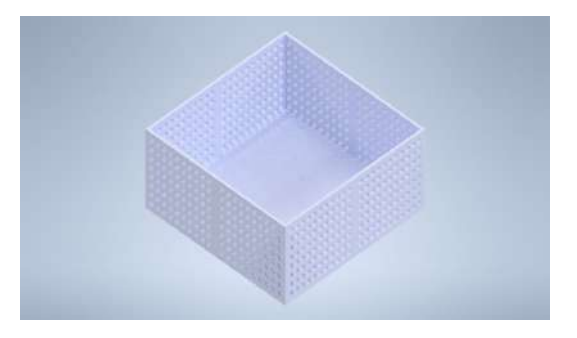

**Figura 6.9:** Canastilla de toma de muestra **Fuente:** Autor

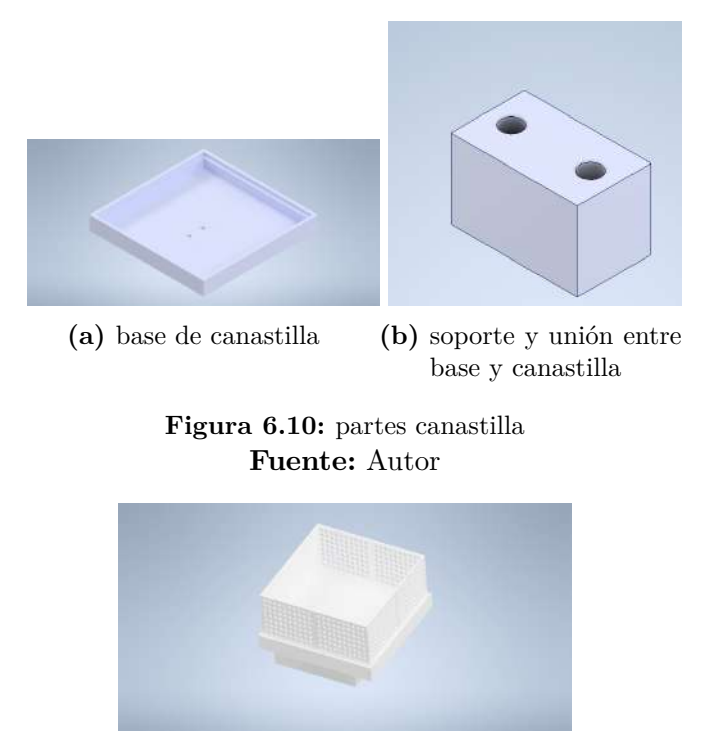

**Figura 6.11:** ensamble de caja de monitoreo de peso **Fuente:** Autor

## **6.1.2.3. Diseño de soporte de ventanas**

En la propuesta de automatización se planteó automatizar las ventanas laterales del secador para reducir la temperatura dentro de este, por esta razón, se diseñaron piezas que sirven para guiar el movimiento de estas ventanas haciendo la función de rieles (Figura 6.12).

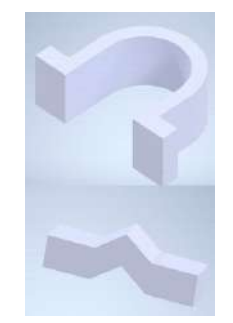

**Figura 6.12:** diseño de rieles **Fuente:** Autor

## **6.1.2.4. Diseño de chumacera**

Se propuso un modelo que necesitara un solo motor para la apertura de ventanas, por lo cual se decidió trabajar con un eje de 1 m que al girar tenga la posibilidad de enrollar las

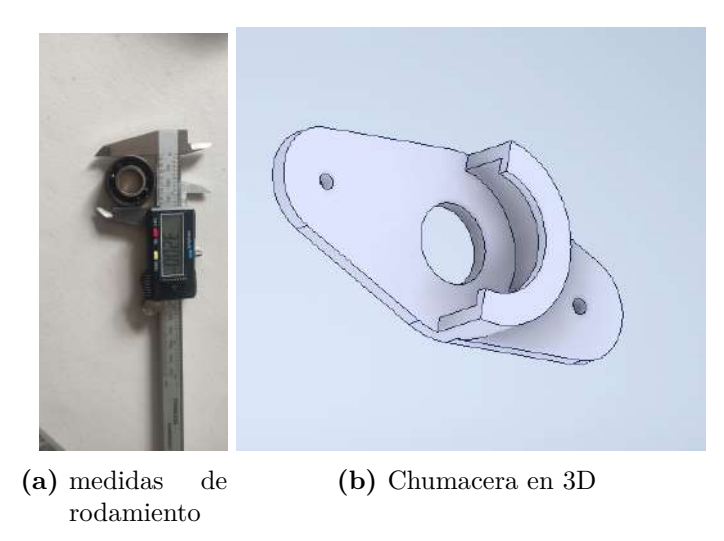

**Figura 6.13:** diseño de soporte para rodamientos **Fuente:** Autor

cortinas de las ventanas laterales. La solución a esto, fue utilizar rodamientos reciclados con medidas de diámetro exterior de 32 mm y diámetro interno de 15 mm, para los cuales se diseñó chumaceras como se muestra en la figura 6.13.

#### **6.1.3. Fase 3: Construcción de prototipo a escala.**

En el desarrollo de esta fase fue fundamental el apoyo generado por las piezas diseñadas en 3D, ya que proporcionaron las medidas requeridas y ubicación de cada parte en el diseño del prototipo a escala, en la construcción de este se utilizó madera, malla sarán, plástico, puntillas y piezas diseñadas e impresas en 3D.

Para la construcción del prototipo se inició montando la cama (figura 6.14 (a)), esta cuenta con medidas de 1x0.4 m y la conforman tiras de madera de 2.5 cm de ancho por la longitud requerida por cada lado. Se emplearon 4 tiras de 1 m y 4 tiras de 35 cm para formar dos rectángulos, seguidamente, se ubicó la malla entre los rectángulos, se unieron y se aseguraron con clavos. En la figura 6.14 (b) se puede observar las bases que son encargadas de sostener toda la estructura, además de contener los soportes para la malla y así generar un área de secado uniforme. Finalmente, se unieron las dos estructuras para obtener lo observado en la figura 6.14 (c).

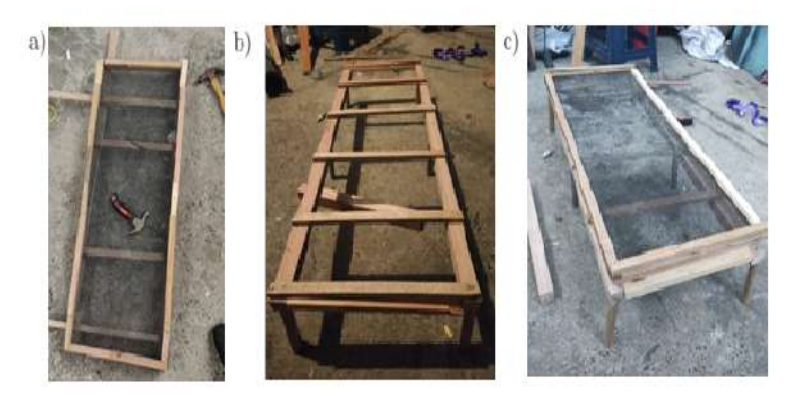

**Figura 6.14:** Inicio de construcción de secador a escala **Fuente:** Autor

Para la construcción de los arcos se utilizaron ramas de veranera o buganvilla, que es un género de la familia Nyctaginaceae, la cual genera poca resistencia cuando después de corta y permitió fácilmente ser arqueadas para dar la forma del túnel (figura 6.15), cada una de estas ramas tiene una medida de 80 cm y se fijaron con clavos y alambre a los lados de la base.

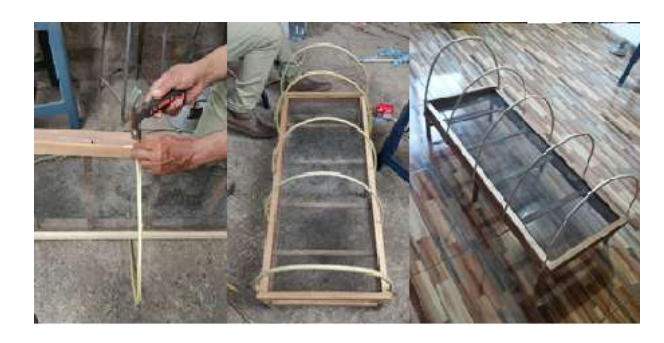

**Figura 6.15:** arcos **Fuente:** Autor

El paso siguiente fue construir una estructura que permita dar la forma uniforme a los arcos (figura 6.16), se cortó y se instaló un rectángulo de 1 x 0,35 m a 14 cm de la base de la cama, estas se unieron con listones pequeños, también, fue necesario en la parte más alta de los arcos colar un listón de 1 m y finalmente se unió esta última pieza con la base anteriormente construida por medio de un listón pequeño.

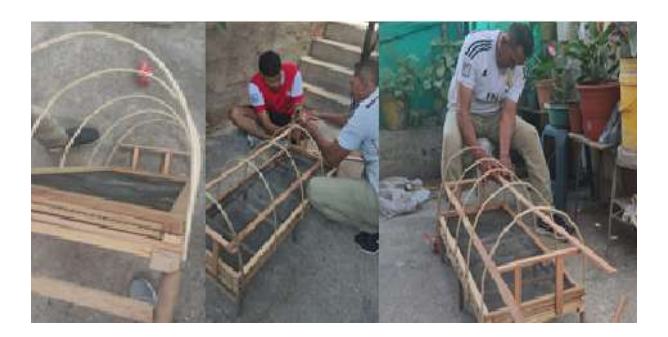

**Figura 6.16:** soporte y separación de arcos **Fuente:** Autor

En el camino de construcción de este prototipo fue necesario hacer uso de los diseños propuestos anteriormente y haciendo uso de la impresora 3D de marca Creality Ender 3 Pro y con material PLA se imprimieron las piezas necesarias para el funcionamiento. En la figura 6.17. Se plasman la construcción de diferentes piezas utilizas como solución y apoyo al funcionamiento del prototipo.

Se imprimieron dos chumaceras las cuales se adaptaron a dos rodamientos que junto a un eje de madera de 1 m son los encargados de recoger las ventanas laterales del secador, también se imprimieron partes que permiten darle la dirección a las ventanas. Finalmente, se trabajó en la impresión de las piezas de la caja de monitoreo de peso.

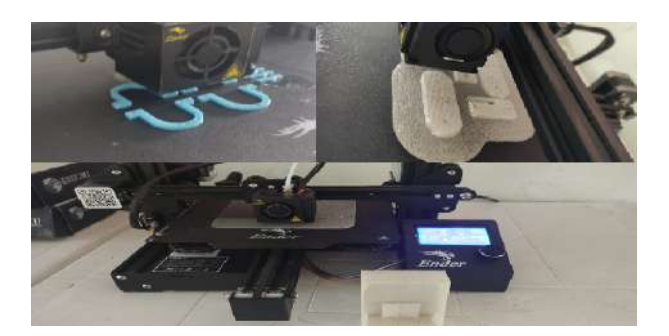

**Figura 6.17:** Impresión de piezas con PLA **Fuente:** Autor

En el caso de la caja de monitoreo de peso se trabajó especialmente con el color blanco para reducir los efectos de la radiación. El color blanco es la suma de todos los otros colores visibles para el ojo humano, además, cuenta con propiedades de reflexión como se pueden evidenciar en la figura 6.18, gracias a esto es el color que sé menos se mira afectado por el calor (Universidad de Cádiz).

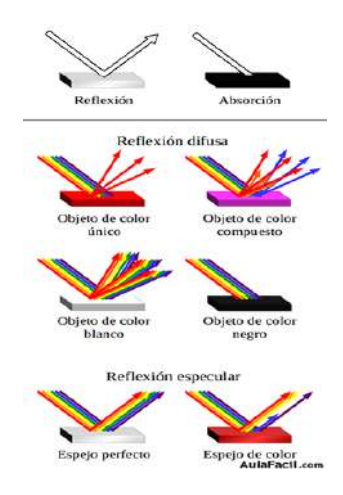

**Figura 6.18:** reflexión de colores **Fuente:** (Aula Facil, 2021)

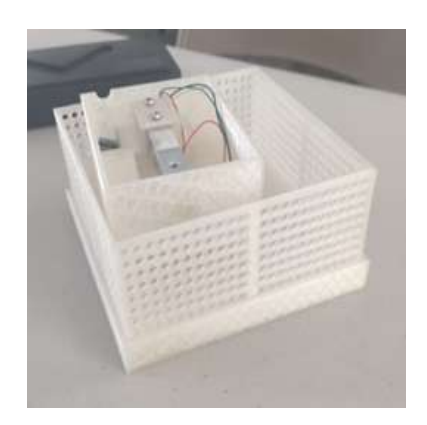

**Figura 6.19:** caja de control de peso **Fuente:** Autor

Para finalizar la estructura y construcción del prototipo se instaló el plástico, iniciando con las ventanas laterales, seguidamente de la parte delantera y trasera del prototipo y para finalizar se forró el pecho como se muestra en la figura 6.20.

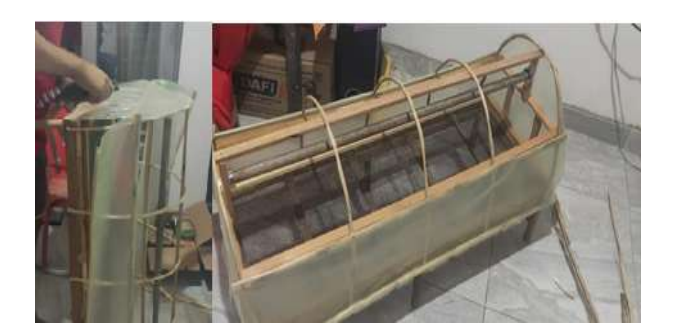

**Figura 6.20:** forrado con plástico **Fuente: Autor**

## **6.1.4. Fase 4: automatización**

Con la intención de enseñar y mostrar a los caficultores que con ayuda tecnológica se pueden facilitar diferentes procesos dentro su labor, por esta razón, se automatizó el proceso de apertura de ventanas, con la finalidad de evitar la cristalización del café y garantizar un correcto secado.

Como tarjeta de control se trabajó con una la tarjeta de desarrollo ESP32. Dicha tarjeta pertenece a la familia de chips ESP32. Está diseñada para aplicaciones móviles, dispositivos electrónicos portátiles y IoT, ya que cuenta con WI-FI y Bluetooth entre otras funciones como se muestra en la figura 6.21., y trabaja con un voltaje entre los 2.3 y 3.6 V. Esta placa se adapta bien al propósito de CatiNar, ya que admitió implementar diferentes metodologías impartidas por los talleres dictados por los mismos, como lo son IoT, programación y automatización, también, sirvió para mostrar a los participantes del proyecto que hay diferentes placas de programación.

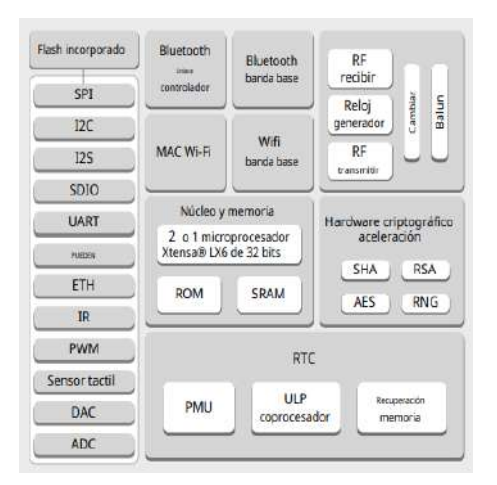

**Figura 6.21:** diagrama de bloques de funciones de ESP32. **Fuente: (Espressif Systems)**

La programación utilizada se desarrolló en el software de Arduino, ya que se dictaron talleres especializados en este lenguaje y para ejercer la apropiación social del conocimiento se decidió seguir trabajando con este lenguaje en el prototipo.

La idea de automatizar el prototipo surge bajo la demanda de tiempo y el trabajo repetitivo que debe ejercer una persona para cumplir con un correcto secado de café, como solución se programó un sistema que se encarga de monitorear la temperatura dentro del secador para el cual se empleó el sensor dht22 que determina la apertura o el cierre de las ventanas del mismo mediante la activación de un motor el cual trabajo bajo la orden del puente H L298N. También el sistema cuenta con la ya nombrada caja de monitoreo de peso, que trabaja con el módulo HX711 que determina el peso del café.

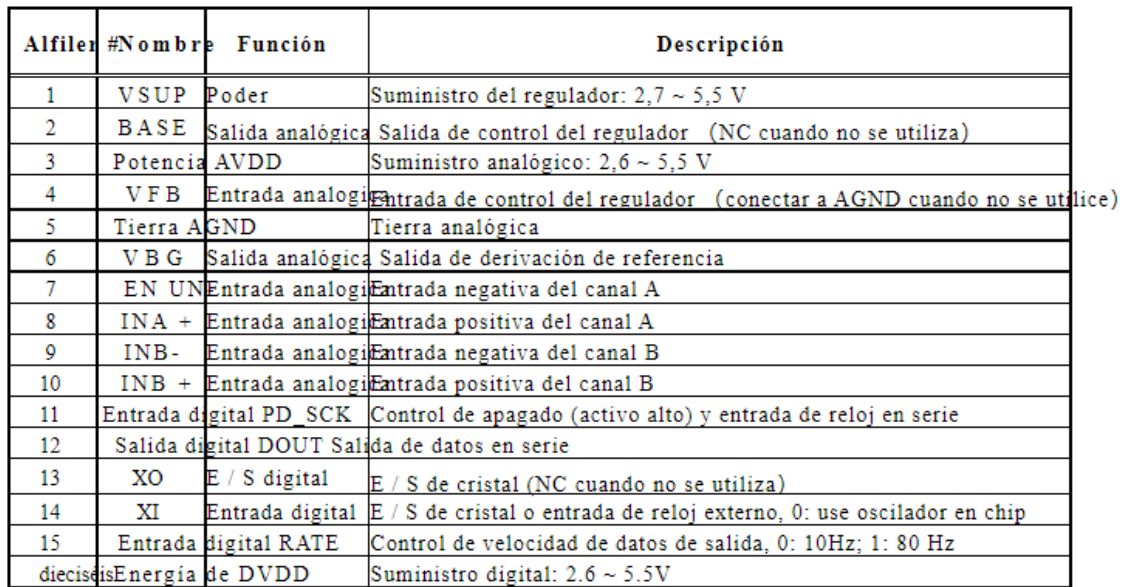

**Tabla 6.1:** Datos de módulo HX711 **Fuente:** (AVIA Semiconductor)

Se inició programando el sensor de temperatura dht22 y con un puente H L298N encargado de darle la dirección del movimiento a actuador (motor), seguidamente, la celda de carga y finalmente se trabajó en implementar IoT al sistema con la plataforma ThingSpeak y una aplicación móvil con app inventor.

Durante el secado del café, se deben tener en cuenta varios factores que influyen en la calidad del café entre los cuales se encuentra la cristalización. Se decidió trabajar con una solución para evitar dicho problema, que consiste en tratar de controlar la temperatura dentro del secador con ventilación del aire, sabiendo que temperatura para un correcto secado no debe ser superior a los de 50 °C (Oliveros, Ramírez, Sanz, Aida, 2006) (Puerta, 2008). Con el sensor de dht22 se miden variables de temperatura y humedad ambiente dentro del secador, se trabajó directamente con la temperatura que por medio de los valores tomados se determinó la tarea que debía realizar el actuador. Se tomó como set Point 40° C debido al tamaño del prototipo y teniendo en cuenta que el paso de aire no es de gran tamaño, cuando llega a esa temperatura se activa el motor e inicia a mover el eje el cual cuenta con cuerda distribuida de tal forma que permite que el secador inicie a abrir las ventanas laterales hasta que se activa

un final de carrera y posteriormente se detiene el movimiento. Con este orden de ideas se hizo la programación.

```
Código 6.1: Código de secador de café a escala
 1
 2\,\mbox{\#include}\xspace<br/><\!\!{\rm DHT.h}\!\!>/\!\!/importa la Librerias DHT
 3 \#include \langleDHT U.h>4#include"ThingSpeak.h"
 5#include"WiFi.h"
 6 \#include "HX711.h"
 8 const int sensor = 14;
 9 const int DOUT=4;
10 const int CLK=5;
11 int dirA =18, dirB = 19;
12float d;
13 int temp;
14HX711 balanza;
 15
16 const char∗ ssid = "POCO X3 NFC"; //SSID de router.
17 const char∗ password = "asdf1234"; //Contraseña de router.
19 unsigned \log channelID = 1458859; //ID de canal.
20 const char∗ WriteAPIKey = "DGR5ITLOI4ROPNI5"; //Write API Key de vuestro canal.
 21
22WiFiClient client;
23DHT dht(sensor, DHT22); // creacion del objeto, cambiar segundo parametro
24
25 \text{ void } \text{setup}() {
26
27
28 Serial.begin(115200);
29 dht.begin(); // inicializacion de sensor
30
31 pinMode(dirA,OUTPUT);
32 pinMode(dirB,OUTPUT);
33
34 WiFi.begin(ssid,password);
\overline{\text{sub}} while (WiFi.status() != WL_CONNECTED) {
36 delay(500);
37 Serial.print(".");
38 }
39 Serial.println("Wifi conectado!");
40 balanza.begin(DOUT, CLK);
41 Serial.println(balanza.read());
42 balanza.set_scale(−936430.00); // Establecemos la escala
43 balanza.tare(20); //El peso actual es considerado Tara.
44
45 ThingSpeak.begin(client);
46
47
48 }
49
50void loop() {
51 // put your main code here, to run repeatedly:
52
53 temp = dht.readTemperature(); // obtencion de valor de temperatura
54 int cont =0;
55
56 d = balanza.get_units(20),4;
 57 Serial.println(temp);
 58 Serial.println(d);
59
```

```
60 ThingSpeak.setField (1,temp);
61 ThingSpeak.setField (2,d);
62
63 ThingSpeak.writeFields(channelID,WriteAPIKey);
64 Serial.println("Datos enviados a ThingSpeak!");
65
66
67 }
```
En la plataforma de App inventor se desarrolló una aplicación que permite ver en tiempo real los valores tomados por los sensores, esto gracias a la comunicación que tiene la aplicación móvil con la plataforma ThingSpeak, estas se actualizan cada 15 segundos debido a la programación diseñada para este proyecto. En la figura 6.22 se visualiza el entorno gráfico de la aplicación desarrolla para teléfonos que cuentan con sistema operativo Android, la cual cuenta con un logotipo de CatiNar y permite observar la temperatura y el peso que se tiene en el momento en la cada de monitoreo de peso.

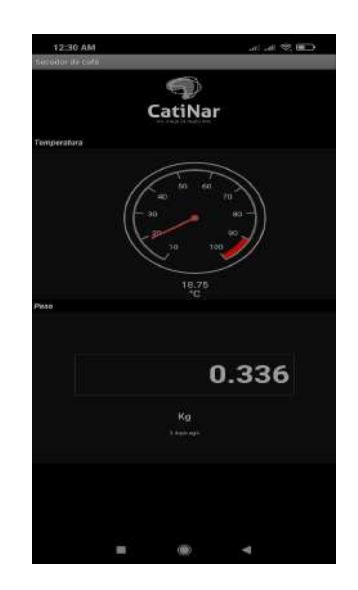

**Figura 6.22:** Aplicación para móviles de Secador de café **Fuente: Autor**

#### **Diseño de sistema de control**

Ya con la previa programación y con el conocimiento de los pines a utilizar, se inició soldando en una baquelita universal una regleta hembra macho para que en estas se pueda adaptar la tarjeta de control ESP32, posteriormente se soldaron las borneras y se hicieron las respectivas conexiones entre la tarjeta y las borneras como se observa en la figura 6.24

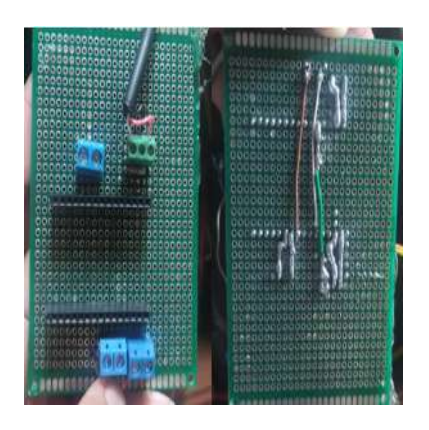

**Figura 6.23:** Tarjeta de control **Fuente:** Autor

#### **Instalación de sensores y actuador dentro de secador de café a escala.**

Finalmente, se diseñó e imprimió una caja para proteger la parte electrónica del secador de café, además, se instalaron dentro del secador los sensores y el actuador que es el encargado de mover un eje por medio de una correa de trasmisión y así abrir unas ventanas que permiten el paso de aire. En la figura 6.25 se puede observar la ubicación de los sensores, caja de control y el motor con su respectiva correa de trasmisión junto al eje.

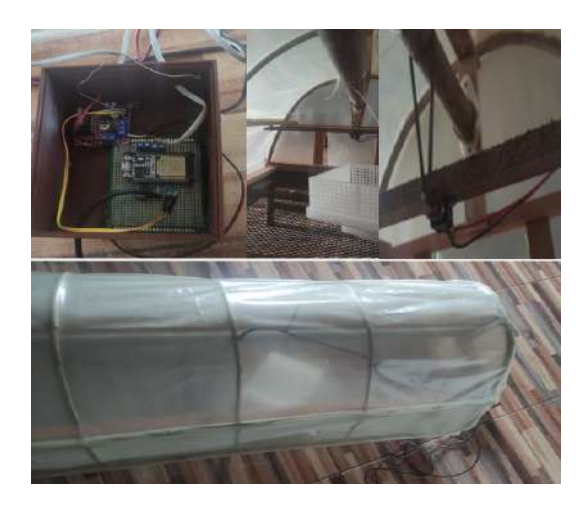

**Figura 6.24:** Instalación de sensores y actuador en prototipo final de secador de café a escala **Fuente:** Autor

# **6.2. Secador de café a escala real**

La vereda de Guayacanal en el municipio de Taminango- Nariño, se ha caracterizado por el trabajo agrícola desarrollado por sus habitantes; uno de los productos más importantes para la región es el café. Al ser una zona cafetera, los habitantes del lugar implementaron secadores de café en diversas zonas; en busca de producir café de mejor calidad y salvaguardar la salud de los caficultores se buscó crear un secador solar parabólico en esta región. A continuación, se describen la secuencia de pasos utilizados en el desarrollo y construcción del secador solar parabólico, además, la creación de la tarjeta de control, diseño de piezas a utilizar y programación utilizada durante el desarrollo de este proyecto.

#### **6.2.1. selección de finca**

Dentro del trabajo de campo se habló con los habitantes de la zona con el fin de encontrar caficultores que cuenten con la disposición para desarrollar el prototipo en sus terrenos. En la preselección se tomaron en cuenta fincas de Guayacanal y zonas aledañas. Además de la localización, factores como la disposición del terreno, disponibilidad de espacios con acceso a luz solar, el encontrarse alejado de lugares donde se originen olores que se puedan impregnar en el café, el interés y conocimientos previos de los caficultores que aportaran al buen desarrollo del proyecto. Con base a estos lineamientos, se determinó que la finca Alisos de la vereda Guayacanal ubicada en las coordenadas 1.566605, -77.336005, era el espacio propicio para la construcción del secador de café.

# **6.2.2. Identificación y selección del lugar dentro de la finca Alisos para la construcción del secador de café.**

Entre las principales características que se tuvieron en cuenta al seleccionar el lugar adecuado dentro de la finca, se encuentra la orientación y movimiento del sol durante el día, esto, con el fin de que el secador tenga un mayor provecho de la luz solar. Sumado a ello, se tomó en cuenta la disposición del terreno.

En la figura 6.25. Se pueden observar unos recuadros rojos que indican el lugar que se consideró idóneo para la construcción del secador solar parabólico, en este lugar el secador se ubica perpendicular al movimiento del sol (figura 6.26).

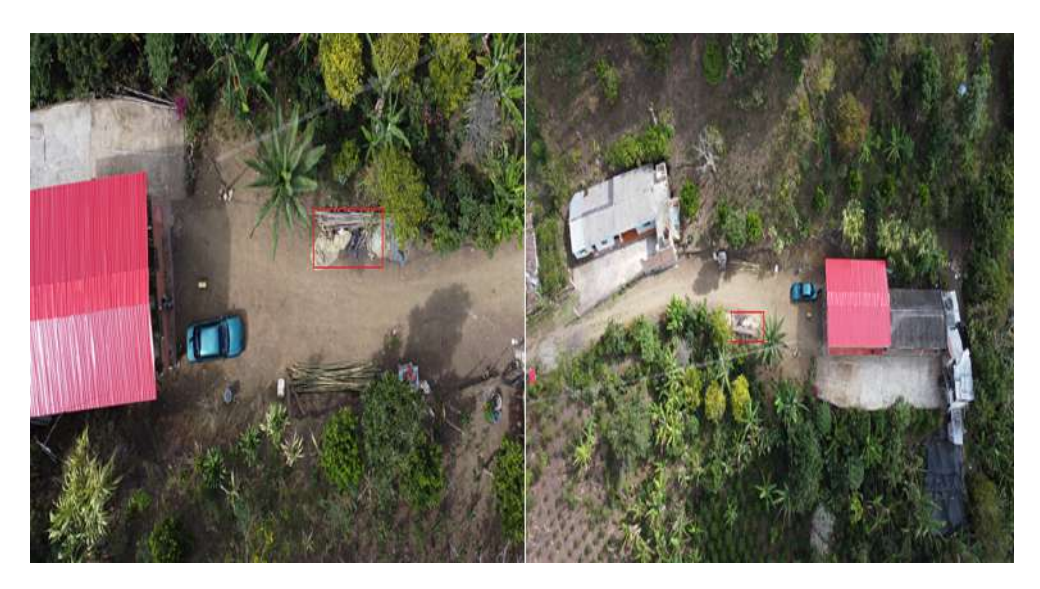

**Figura 6.25:** finca Alisos y delimitación de areá de trabajo **Fuente:** Autor

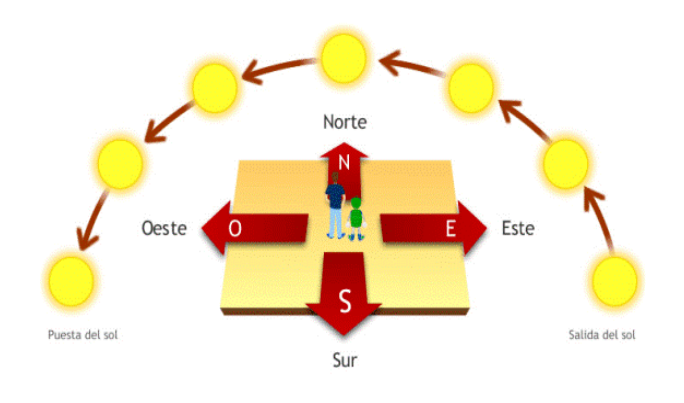

**Figura 6.26:** Trayectoria solar **Fuente:** (Garcia Silva, s.f.)

Basándose en el prototipo a escala se diseñó la estructura en 3D con el programa Autodesk INVENTOR, del cual se obtuvieron los planos para la construcción del secador de café. Para el mismo, se utilizaron los materiales de la tabla 6.2.

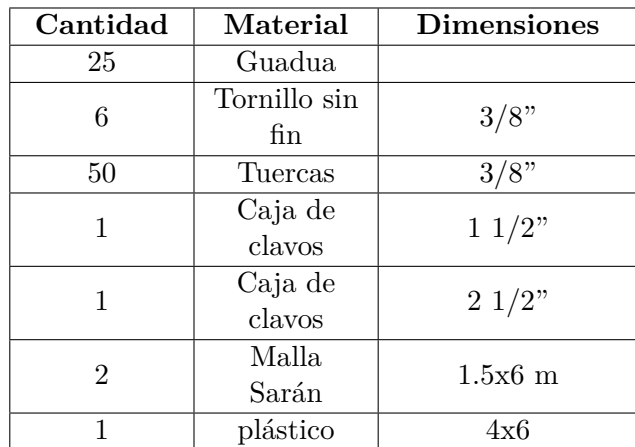

**Tabla 6.2:** Lista de materiales

**Fuente:** Autor.

## **6.2.3. Diseños 3D.**

Para mayor comprensión y agilidad al momento de la construcción del secador de café real, se diseñó en Autodesk Inventor la estructura a diseñarse con guadua del secador de café con las medidas a utilizar, para esto se diseñó una pieza sólida que sirvió como base para construcción de los planos utilizados.

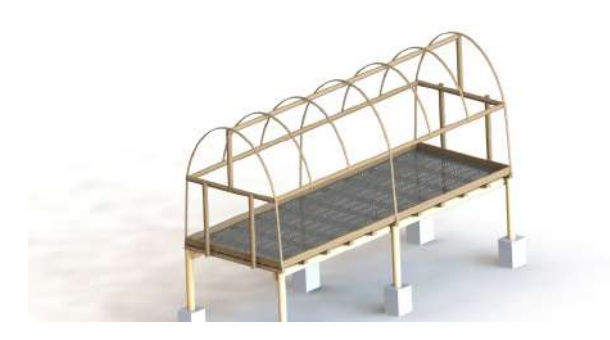

**Figura 6.27:** Diseño de estructura de secador real en Autodesk Inventor **Fuente:** Autor

## **6.2.4. Construcción.**

Para mejor compresión de la construcción del secador parabólico de café se creó una imagen (figura 6.28) que muestra puntos cardinales y el perímetro utilizado para el diseño del secador. Por esta razón, en lo que continúa de este capítulo se nombrarán las líneas y direcciones con el nombre que se les da en la imagen.

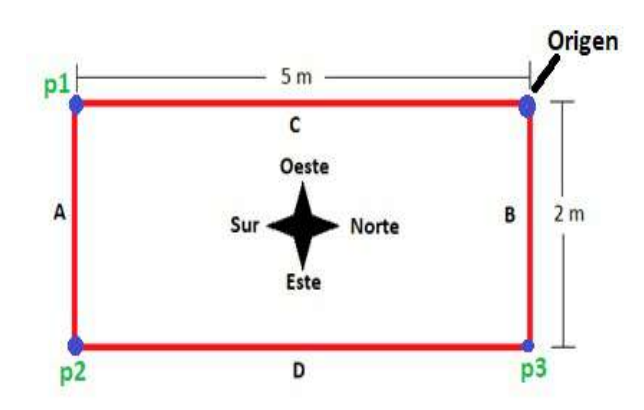

**Figura 6.28:** puntos cardinales para construcción del secador **Fuente:** Autor

#### **6.2.5. Medición y trazo.**

Como se observa en la figura 6.25, dentro del recuadro de la zona de interés, se tomó un punto inicial en el cual, con ayuda de una brújula se confirmó la orientación a la que debería estar dirigido el secador (está determinada por el movimiento del sol que va de este a oeste y por esta razón, el secador va direccionando de norte a sur). En ese punto, se inició el proceso para determinar el área de trabajo el cual tiene dimensiones de 2x5 m. En la figura 6.28 se muestra que, para la obtención de las medidas correctas, se comenzó sembrando una estaca en el punto de origen, a la cual se sujetó una cuerda que se extendió a lo largo de C hasta llegar a 5 m, en donde se sembró la segunda estaca. Para generar el tercer punto, fue necesario el uso de una escuadra metálica de carpintería "L" para poder dar un correcto ángulo con el fin de que el rectángulo cumpla con las medidas deseadas; así, partiendo del segundo punto, se realizó el mismo procedimiento con la cuerda a través del recorrido de A con orientación de oeste a este dando una medida de 2 metros en donde se sembró una tercera estaca. Seguido a ello, se repitieron los pasos anteriores, pero con una distancia de 5 m (línea D) para ubicar la cuarta estaca que finalmente sirvió para terminar de delimitar el perímetro con una longitud de 2 m (línea B).

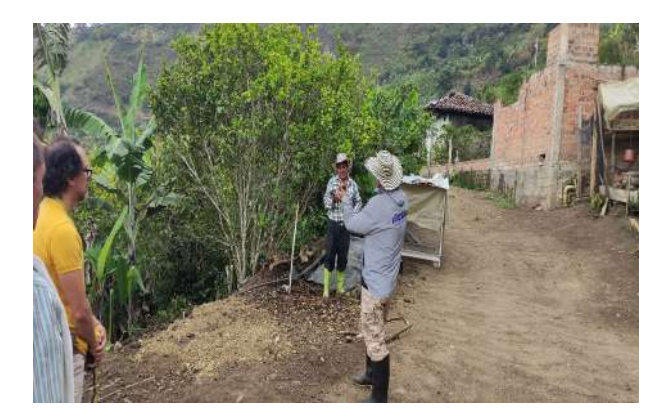

**Figura 6.29:** Orientación de secador **Fuente:** Autor

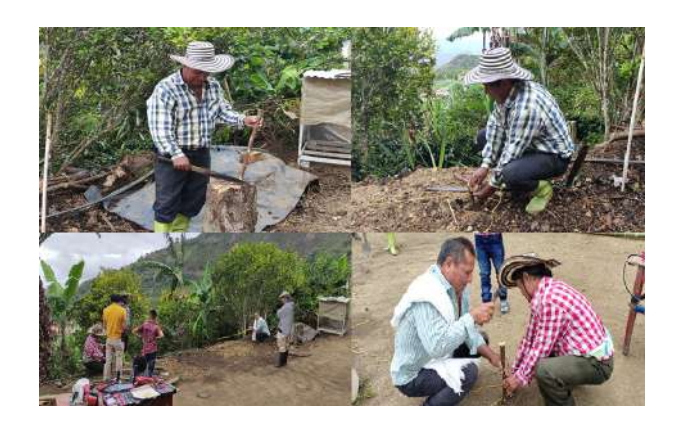

**Figura 6.30:** Mediciones iniciales **Fuente:** Autor

# **6.2.6. Cimientos, bases y cama.**

Ya con el perímetro marcado, el paso a seguir para la construcción fueron los cimientos. Estos se ubicaron en las cuatro esquinas del rectángulo que se delimitó y se explicó anteriormente, sumado a ello otros dos más a 2.5 m entre los puntos origen-p1 y p2-p3. Fue necesario fundir con concreto y en el medio de cada uno de los cimientos se colocó como base una Guadua de 1.2 m que se niveló para ser ubicada perpendicular a piso.

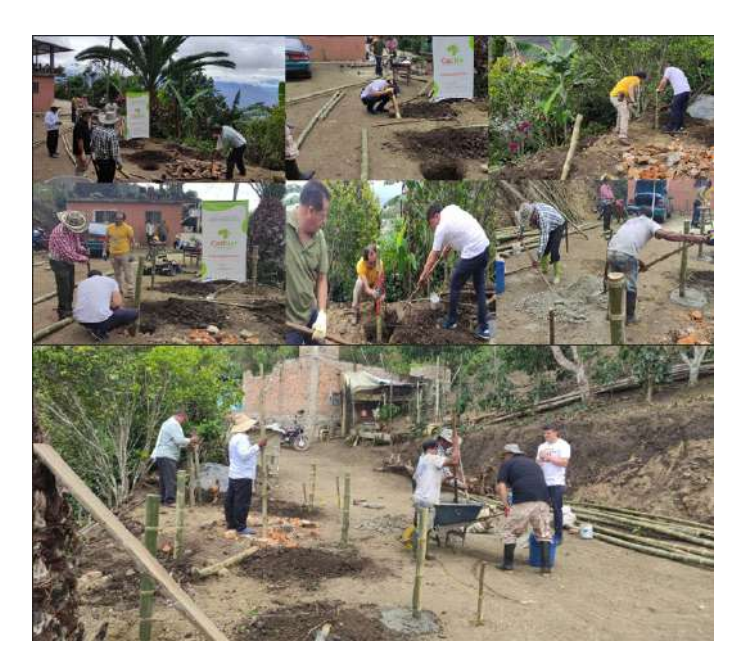

**Figura 6.31:** Cimientos y bases **Fuente:** Autor

Una vez seco el concreto, se niveló una de las bases a 70 cm desde el piso y se hizo una marca, seguidamente, con ayuda de una manguera de nivel se tomaron las medidas de las otras bases y se cortó la parte sobrante de cada una de ellas.

Acto seguido, se tomaron dos guaduas de 5.1 m, que se ubicaron y aseguraron con tornillos en la parte superior de las 6 bases de guadua como se muestra en la figura 6.32. Para la construcción de la cama, se colocaron sobre estas vigas 11 guaduas de 2.1 m de longitud previamente cortadas y con una separación de 50 cm entre ellas.

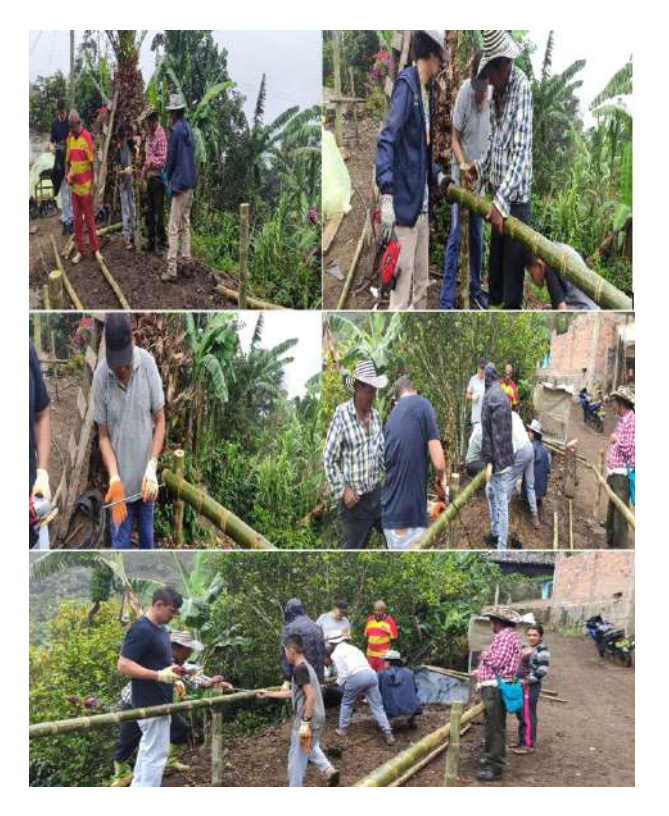

**Figura 6.32:** bases laterales para cama de secado **Fuente:** Autor

Para completar fue necesario hacer tiras de 5.1 m x 3 cm y esto se logró dividiendo en 4 partes las guaduas, se utilizaron 11 tiras de estas en dirección longitudinal a 20 cm una de otra y posteriormente asegurados a la viga con clavos (figura 6.33).

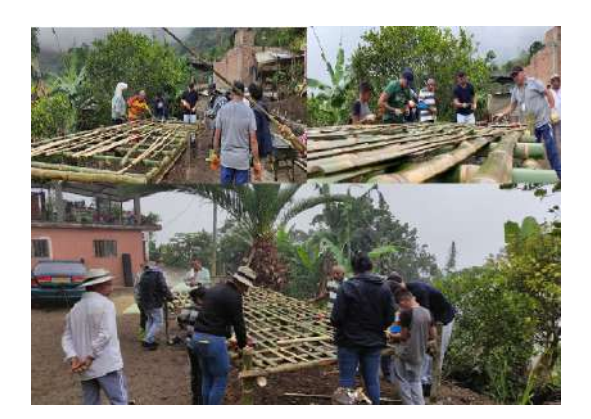

**Figura 6.33:** bases laterales para cama de secado **Fuente:** Autor

Para colocar la malla fue necesario unir las 2 mallas de 1.5 x 6 m para cubrir el área del secador, el proceso para unirlas fue coser con hilo de fibra de poliuretano y a su vez este se aseguró a la base de guadua. Con listones de madera se hizo un marco para los bordes y posteriormente se enrolló la malla sobrante en el marco hasta que esta quedo templada para evitar el contacto del café con la madera.

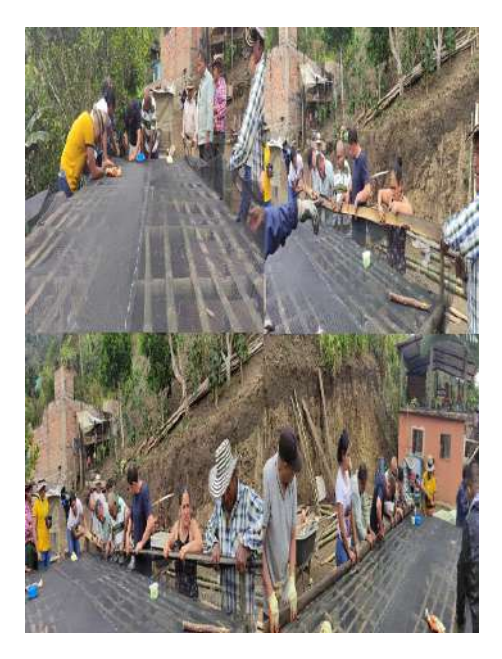

**Figura 6.34:** Malla Sáran **Fuente:** Autor

# **6.2.7. Cubierta**

Inicialmente, se hizo un rectángulo con guaduas con medidas de 280 x 510 cm, se ubicó paralelo a la cama y posteriormente con cuatro guaduas de 85 cm se unieron, obteniendo así

esta estructura elevada a 70 cm de la cama (figura 6.34). Seguidamente, se colocaron los arcos más importantes que son los de los extremos y el centro donde se ejerce una mayor presión (figura 6.35), después se instalaron dos arcos más pequeños que se distribuían entre el centro y uno de los extremos en igual medida de separación para los dos lados.

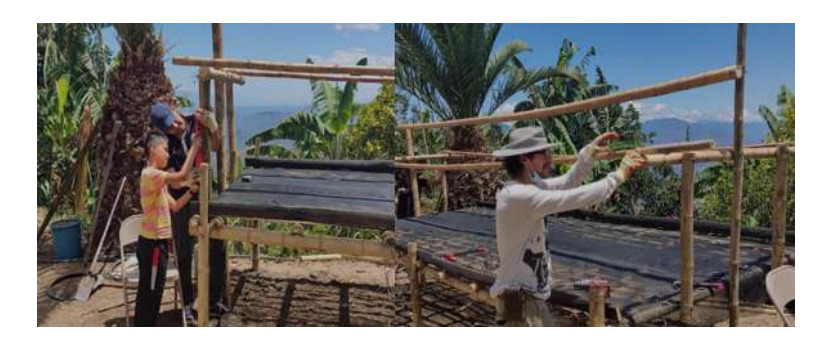

**Figura 6.35:** construccion de bases para puertas y ventanas **Fuente:** Autor

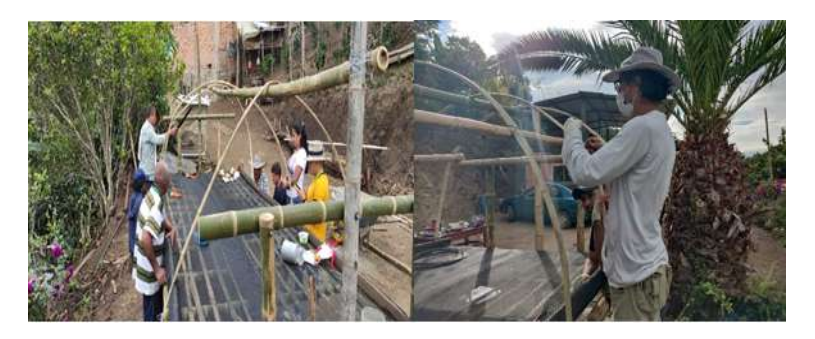

**Figura 6.36:** construccion de arcos **Fuente:** Autor

## **6.2.8. Instalación de plástico**

El último paso para terminar la construcción del secador de café fue la instalación del plástico que consiste en forrar el vivero para lo cual se inició colocando plástico en los lados de 2 m y se aseguró con clavos y madera de tal manera que este quede templado, después se hizo el mismo procedimiento sobre los arcos hasta la estructura del rectángulo, así, dejando la parte de las ventanas libres para que puedan ser abiertas por el caficultor fácilmente.

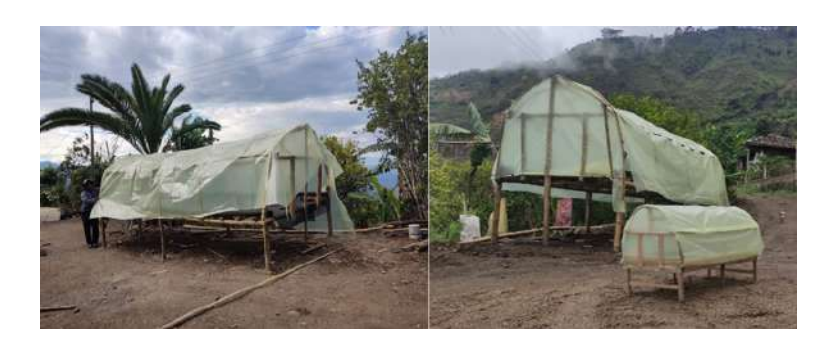

**Figura 6.37:** forrado con plástico **Fuente:** Autor

## **6.2.9. Tecnología empleada**

Dentro del proceso de innovar este sistema y con lo desarrollado en el prototipo a escala, se decidió continuar trabajando con la **caja de monitoreo de peso** que anterior mente se explicó el diseño y construcción de la misma, además, de continuar con el monitoreo de la temperatura, pero en este caso con el sensor DS18B20 y como sistema de control se trabajó con el microcontrolador atmega328p.

Con ayuda de una tarjeta Arduino y con su software se inició la programación, teniendo en cuenta la tabla de valores de trabajo del módulo hx711, y datasheet del sensor DS18B20 para lo cual se inició con la descarga de librerías como **Onewire, LiquidCrystal\_I2C y HX711\_ADC**, desde el **Administrador de bibliotecas** de Arduino.

El primer paso para poder trabajar con la celda de carda es la calibración, este proceso se realizó con "calibration" que se encuentra dentro de los ejemplos que ofrece la librería de HX711\_ADC, con la caja de monitoreo de peso funcionando correctamente se siguió trabajó en la programación del sensor de temperatura basándose en el datasheet del sensor DS18B20, se trabajó con dos sondas del sensor y se montaron en protoboard conectando una resistencia de 4,7 kΩ desde la entrada de datos a positivo, después, se unieron los códigos y a este se le agregó una pantalla LCD que trabaja con el módulo I2C de lo cual se obtuvo el código 6.2.

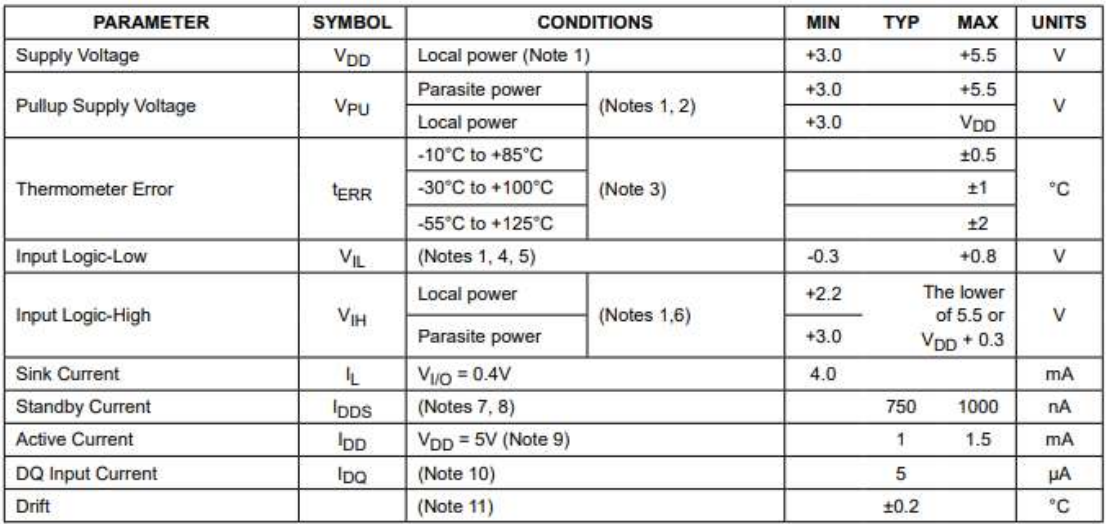

**Tabla 6.3:** Caracteristicas del sensor DS18B20 **Fuente:** (Dallas Semiconductor, 2008)

#### **6.2.10. Código par secador de café real**

```
Código 6.2: Secador de café
 1
 2#include <OneWire.h>
 \frac{3}{4}include \langleDallasTemperature.h>4#include <LiquidCrystal_I2C.h>
 5#include "HX711.h"
 6
 7 // Pin donde se conecta el bus 1−Wire
 8 const int datosDQ = 10; //toma de datos de sensor DS18B20 1 y 2
 9 const int DOUT=4; //
10 const int CLK=5;
11float a, b, c, d; //variables
 12
13HX711 balanza;
14LiquidCrystal_I2C lcd(0x27, 16, 2);
16 // Instancia a las clases OneWire y DallasTemperature
17 OneWire oneWireObjeto(datosDQ);
18DallasTemperature sensorDS18B20(&oneWireObjeto);
19
20void setup() {
21 // Iniciamos la comunicación serie
22 Serial.begin(9600);
23 // inicio LCD
24 lcd.init();
25 balanza.begin(DOUT, CLK);
26 Serial.println(balanza.read());
27 balanza.set_scale(−936430.00); // Establecemos la escala
 28 balanza.tare(20); //El peso actual es considerado Tara.
 29 lcd.backlight(); //luz lcd
30 lcd.setCursor(0, 0);
31 lcd.print("SECADOR DE CAFE");<br>lcd.setCursor(4, 1);
      lcd.setCursor(4, 1);
```

```
33 lcd.print("CatiNar");<br>34 delay(3000);
     delay(3000);35
36 lcd.clear();
37 // Iniciamos el bus 1−Wire
\sin sensorDS18B20.begin();
39
40 }
41
42void loop() {
43
44 // enviar comandos para toma de temperatura a los sensores
45 sensorDS18B20.requestTemperatures();
46
47 // Leemos y se saca un promedio de las temperaturas de los sensores
a =sensorDS18B20.getTempCByIndex(0);
49 \qquad b = sensorDS18B20.getTempCByIndex(1);
50
51 \quad c = (a + b)/2;\text{52} \quad \text{d} = \text{balanza.get\_units}(20), 4;53
54 //mostrar temperatura en la lcd
55 lcd.setCursor(0, 0);
56 lcd.print("Temp: "); // escritura en lcd de los valores
57 lcd.setCursor(7,0);
58 lcd.print(c);
59 lcd.setCursor(15,0);
60 lcd.print("C");
61 lcd.setCursor(0,1);62 lcd.print("Peso: ");
63 led.setCursor(6,1);64 lcd.print(d);
65 lcd.setCursor(10,1);66 lcd.print(" Kg");
67 delay(500);
68 }
```
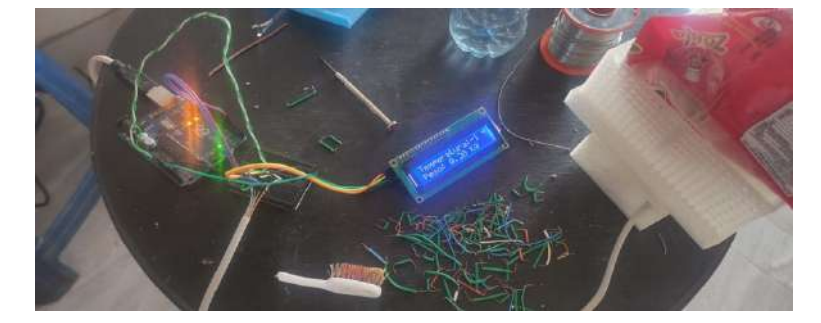

**Figura 6.38:** pruebas en arduino de sensor de temperatura y de peso **Fuente:** Autor

Ya con la programación realizada y previamente probada, se siguió con el diseño de una tarjeta de control a partir del funcionamiento del atmega328P y utilizando configuraciones básicas de funcionamiento, se probó inicialmente en una protoboard con componentes electrónicos como un cristal de 16 MHz, 2 condensadores cerámicos de 22 pF, resistencias, pulsadores y con un regulador LM7805 y su configuración.

Teniendo en cuenta la figura 6.39 y con el conocimiento de que para una configuración básica

del Atmega328 funcione es necesario un cristal de 16 MHZ y para un mejor funcionamiento de este cristal se agregaron 2 condensadores cerámicos de 22 pF, y para el reset con una con configuración de Pull-up con una resistencia de 10 KΩ y un pulsador, además, como alimentación se trabajara con una fuente de 9 V que en el camino de la corriente pasa por el regulador LM7805 para el cual se usó la configuración de la figura 6.40.

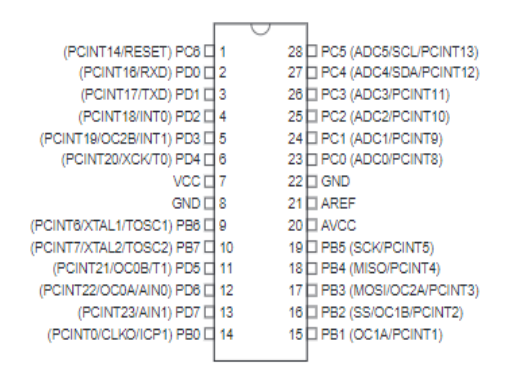

**Figura 6.39:** Microcontrolador Atmega328 **Fuente:** (Atmel, 2010)

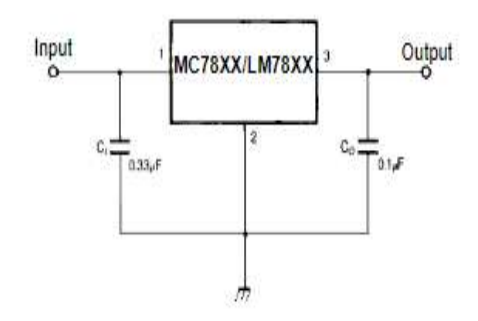

**Figura 6.40:** Configuración de regulador LM7805 para salida fija **Fuente:** (Fairchild semiconductor, 2001)

Con la idea clara el proceso a seguir, en una baquelita universal se empezaron a soldar piezas dando un orden como se muestra en la figura 6.41, se inició soldando un socket de 28 pines para el atmega328, seguidamente, del regulador y sus capacitores, finalmente, se soldaron las borneras para cada sensor y se agregaron borneras para la respectiva alimentación. Con soldadura se hicieron los caminos para unir cada pieza con el socket.

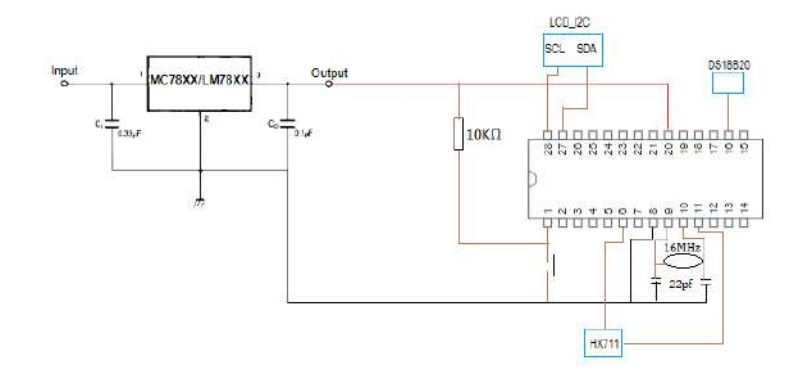

**Figura 6.41:** Configuración de conexiones **Fuente:** Autor

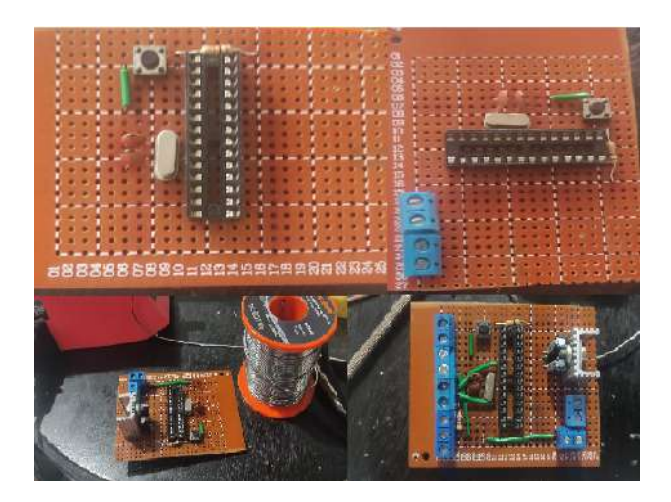

**Figura 6.42:** soldadura en baquelita universal **Fuente:** Autor

Antes de la instalación del sistema electrónico en el secador de café fue necesario diseñar una caja que proteja la tarjeta de control y en la cual se pueda instalar la pantalla LCD. Por esta razón se diseñó (figura 6.43), se imprimió y finalmente se ensambló (figura 6.44).

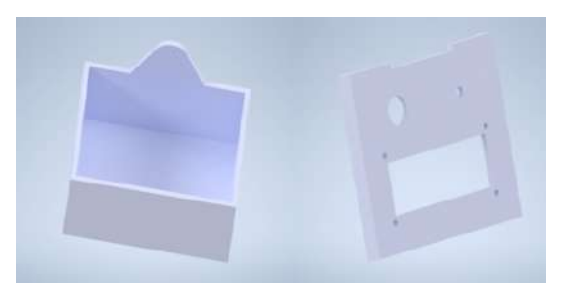

**Figura 6.43:** Diseño de caja de control **Fuente:** Autor

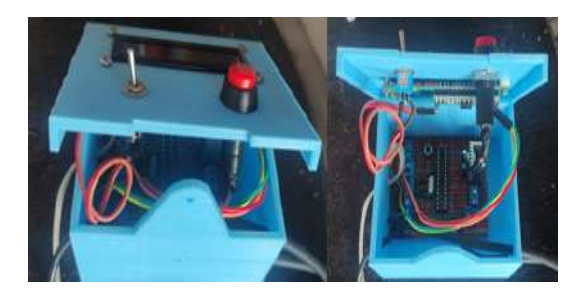

**Figura 6.44:** Ensamble de caja de control **Fuente:** Autor

El paso final en el desarrollo de este proyecto fue la instalación de la parte electrónica dentro del secador de café como se observa en la figura 6.45.

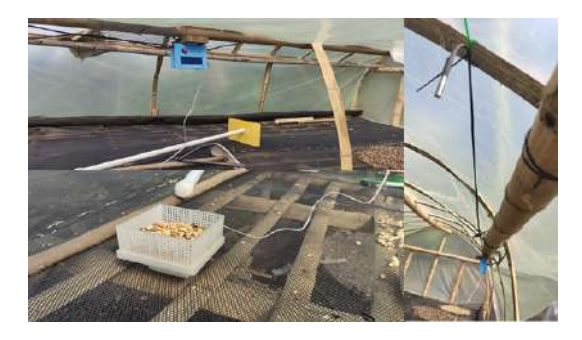

**Figura 6.45:** instalación final del sistema dentro del secador de café **Fuente:** Autor

# **7. SISTEMA DE RIEGO EN CULTIVO DE FRESAS**

En el municipio de la Cruz, se encuentra uno de los laboratorios de CatiNar y gracias al trabajo realizado por el facilitador y de la comunidad de la vereda Tajumbina, se decidió trabajar con la **Asociación Unidad Productiva Nuevo Horizonte** la cual es una asociación formada con la intención de mostrar que se pueden cambiar los cultivos ilícitos presentes en esta región, por dicha razón, ellos decidieron iniciar con un cultivo fresas que actualmente cuenta con 27.000 plantas.

Gracias a los diferentes talleres llevados a la zona y con la intención de aplicar los conocimientos adquiridos en los mismos, y facilitar el trabajo de los campesinos, se decidió ejecutar uno de los denominados prototipo de CatiNar, el cual se dividiría en varios pasos que van desde la propuesta inicial hasta llevarlo a la ejecución final. Junto con cinco ingenieros de diferentes áreas del conocimiento, se decidió en implementar un sistema de riego automatizado, pero para esto se inició con una serie de ideas que abarcan desde el filtrado de agua hasta la automatización final.

#### **Objetivos a tratar en este capítulo.**

• Proponer un sistema de riego automatizado para cultivo de fresas con sistema Venturi para fertirriego.

# **7.1. Propuesta**

Para la propuesta del riego del cultivo de fresa se planteó trabajar 6525 plantas para el estudio e implementación del proyecto, que están distribuidas en el recuadro rojo de la figura 7.1 y la conforman 55 eras en un área de 162 m<sup>2</sup> *.*

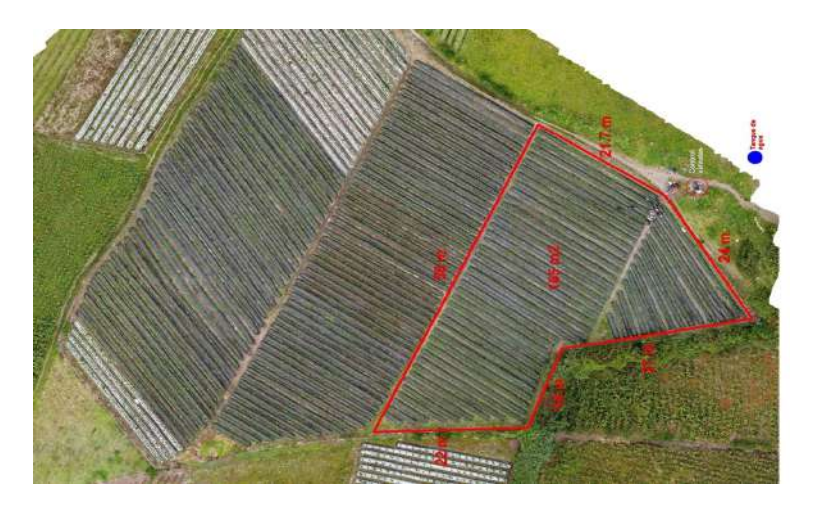

**Figura 7.1:** mapeo con dron y demarcación de área de trabajo. **Fuente:** Autor

Para realizar una propuesta que se adapte a las necesidades del cultivo fue necesario hacer un previo análisis del lugar para conocer las características tanto de la tierra como del agua, estos estudios se desarrollaron por un ingeniero Agrónomo y un ingeniero Ambiental que pertenecen al equipo de trabajo, determinaron que el caudal de aducción en la toma de agua es de 1.2 l/s y el caudal de la tubería en la red hidráulica es de 0.3 l/s.

Después de estos análisis y como sugerencia de los ingenieros para solucionar los problemas encontrados propusieron, diseñar unos filtros para el mejoramiento y la eliminación de partículas sólidas presentes en el líquido, además, se hizo prueba física de la estructura del suelo, limo, arena, arcilla y materia orgánica para mirar la infiltración y permeabilidad de suelo con la finalidad de aplicar las medidas necesarias para el correcto trabajo de los cultivos de fresa.

Por parte del aporte tecnológico se sugirió un sistema capaz de permitir el paso de agua cuando el sistema lo requiera, por cuál se pretende emplear electroválvulas como actuadores y sensores de humedad de suelo capaces de adaptarse a este entorno para la toma de datos, también, incluir este sistema a una plataforma IoT que permite a los campesinos estar monitoreando su cultivo para lo cual se empleará una tarjeta de desarrollo ESP32.

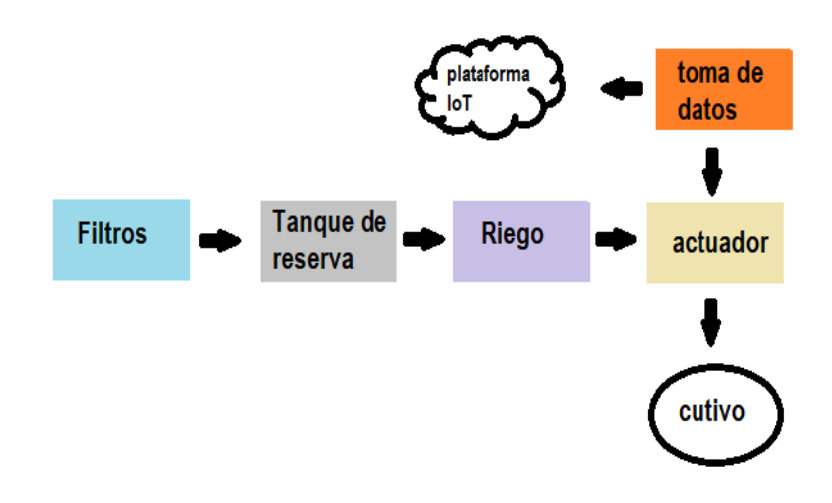

**Figura 7.2:** Representación del sistema de riego y control del sistema automatizado. **Fuente:** Autor

Para realizar una propuesta que se adapte a las necesidades del cultivo fue necesario hacer un previo análisis del lugar para conocer las características tanto de la tierra como del agua, estos estudios se desarrollaron por un La asociación cuenta con un tanque de concreto que es utilizado como tanque de reserva para el riego de las plantas con base en este y a sus medidas se decidió diseñar en Autodesk Inventor figuras en 3D (figura 7.3) de los componentes que acompañan al tanque, también, él diseñó de planos para una posible construcción.

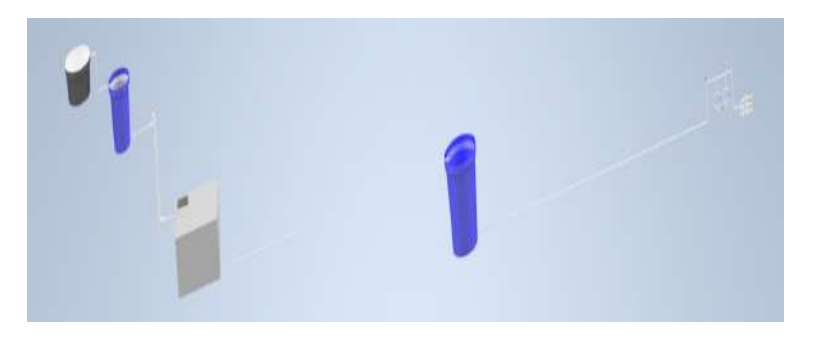

**Figura 7.3:** Diseño en 3D de filtros y sistema de riego automatizado. **Fuente:** Autor

Este sistema se compone de 3 zonas, en la primera como se observa en la figura 7.4 se trata del sistema de filtrado, que cuenta con dos tanques que se comunican entre sí, el primero es un tanque bajo de 250 L, este cumple la función de limpiar el agua de materiales pesados, por dicha razón está configurado para que funcione por rebose de agua, el segundo tanque cumple la función de filtro al igual que la conexión de tubos siguiente, estos están compuestos por diferentes materiales que se encargan de filtrar el agua para proteger y alargar la vida útil del sistema, en la figura 7.3 se observan los materiales de cada uno de los filtros, el tanque para este diseñó es de 250 L mientras que la tubería trabajada es de 3 pulgadas.

En la figura 7.6 se observa la segunda zona del sistema donde se encuentran los tanques de reserva entre los que se encuentra el tanque de concreto con capacidad de 4000 L que

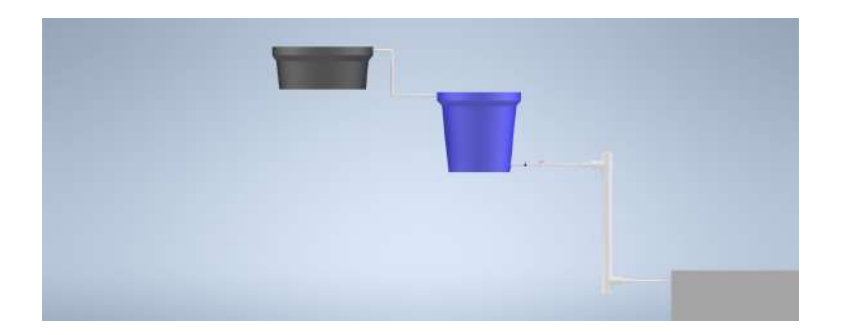

**Figura 7.4:** Diseño en 3D de filtros. **Fuente:** Autor

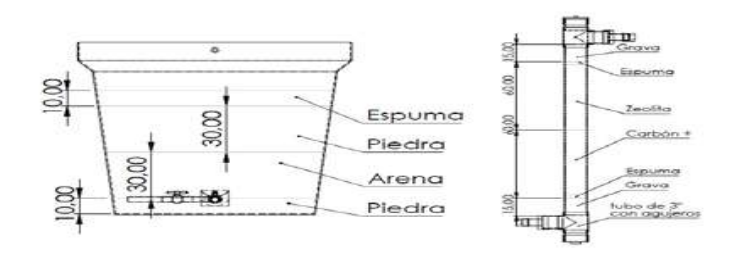

**Figura 7.5:** medidas y materiales de filtros. **Fuente:** Autor

reparte a varios tanques y sé encargar de la distribución del agua a diferentes tanques de reserva, también, se observa un tanque plástico azul de 200L que es uno de los tanques que se alimenta del tanque de concreto y a su vez es el tanque encargado de distribuir el agua para el riego de la zona de estudio.

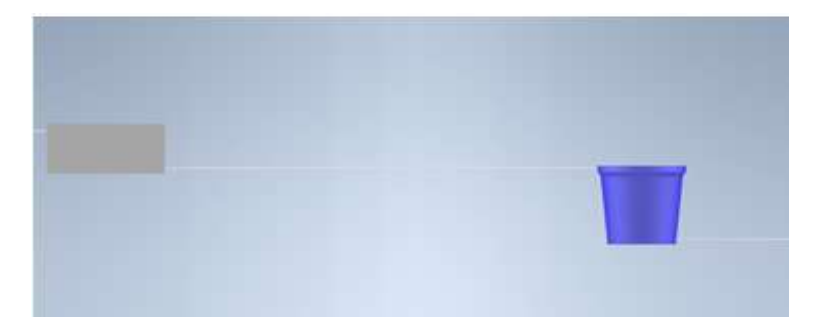

**Figura 7.6:** Tanques de almacenamiento. **Fuente:** Autor

Finalmente, encontramos una tercera zona (figura 7.7), que es la encargada de habilitar el paso de agua, está compuesto por electroválvulas y válvulas manuales para tener 2 opciones de funcionamiento, además, para aprovechar la tubería existente en la zona se emplea un sistema Venturi para fertirriego. "El Venturi es un dispositivo hidráulico con forma de doble embudo con una estrangulación en medio que los separa. El agua al pasar por la "garganta" aumenta rápidamente la velocidad disminuyendo la presión para inyectar una solución madre en ese punto" (Cifuentes, 2020).

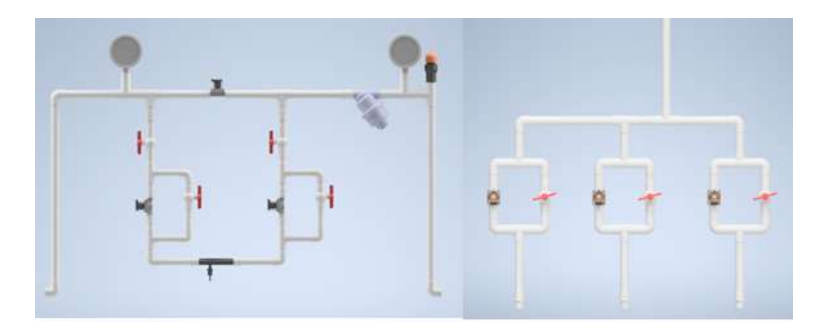

**Figura 7.7:** Diseño 3D de sistema Venturi y sistema de riego. **Fuente:** Autor

Para el control de las electroválvulas y toma de datos se pretende utilizar tarjetas de desarrollo ESP32, ya que cumplen con las condiciones necesarias para adaptarse al desarrollo del mismo. La implementación de sensores de humedad de suelo es necesario para a toma de datos, por dicha razón, se sugiere trabajar con sensores capacitivos para alargar la vida útil del sistema.

Los tanques se encuentran conectados en cascada y el riego se genera por gravedad debido a que el tanque de reserva que se encarga de alimentar a esta zona del cultivo se encuentra elevado respecto al cultivo de fresa.

#### **Evaluación de propuesta con AUPNH, ingenieros y administración de CatiNar.**

Se presentó la propuesta ante las diferentes partes involucradas para el desarrollo de mencionado proyecto, se evaluaron los pro y contra entre los cuales se encontraron tiempo para pruebas, costos e investigación más profunda, por dicha razón, se determinó que el sistema Venturi para fertirrigación no sería automatizado, si no, que se trabajara de forma manual bajo las recomendaciones del ingeniero agrónomo.

## **7.2. Desarrollo de propuesta en Cultivo de fresa.**

Junto a los socios de AUPNH se inició la construcción del prototipo, para el desarrollo del mismo, se inició con la instalación de tanques y la construcción de filtros, se instaló un tanque bajo de 250 L, seguidamente, se instala el segundo tanque de 250 L y se unen con tubería de 1", después, se construyó el filtro de tubería PVC (figura 7.8) y finalmente se unió como se observa en la figura 7.9.

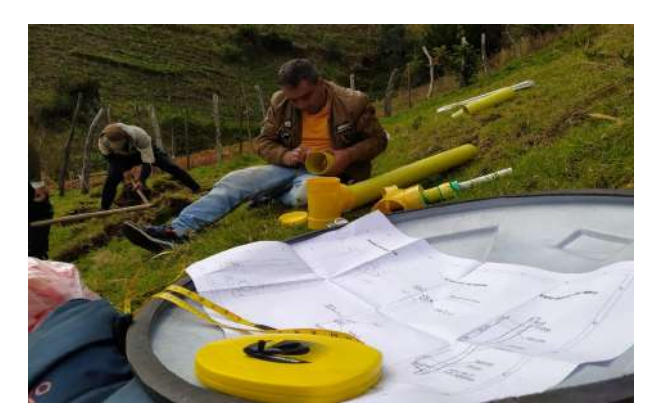

**Figura 7.8:** Construcción de filtro en PVC. **Fuente:** Autor

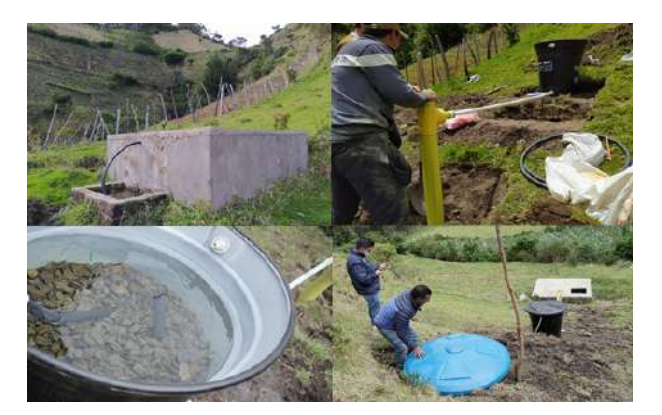

**Figura 7.9:** Instalación final de filtros. **Fuente:** Autor

Seguidamente, se procedió con la adecuación e instalación de parte electrónica y control dentro del cultivo. Dentro de la adecuación se inició buscando un punto cercano al cultivo donde se ubicó el sistema Venturi y el sistema automatizado, pero antes de esta instalación se construyo una caseta con adaptación eléctrica y la instalación de tuberías y cinta de riego hasta el cultivo.

El paso final en el desarrollo de este proyecto fue la instalación del sistema Venturi y la automatización del proceso para lo cual se utilizaron tarjetas de desarrollo ESP32 con la finalidad de que una de las tarjetas este con los sensores y por las largas distancias no se pierdan datos y la otra este a cargo de los actuadores.

En la figura 7.10. Se muestra la tarjeta encargada del control y la distribución de los pines en la misma, esta tarjeta cuenta con pantalla oled, sin embargo, la idea de trabajar con esta tarjeta es que cuenta con el espacio y con reguladores para trabajar con una pila 18650 de 3000 mAh, para que ella siga funcionando en el caso de ausencia de energía.

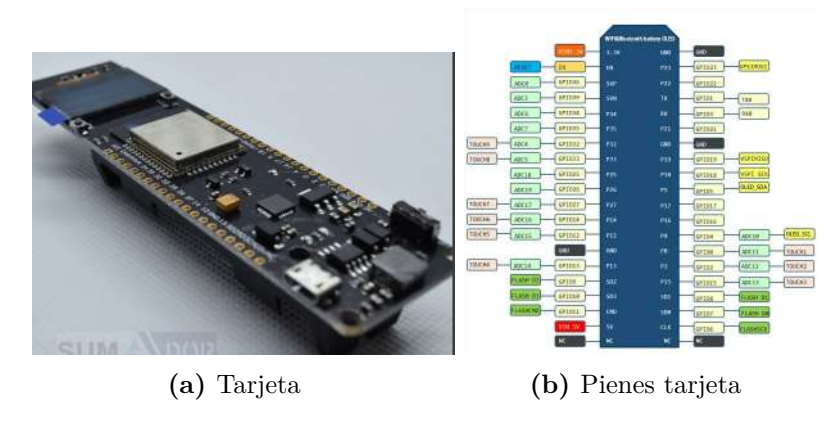

**Figura 7.10:** Tarjeta de desarrollo y distribución de pines **Fuente:** (Sumador, s.f.)

En la figura 7.11 se observa tarjeta con la que se trabajó aparte de trabajar con el módulo ESP32, también, cuenta con el módulo SIM800L GSM que permite adaptar una tarjeta SIM para trabajar con datos móviles y contar con IoT dentro del sistema.

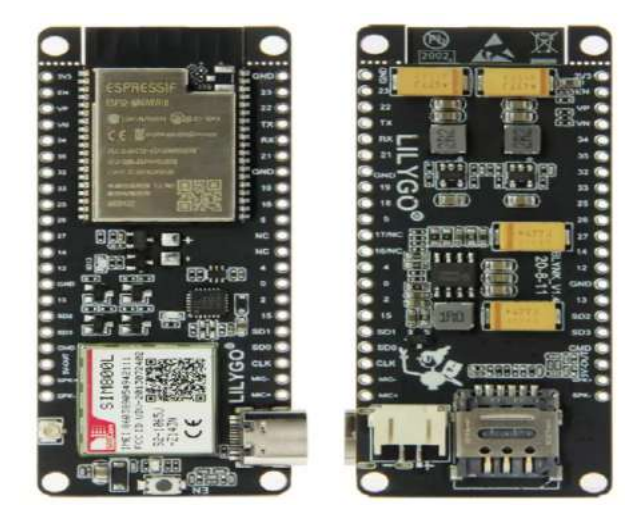

**Figura 7.11:** tarjeta de desarrollo 2. **Fuente:** (circuit Open, s.f.)

La comunicación entre tarjetas se hizo utilizando el ESP\_NOW que es un protocolo de comunicación WI-FI sin conexión, los datos de la aplicación se encapsulan en un marco de acción específico del proveedor y luego se transmiten de un dispositivo WI-FI otro sin conexión. La transmisión de datos esta a una velocidad predetermina de 1 Mbps (ESPRESSIF SYSTEMS, 2021). Para la comunicación entre las placas se trabajó con la dirección MAC de las tarjetas, en la implementación de este protocolo se empleó como guía y recomendación de la página de documentos de Espressif Systems.

Para la toma de datos se usaron sensores de humedad de suelo capacitivos, el cual mide la humedad del suelo utilizando principios de capacitancia de electrodos, por esta razón aumenta la duración de la vida útil del sensor y tiene un rango de voltaje de operación que está entre 3.3 y 5.5 V.

En la medición de valores de temperatura, presión y humedad ambiente se empleó el sensor BME280 que trabaja a bajo consumo y de alta precisión, este se conecta directamente a los puertos I2C o SPI del controlador. En la tabla 7.1 se observan parámetros de trabajo de este sensor.

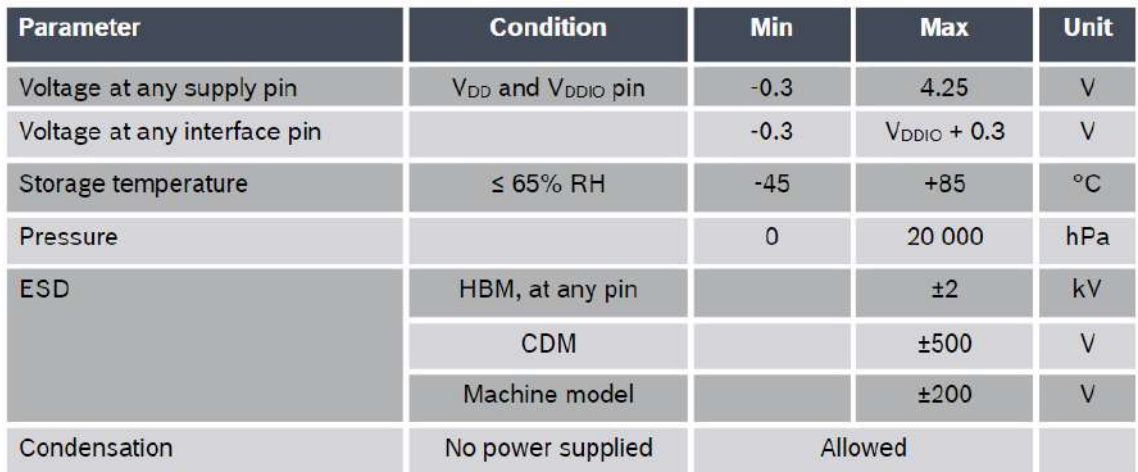

**Tabla 7.1:** Datos de trabajo de sensor BME280 **Fuente:** (BOSCH, 2018)

## **7.2.1. Programación**

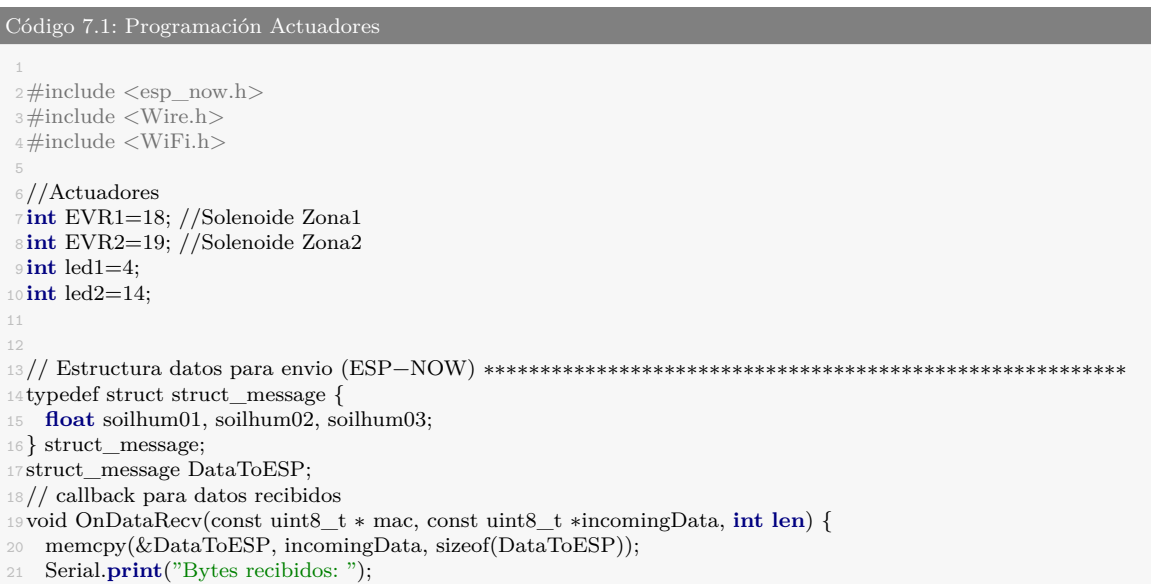

```
22 Serial.println(len);
23 Serial.print<sup>("Char: ");</sup>
24 Serial.println(DataToESP.soilhum01);
25 Serial.print("Int:");
26 Serial.println(DataToESP.soilhum02);
27 Serial.print("Float: ");
28 Serial.println(DataToESP.soilhum03);
29 Serial.print("Bool: ");
30
31
}
32
33void setup () {
34 WiFi.mode(WIFI_AP_STA);
35
36 if (esp_now_init() != ESP_OK) {
37 Serial.println("Error inicializando ESP-NOW");
38 return
;
39
}
40 esp_now_register_recv_cb(OnDataRecv);
41 Wire.begin();
42
43Serial.begin(9600);
44
45 \frac{\frac{1}{11}}{11}46 pinMode(EVR1, OUTPUT);
47 pinMode(EVR2, OUTPUT);
48 pinMode(led1, OUTPUT);
49 pinMode(led2, OUTPUT);
50
51 ////
52
53
}
54
55void loop(){
56
57
58 RIEGO ();
59
60
61
}
62void RIEGO () {
63/////////////INICIO Zona 1///////////
64 If (DataToESP.soilhum01>1 && DataToESP.soilhum01 < 70)
65
66
{
67digitalWrite(EVR1, LOW);
68digitalWrite(led1, HIGH);
69 Serial.println("Zona1 riego=");
70Serial.println(DataToESP.soilhum01);
71Delay (1000);
72
     }
73 If (DataToESP.soilhum01>85)
74 //if (SH1>15 && SH1<10)
75
{
76digitalWrite(EVR1, HIGH);
77digitalWrite(led1, LOW);
78Serial.println(
"Zona1 OFF
=
");
79Serial.println(DataToESP.soilhum03);
80delay(1000);
81
82
}
83 /////////FIN Zona 1///////84
85 \frac{1}{1}/////////////INICIO Zona 2////////
```
```
86 if(DataToESP.soilhum02 > 1 && DataToESP.soilhum02 < 70 )
87 //if(SH1>15 && SH1<10)
88 {
89
90digitalWrite(EVR2, LOW);
91 digitalWrite(led2, HIGH);
92Serial.println("Zona2 riego=");
93 Serial.println(DataToESP.soilhum02);
94delay(1000);
95
96 }
97 if(DataToESP.soilhum02 >90)
98 //if(SH1>15 && SH1<10)
99 {
100digitalWrite(EVR2, HIGH);
101digitalWrite(led2, LOW);
102Serial.println("Zona2 OFF=");
103Serial.println(DataToESP.soilhum02);
104delay(1000);
106 }
107\, ////////////FIN Zona2/////////////
108 }
```
En la programación se implementaron e instalaron varias librerías tanto para el trabajo de los sensores como para la comunicación con la tarjeta esclava y además para poder subir esta información a la plataforma IoT que proporciono la empresa Trackingmovil GPS.

```
Código 7.2: Código de toma de datos
 1
2#include "globals.hpp"
3#include "time.h"
 4#include <Arduino.h>
\frac{1}{5}#include <SPI.h>
6\#include \langleWiFi.h\rangle7#include <esp_now.h>
\frac{8}{4}include \langleWire.h\rangle9#include <TinyGsmClient.h>
10#include <PubSubClient.h>
11#include <Adafruit_Sensor.h>
12#include <Adafruit_BME280.h>
13
14#ifdef DUMP_AT_COMMANDS
15 #include <StreamDebugger.h>
16 StreamDebugger debugger(SerialAT, SerialMon);
17 TinyGsm modem(debugger);
18#else
19 TinyGsm modem(SerialAT);
20\neqendif
21
22 // Instancia GSM
23TinyGsmClient client(modem);
24 // Instancia PubSub
25PubSubClient mqtt(client);
26
27 // I2C for SIM800 (Funcionamiento SIM800 con bateria)
28TwoWire I2CPower = TwoWire(0);
29
30 // I2C for BME280
31TwoWire I2CBME = TwoWire(1);
32Adafruit_BME280 bme;
34 // Gestion batería
```

```
35#define IP5306_ADDR 0x75
36#define IP5306_REG_SYS_CTL0 0x00
37
38 // Variables datos lectura desde sensores #←-
      ,→ #######################################################←-
      ,→
39float temperaturaBME, humedadBME, presionBME = 0;
40float humedadSuelo01, humedadSuelo02, humedadSuelo03 = 0;
\texttt{\texttt{41}} int<br/> <code>humedadSueloVolt01</code>, <code>humedadSueloVolt02</code>, <code>humedadSueloVolt03 = 0;</code>
42 int humedadSueloPerc01, humedadSueloPerc02, humedadSueloPerc03 = 0;
43 long lastMsg = 0;
44
45 // ESP−NOW #←-
      ,→ ######################################################################################←-
      ,→
46
47 // Direccion MAC del receptor (ESP−NOW)
48 //uint8_t broadcastAddress[] = {0x40, 0xF5, 0x20, 0x4B, 0x59, 0x08};
49uint8_t broadcastAddress\begin{bmatrix} = \{0x4C, 0xEB, 0xD6, 0x62, 0x0D, 0x48\} \end{bmatrix};
51 // Estructura datos para envio (ESP−NOW)
52 typedef struct struct_message {
  float soilhum01, soilhum02, soilhum03;
54 } struct_message; struct_message DataToESP;
56 // Callback para datos enviados a la placa ESP32 controladora riego (ESP−NOW)
57void OnDataSent(const uint8_t ∗mac_addr, esp_now_send_status_t status) {
58 Serial.print("\r\nEstado envio ultimo mensaje:\t");
59 Serial.println(status == ESP_NOW_SEND_SUCCESS ? "Mensaje ENTREGADO a la placa receptora" : "←-
        ,→ Mensaje NO ENTREGADO a la placa receptora");
60 }
61
62 // OPERACIÓN CON BATERIA #←-
      ,→ ########################################################←-
      ,→
63bool setPowerBoostKeepOn(int en) {
64 I2CPower.beginTransmission(IP5306_ADDR);
65 I2CPower.write(IP5306_REG_SYS_CTL0);
66 if (en) {
\overrightarrow{12}CPower.write(0x37); // Set bit1: 1 enable 0 disable boost keep on
68 } else {
69 I2CPower.write(0x35); // 0x37 is default reg value
70 }
71 return I2CPower.endTransmission() == 0;
72 }
74 // MQTT ####################################################
75
76 // Contador reconexiones MQTT
77uint32_t lastReconnectAttempt = 0;
78
79 // Topicos envio de datos sensores hacia el broker
80 // Sensor BME280
81 const char∗ topicTemperaturaBME = "esp/temperaturaBME";
82 const char∗ topicHumedadBME = "esp/humedadBME";
83 const char∗ topicPresionBME = "esp/presionBME";
84 // Sensor Suelo Capacitivo
85 const char∗ topicHumedadSuelo01 = "esp/humedadSuelo01";
86 const char∗ topicHumedadSuelo02 = "esp/humedadSuelo02";
87 const char∗ topicHumedadSuelo03 = "esp/humedadSuelo03";
88 // Topicos para recibir datos desde el broker (no usado...)
89//const char∗ topicOutput1 = "esp/output1";
90 //const char∗ topicOutput2 = "esp/output2";
91
```

```
92 // Acuse de recibo MQTT
93void mqttCallback(char∗ topic, byte∗ message, unsigned int len) {
94 Serial.print("Mensaje entregado en el tópico: ");
95 Serial.print(topic);
96 Serial.print(". Mensaje: ");
97 String messageTemp;
99 for (int i = 0; i < len; i+1) {
100 Serial.print((char)message[i]);
101 messageTemp += (char)message[i];
102 }
103 Serial.println();
104 }
105
106 // Conexión con el servidor MQTT
107boolean mqttConnect() {
108 SerialMon.print("Conectado con ");
109 SerialMon.print(broker);
110
111 // Conexión MQTT sin autenticacion
112 //boolean status = mqtt.connect("GsmClientN");
113
114 // Conexion MQTT con credenciales
115 boolean status = mqtt.connect("GsmClientN", mqttUsername, mqttPassword);
116
117 if (status == false) {
118 SerialMon.println(" fallo conectando con el servidor MQTT");
119 ESP.restart();
120 return false;
121 }
122 SerialMon.println(" éxito conectando con el servidor MQTT");
123 return mqtt.connected();
124 }
125
126 // Callback para datos enviados a la placa ESP32 controladora riego (ESP−NOW)
127
128 // Inicio SETUP #############################################
129 void setup() \{131 SerialMon.begin(115200);
132 delay(10);
134 // INICIO RUTINAS ESP−NOW ∗∗∗∗∗∗∗∗∗∗∗∗∗∗∗∗∗∗∗∗∗∗∗∗∗∗∗∗∗∗∗∗∗∗∗∗∗∗∗∗∗∗∗∗∗∗∗∗∗∗∗∗∗∗∗
135 //El modo Wi−Fi debe ser AP & STATION al mismo tiempo (ESP−NOW)
136 //WiFi.mode(WIFI_AP_STA);
137 WiFi.mode(WIFI_STA);
139 if (esp_now_init() != ESP_OK) {
140 Serial.println("Error inicializando protocolo ESP−NOW");
141 //return;
142 }
143
144 // Callback ESP−NOW
145 esp_now_register_send_cb(OnDataSent);
146
147 // Emparejamiento con el receptor
148 esp_now_peer_info_t peerInfo;
149 memcpy(peerInfo.peer_addr, broadcastAddress, 6);
150 peerInfo.channel = 0;
151 peerInfo.encrypt = false;
153 if (esp_now_add_peer(\&peerInfo) != ESP_OK) {
154 Serial.println("Error conectando con receptor ESP−NOW...");
155 return;
```

```
156 }
157 // FIN RUTINAS ESP−NOW ∗∗∗∗∗∗∗∗∗∗∗∗∗∗∗∗∗∗∗∗∗∗∗∗∗∗∗∗∗∗∗∗∗∗∗∗∗∗∗∗∗∗∗∗∗∗∗∗∗∗∗∗∗∗∗∗∗∗∗∗
158
159 // Inicia comunicación I2C
160 I2CPower.begin(I2C_SDA, I2C_SCL, 400000);
161 I2CBME.begin(I2C_SDA_2, I2C_SCL_2, 400000);
163 // Bateria siempre activa cuando no hay DC
164 bool isOk = setPowerBoostKeepOn(1);
165 SerialMon.println(String("IP5306 KeepOn ") + (isOk ? "OK" : "FAIL"));
166
167 // Modem PINs
168 pinMode(MODEM_PWKEY, OUTPUT);
169 pinMode(MODEM_RST, OUTPUT);
170 pinMode(MODEM_POWER_ON, OUTPUT);
171 digitalWrite(MODEM_PWKEY, LOW);
172 digitalWrite(MODEM_RST, HIGH);
173 digitalWrite(MODEM_POWER_ON, HIGH);
174
175 SerialMon.println("Wait...");
176
177 // Velocidad comunicacion modem y comm UART
178 SerialAT.begin(115200, SERIAL_8N1, MODEM_RX, MODEM_TX);
179 delay(6000);
180
181 // Reinicio en caso de bloqueo
182 SerialMon.println("Inicializando modem...");
183 modem.restart();
184 //modem.init(); //opción más rapida...
186 String modemInfo = modem.getModemInfo();
187 SerialMon.print("Modem Info: ");
188 SerialMon.println(modemInfo);
189
190 // Pin desbloqueo SIM
191 if ( GSM_PIN && modem.getSimStatus() != 3 ) {
192 modem.simUnlock(GSM_PIN);
193 }
194
195 // Validación sensor BME
196 if (!bme.begin(0x76, &I2CBME)) {
197 Serial.println("Sensor BME no detectado, verifique conexion!");
198 //while (1);
199 }
200
201 SerialMon.print("Conectando al APN: ");
202 SerialMon.print(apn);
203
204 if (!modem.gprsConnect(apn, gprsUser, gprsPass)) {
205 SerialMon.println(" Error conectando al APN");
206 ESP.restart();
207 }
208 else {
209 SerialMon.println(" Éxito conectando al APN");
210 }
211
212 if (modem.isGprsConnected()) {
213 SerialMon.println("GPRS conectado OK");
214 }
215
216 // Configuración de conexión con el broker MQTT
217 mqtt.setServer(broker, 1883);
218 mqtt.setCallback(mqttCallback);
219 }
```

```
220 // Fin SETUP ##################################################
221 // Inicio LOOP #################################################
222void loop() {
223
224 if (!mqtt.connected()) {
225 SerialMon.println("=== MQTT NO CONECTADO ===");
226 // Reconexion cada 10 segundos
227 uint32 t t = millis();
228 if (t − lastReconnectAttempt > 10000L) {
229 lastReconnectAttempt = t;
230 if (mqttConnect()) {
231 lastReconnectAttempt = 0;
232 }
233 }
234 delay(100);
235 return;
236 }
237
238 long now = millis();
239 if (now − lastMsg > 30000) {
240 lastMsg = now;
241
242 // Lectura de datos desde los sensores de humedad del suelo
243 readSoilSensor();
244
245 // Publicación de datos en los tópicos MQTT∗∗∗∗∗∗∗∗∗∗∗∗∗∗∗∗∗∗∗∗∗∗∗∗∗∗∗∗∗∗∗∗∗∗∗∗∗∗∗∗∗∗∗∗∗∗∗∗∗∗∗
246
247 // Temperatura BME280
248 temperaturaBME = bme.readTemperature();
249 char tempString[8];
250 dtostrf(temperaturaBME, 1, 2, tempString);
251 Serial.print("Temperatura ambiental: "); Serial.println(tempString);
252 mqtt.publish(topicTemperaturaBME, tempString);
253
254 // Humedad BME280
255 humedadBME = bme.readHumidity();
256 char humString[8];
257 dtostrf(humedadBME, 1, 2, humString);
258 Serial.print("Humedad ambiental: "); Serial.println(humString);
259 mqtt.publish(topicHumedadBME, humString);
260
261 // Presion BME280
p_{262} presionBME = bme.readPressure() * 0.01;
263 char pressString[8];
264 dtostrf(presionBME, 1, 2, pressString);
265 Serial.print("Presión atmosferica: "); Serial.println(pressString);
266 mqtt.publish(topicPresionBME, pressString);
267
268 // Humedad Sensor Suelo 01
269 humedadSuelo01 = humedadSueloPerc01;
270 char humSoilString01[8];
271 dtostrf(humedadSuelo01, 1, 2, humSoilString01);
272 Serial.print("Dato en porcentaje: "); Serial.print(humedadSueloPerc01);
273 Serial.print<sup>("</sup> Humedad sensor suelo 01: "); Serial.println(humSoilString01);
274 mqtt.publish(topicHumedadSuelo01, humSoilString01);
275
276 // Humedad Sensor suelo 02
277 humedadSuelo02 = humedadSueloPerc02;
278 char humSoilString02[8];
279 dtostrf(humedadSuelo02, 1, 2, humSoilString02);
280 Serial.print("Dato en porcentaje: "); Serial.print(humedadSueloPerc02);
281 Serial.print(" Humedad sensor suelo 02: "); Serial.println(humSoilString02);
282 mqtt.publish(topicHumedadSuelo02, humSoilString02);
283
```

```
284 // Humedad Sensor suelo 03
285 humedadSuelo03 = humedadSueloPerc03;
286 char humSoilString03[8];
287 dtostrf(humedadSuelo03, 1, 2, humSoilString03);
288 Serial.print("Dato en porcentaje: "); Serial.print(humedadSueloPerc03);
289 Serial.print(" Humedad sensor suelo 03: "); Serial.println(humSoilString03);
290 mqtt.publish(topicHumedadSuelo03, humSoilString03);
291 }
292 mqtt.loop();
294 // Publicación de datos hacia la placa receptora∗∗∗∗∗∗∗∗∗∗∗∗∗∗∗∗∗∗∗∗∗∗∗∗∗∗∗∗∗∗∗∗∗∗∗∗∗∗∗∗∗∗∗∗∗∗∗∗∗∗∗
295 DataToESP.soilhum01 = humedadSueloPerc01;
296 DataToESP.soilhum02 = humedadSueloPerc02;
297 DataToESP.soilhum03 = humedadSueloPerc03;
298
299 // Envia mensaje hacia la placa receptora
300 esp_err_t result = esp_now_send(broadcastAddress, (uint8_t ∗) &DataToESP, sizeof(DataToESP));
301
302 if (result == ESP OK) {
303 Serial.println("Exito enviando datos A LA PLACA RECEPTORA");
304 }
305 else {
306 Serial.println("Error enviando datos A LA PLACA RECEPTORA");
307 }
308 delay(2000);
309
310 }
311 // Fin LOOP #################################################
312
313 // ### Funcion lectura sensor humedad del suelo
314void readSoilSensor() {
315
316 humedadSueloVolt01 = analogRead(SoilSensorPin01);
317 humedadSueloVolt02 = analogRead(SoilSensorPin02);
318 humedadSueloVolt03 = analogRead(SoilSensorPin03);
319
320 // Sensor Suelo 01================================================
321 Serial.print("Sensor 1: "); Serial.print(humedadSueloVolt01);
322 humedadSueloPerc01 = map(humedadSueloVolt01, AirValue01, WaterValue01, 0, 100);
323
324 if (humedadSueloPerc01 >= 100)
325 {
326 Serial.println(" −− 100% DE HUMEDAD");
327 humedadSueloPerc01 = 100;
328 }
329 else if (humedadSueloPerc01 <= 0)
330 {
331 Serial.println(" - 0% DE HUMEDAD");
332 humedadSueloPerc01 = 0;
333 }
\text{else if } (humedadSueloPerc01 > = 0 && humedadSueloPerc01 < = 100)
335 {
336 Serial.print(" −− "); Serial.print(humedadSueloPerc01); Serial.println("% DE HUMEDAD");
337 }
339 // Sensor suelo 02=========================================
340 Serial.print("Sensor 2: "); Serial.print(humedadSueloVolt02);
341 humedadSueloPerc02 = map(humedadSueloVolt02, AirValue02, WaterValue02, 0, 100);
342
343 if (humedadSueloPerc02 >= 100)
344 {
\text{345} Serial.println(" - 100% DE HUMEDAD");
346 humedadSueloPerc02 = 100;
347 }
```

```
348 else if (humedadSueloPerc02 \leq = 0)
349 {
350 Serial.println(" -- 0% DE HUMEDAD");
351 humedadSueloPerc02 = 0;
352 }
else if (humedadSueloPerc02 > = 0 && humedadSueloPerc02 \lt = 100)
354 {
355 Serial.print(" −− "); Serial.print(humedadSueloPerc02); Serial.println("% DE HUMEDAD");
356 }
357 }
```
**Fuente:** (Benavides, 2021)

#### **7.2.2. Pruebas e instalación final**

En protoboard y junto a una tarjeta Arduino se iniciaron pruebas de funcionamiento, se utilizaron relés de 5 V y electroválvulas que trabajan a 110 V, para toma de variables inicialmente se trabajó con sensores de humedad de suelo resistivos, inicialmente se trabajó sobre el código 7.1 que es el encargado de los actuadores, seguidamente se programa la comunicación entre las dos tarjetas y finalmente, se hicieron pruebas de recibir los datos, donde la tarjeta maestra enviaba los datos necesarios para que la tarjeta esclava active los actuadores en los casos necesarios.

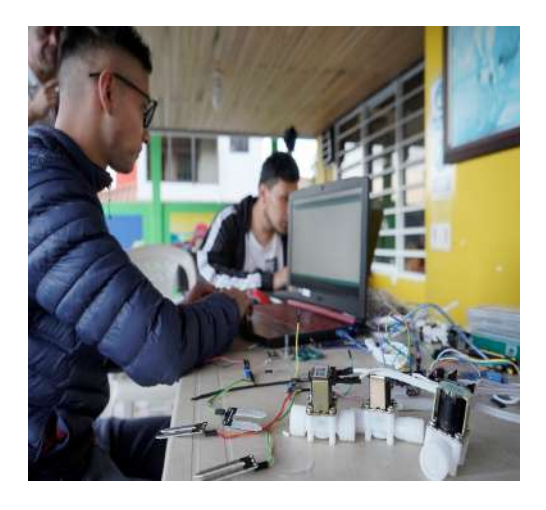

**Figura 7.12:** Prueba con actuadores. **Fuente:** Autor

Después de comprobar el funcionamiento y la buena comunicación entre tarjetas, se decidió soldar los componentes a una baquelita universal, entre los cuales se encuentra una la tarjeta de control y borneras de salida.

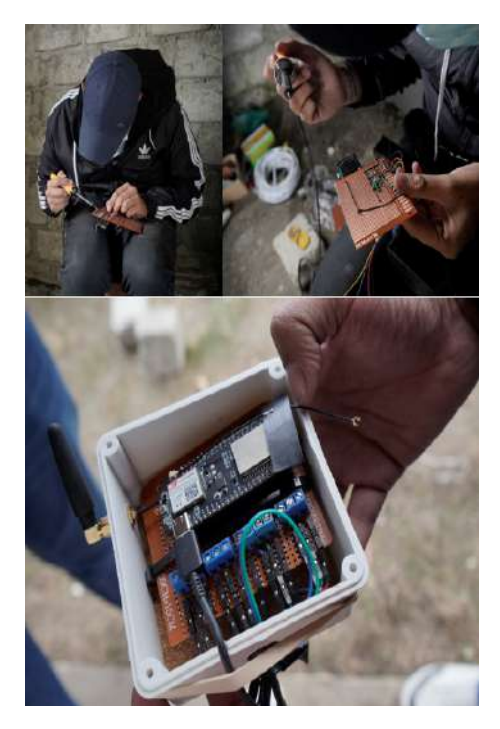

**Figura 7.13:** construcción de tarjeta y caja de control. **Fuente:** Autor

Con la programación y tarjetas listas, se inició la instalación y paralelamente se construyó el sistema Venturi y las salidas para el sistema de riego para las zonas propuestas en la implementación de este prototipo.

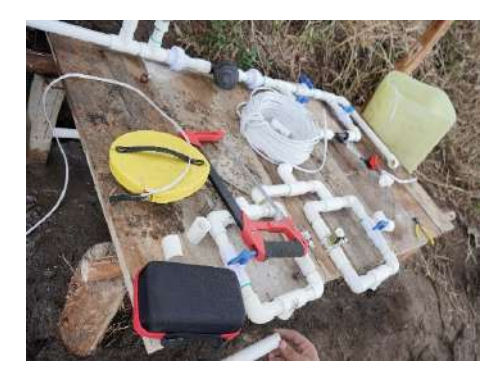

**Figura 7.14:** Instalación de sistema Venturi y electroválvulas. **Fuente:** Autor

Como paso final se determinó el punto a ubicarse las tarjetas de control la tarjeta esclava se ubica en la caseta anteriormente mencionada, mientras que la tarjeta maestra para la toma de datos en el terreno, esta se ubicó a 50 m de la tarjeta esclava, ya que a dicha distancia la comunicación entre tarjetas es apropiada y adicionalmente está cerca a los sensores de humedad de suelo.

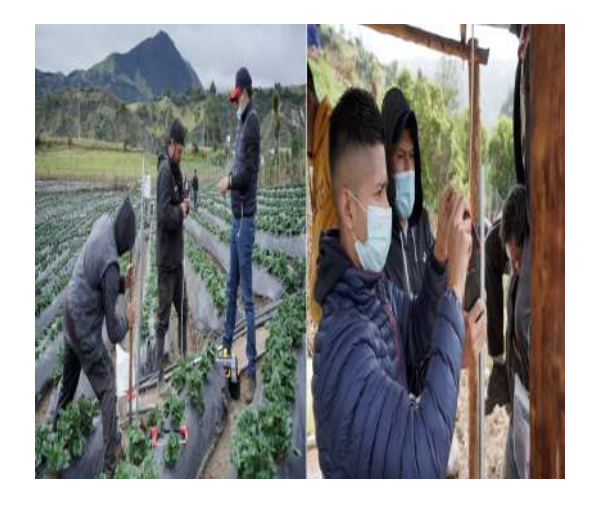

**Figura 7.15:** instalación de sistemas de control en campo. **Fuente:** Autor

# **8. VIVERO**

En algunos corregimientos del municipio de Taminango, la problemática a causa de la inconstancia en la llegada del agua a los habitantes de dichas regiones, es algo muy habitual; este hecho se evidencia más hacia el corredor panamericano, esto porque se abastecen de agua de otras locaciones del mismo municipio. Enfocándonos en el tablón panamericano se notó que este problema se podría mitigar con el cuidado de las fuentes hídricas de la locación.

Si bien la comunidad del Tablón cuenta con sus propias fuentes hídricas, estas han sido olvidadas y descuidadas. Por un lado, este descuido implico la disminución del tamaño de las fuentes y por otro ese olvido impidió que dichas fuentes funcionaran en pro de la comunidad, al utilizarlas para el abastecimiento de los habitantes.

Se realizaron reuniones con líderes de la comunidad para poder investigar y evaluar posibles acciones que permitan solucionar la problemática en cuestión. De estos encuentros se concluyó que la reforestación de los nacederos de aguas sería una solución que permitiría restaurar el daño a causa del olvido que han tenido, además, una vez las fuentes crezcan lo suficiente podría llegar a proporcionar el preciado líquido a los tabloneños. Pero, para poder desarrollar las reforestaciones era necesario tener la disponibilidad y fácil acceso a las plantas propicias para la tarea, en vista de esa necesidad se consideró oportuno la creación de un vivero en el que estas plantas se encuentren en buen estado y en las cantidades necesarias.

Junto al cultivo de las plantas para la reforestación, se vio necesario cultivar las semillas de especies nativas de bosque seco para ampliar la reforestación y sus efectos. Pensando en producir semilleros de plantas de calidad y en que cada especie necesita condiciones en específico para su proliferación la idea de automatizar el vivero en busca de mejores resultados llego a colación. Una vez se generó la estructura de este, se buscó automatizar determinadas funciones y una parte en concreto del vivero.

El vivero fue construido al lado de la Institución Educativa Tablón Panamericano (I.E.T.P.), esto con el fin de trabajar de la mano con la institución, sus directivos y alumnado. Pensando en la sostenibilidad del proyecto a largo plazo, nació la iniciativa de que quienes estén al frente del vivero y la labor de reforestación sean los estudiantes de la I.E.T.P.

Con esto en mente se decidió trabajar en cooperación con un ingeniero agrónomo encargado de instruir y guiar en el camino de construcción del vivero, adicional a la guía agrónoma, y dirigido a estudiantes de grado noveno, se dictaron talleres de impresión 3D con el fin de que los jóvenes diseñen e impriman herramientas óptimas para el buen desarrollo de los procesos dentro del vivero; también se dictó con el mismo grupo un taller de programación para que sean los mismos alumnos quienes lleven el buen mantenimiento de la parte automatizada en

el vivero.

Mientras se trabajaba punto por punto en los procesos ya mencionados, llego a colación la posibilidad de que el vivero tomara un tinte experimental. Siendo el vivero actual el resultado de una serie de ideas iniciales que poco a poco se perfeccionaron por el bien de la producción de semillas, es inevitable pensar en la posibilidad y necesidad de continuar con la búsqueda de perfección de dichos procesos, e incluso la creación de nuevos. En este punto se pretende que los jóvenes que asumen el compromiso del cuidado del vivero, también asumen la apropiación de las tecnologías e innovación aplicada en el vivero con el fin de potenciar su interés por las ramas de la ciencia desde la práctica de desarrollar y mejorar la automatización existente en el sistema de riego del vivero.

#### **Objetivos a tratar en este capítulo.**

• Automatizar un sistema de riego mediante la toma y monitoreo de variables dentro de un vivero.

## **8.1. Inicio de proceso**

Junto a los estudiantes de grado noveno de la I.E.T.P. se inició el proceso de aprendizaje. Con ayuda de la plataforma Tinkercad.com y aprovechando sus múltiples funciones, se desarrolló un taller que permitía a los jóvenes acercarse al mundo del diseño y la impresión 3D. En cuanto al trabajo con Arduino se dio un taller para familiarizarse con los conocimientos básicos de programación con una tarjeta de desarrollo virtual en la misma plataforma. En seguimiento al proceso educativo- práctico, se trabajó con una tarjeta Arduino real, en esta ocasión se programaron sensores de temperatura y humedad de suelo, además se trabajó y exploro el funcionamiento de un relé físico.

## **8.2. Propuesta desarrollada en el vivero.**

Se trabajó en un sistema de riego por nebulización, para desarrollarlo se implementó el sensor de temperatura DS18B20 (en el capítulo 6 se hace mayor énfasis en las características de este módulo) y para el sensor de humedad de suelo se utilizó el módulo HD-38, los cuales serán encargados de la toma de datos para llevar el registro de estas variables hasta la tarjeta de control, para este proyecto se decidió trabajar con la tarjeta SP32, esta fue seleccionada por sus características que se adaptaban muy bien al trabajo dentro del vivero, además de permitir la comunicación con la plataforma IoT, facilitando el control del vivero, puesto que solo sería necesaria conexión a internet para mantener un constante seguimiento de las variables dentro de las instalaciones; una vez esta información llega a la tarjeta, la misma se encarga de enviar una orden al relé, quien secuencialmente activa al actuador, que este caso vendría a ser una electroválvula, para generar el riego por nebulizadores.

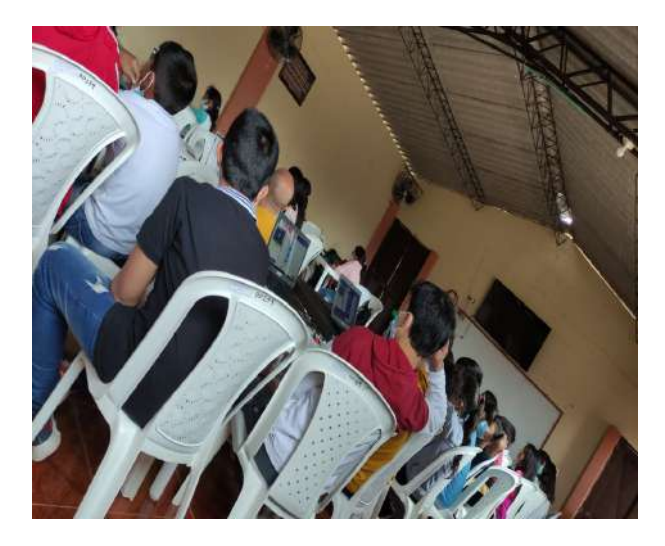

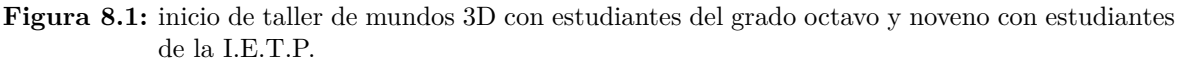

#### **Fuente:** Autor

## **8.3. Desarrollo del prototipo.**

#### **Programación y pruebas**

Al iniciar con este prototipo, se trabajó con la programación, por lo que se programó cada sensor de manera individual, cuando cada una se vio en óptimo estado para cumplir su función se unió, inicialmente se realizaron pruebas con Arduino y posteriormente se pasó a la ESP32.

#### **8.3.1. Tarjeta de desarrollo ESP32.**

Es un potente módulo de bajo costo, con un microcontrolador de chip que puede cumplir con gran cantidad de tareas, además, de contar con WI-Fi y Bluetooth y trabaja con un rango de funcionamiento que puede ir de 2,2 a 3,6 V (Prasad, 2019). Es el cerebro del proyecto, ya que, por su gran capacidad permite comunicar y conectar con sensores y los actuadores requeridos, también, por sus características permite enviar información en tiempo real a una plataforma digital para que así los usuarios puedan monitorear las variables constantemente. En la figura 8.1 se describe los pines de la tarjeta de desarrollo.

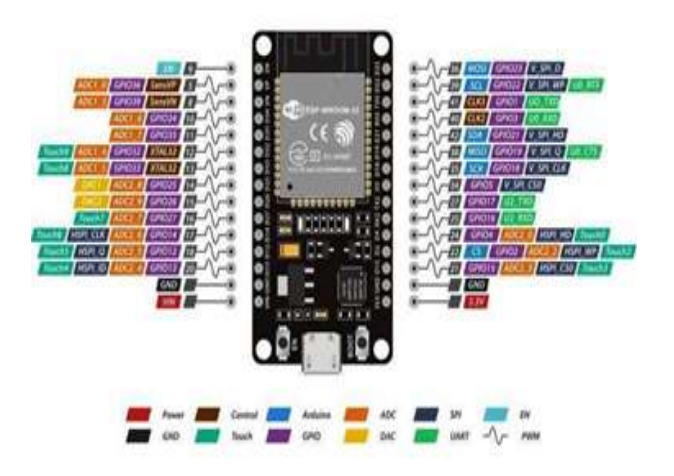

**Figura 8.2:** pines y configuraciones ESP32 **Fuente:** (Unit, s.f.)

Como plataforma para la implementación de IoT se trabajó en ThingSpeak que permite almacenar datos tomados de sensores en la nube, en la que se crearon dos ventanas para poder observar las variables trabajadas como la temperatura y la humedad del suelo, además, se creó una aplicación en app inventor para instalar en dispositivos Android, que permite visualizar en tiempo real en forma de gráficas las dos variables trabajadas.

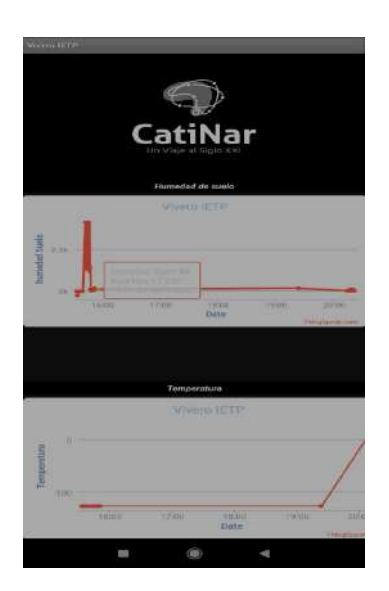

**Figura 8.3:** Aplicación móvil para monitoreo de variables dentro del vivero. **Fuente:** Autor

### **8.3.2. Sensor de humedad de suelo DH-38**

Es el encargado de determinar la humedad del suelo mediante medidas de resistencia entre los dos electrodos resistentes a la oxidación del sensor que son insertados en el suelo, dicha resistencia es dependiente de la humedad del suelo, entre mayor sea la humedad del suelo la resistencia será baja, ya que se permite una fácil conductividad entre los dos electrodos, cuando el caso es opuesto y el suelo está seco la resistencia tiende a infinita. En el desarrollo de este proyecto se trabajó con el módulo DH-38 (figura 8.4) que trabaja con el controlador LM393 que trabaja con un voltaje de entre los 2 a 36 y de bajo consumo de corriente (TEXAS, 2004).

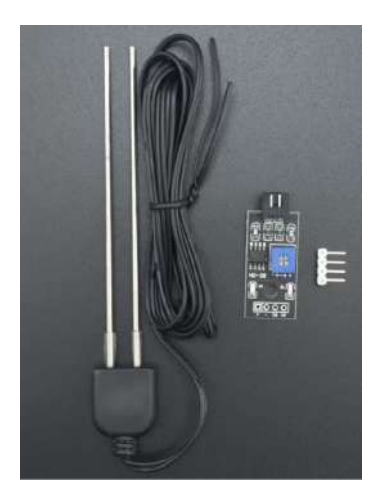

**Figura 8.4:** Sensor de humedad de suelo HD-38. **Fuente:** Autor

### **8.3.3. Actuador**

Es el encargado de generar una actividad a raíz de su activación, en este caso se desarrolló el trabajo con una electroválvula de 12 V que al ser activada permite el paso de agua, pero para su activación el directamente encargado es un módulo relé de 5 V que funciona como interruptor al recibir una orden de la tarjeta de desarrollo.

#### **8.3.4. Programación**

Con la programación de cada uno de los sensores previamente realizas para pruebas en Arduino, se continuó con el diseño del esquema de conexión de los sensores y el actuador con la tarjeta de desarrollo (figura 8.5)

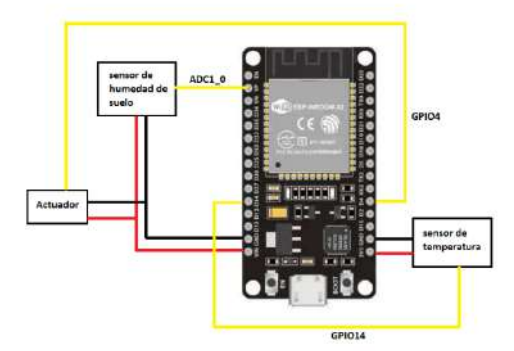

**Figura 8.5:** Esquema de conexión. **Fuente:** Autor

La programación se inició llamando a las librerías para el DS18B20 que se utilizó y explico en el capítulo 6., además, se instaló la librería de ThingSpeak la cual permite habilitar los componentes necesarios para la comunicación entre la tarjeta de desarrollo y la nube para posteriormente visualizar los valores recolectados en la aplicación móvil. Después, se agregó la programación del sensor de humedad de suelo, que se conectó a un puerto analógico y se alimentó a 5 V, y finalmente se determinó la humedad a la que deberían estar las plantas.

## **8.3.5. Código**

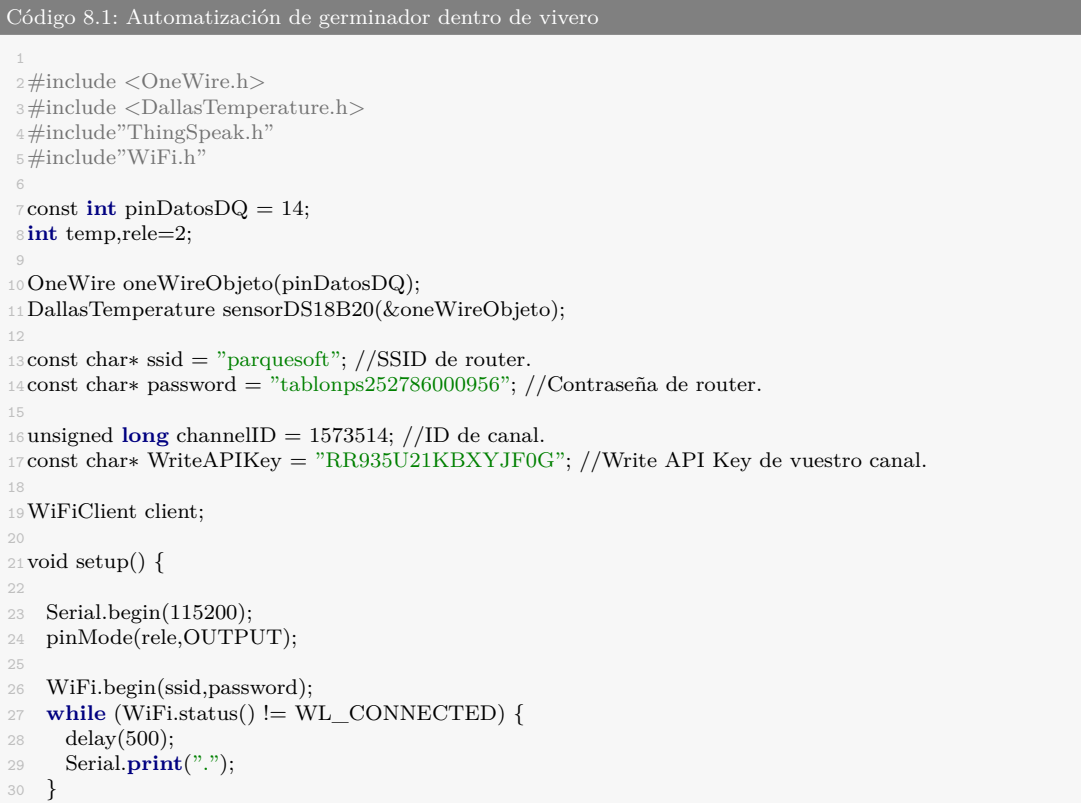

```
31 Serial.println("Wifi conectado!");
32
33 sensorDS18B20.begin();
34 ThingSpeak.begin(client);
35
36 }
37
38void loop() {
39 // put your main code here, to run repeatedly:<br>40 sensorDS18B20.requestTemperatures();
    sensorDS18B20.requestTemperatures();
41 int humSuelo = analogRead(A0);
42
43 temp = sensorDS18B20.getTempCByIndex(0);
44 Serial.println(temp);
45 int porcHum = map(humSuelo,4095,0, 0, 100);
46 Serial.println(porcHum);
47
48 ThingSpeak.setField (1,porcHum);
49 ThingSpeak.setField (2,temp);
51 ThingSpeak.writeFields(channelID,WriteAPIKey);
52 Serial.println("Datos enviados a ThingSpeak!");
53
54
55 if (porcHum > 35 && porcHum <= 20){
56
57 digitalWrite(rele,LOW);
58 delay(500);
59 }
60 else {
61 digitalWrite(rele,HIGH);
62 }
63 delay(20000);
64 }
```
### **8.3.6. Pruebas de funcionamiento.**

En el vivero de la IETP se realizaron pruebas para comprobar el funcionamiento, se montó el circuido de la figura 8.5 en protoboard y se conectaron los sensores como se muestra en la figura 8.7 para hacer las correspondientes pruebas.

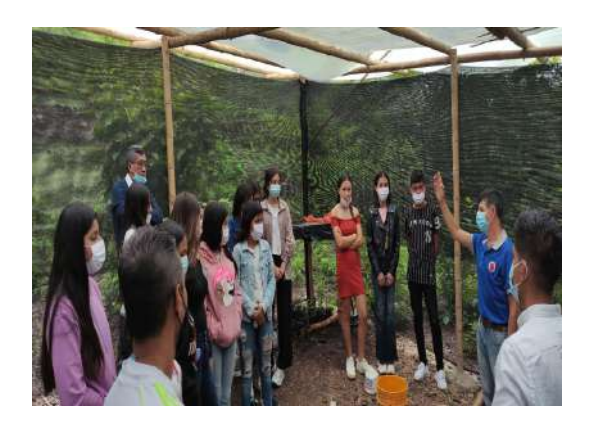

**Figura 8.6:** Adecuación de lugar e instalación de tuberías con estudiantes de grado noveno. **Fuente:** Autor

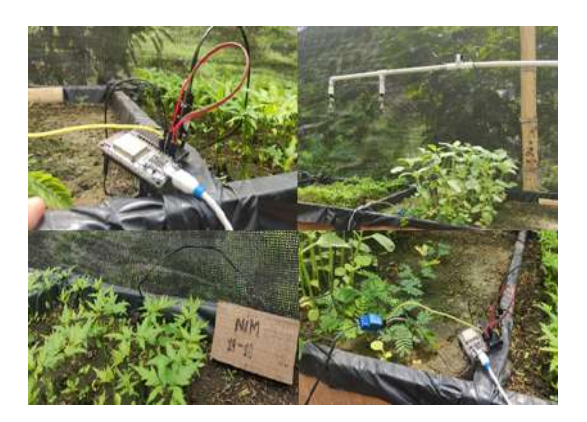

**Figura 8.7:** pruebas de sensores en vivero **Fuente:** Autor

### **Montaje**

con las previas pruebas realizadas, el paso a seguir es el montaje de los dispositivos dentro del vivero, se inició adaptando el sistema una baquelita universal (figura 8.8), seguidamente del diseño una caja de protección para el sistema de control (figura 8.9) que tiene las medidas necesarias para la adaptación de los sensores y tarjeta de control.

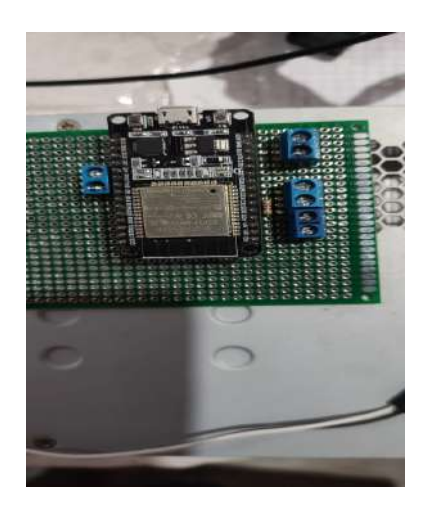

**Figura 8.8:** montaje en baquelita universal. **Fuente:** Autor

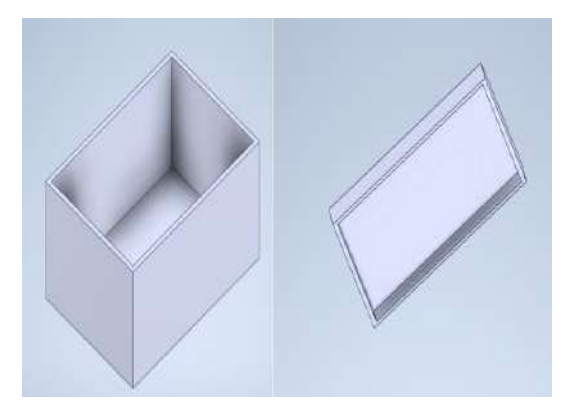

**Figura 8.9:** Diseño 3D de caja de control **Fuente:** Autor

Después, se imprimió la caja y se inició con el montaje de la tarjeta de control y los sensores dentro de la caja (figura 8.10), cuando se comprobó el correcto funcionamiento se continuó con la una comprobación final antes de instalar el sistema en el vivero.

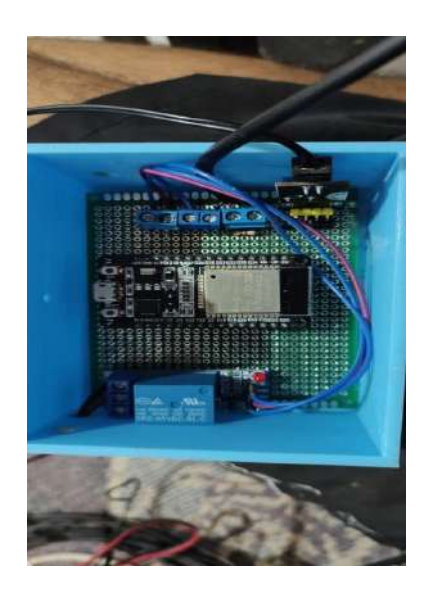

**Figura 8.10:** Baquelita en caja de control **Fuente:** Autor

Junto a los estudiantes de la I.E.T.P. se inició el proceso de instalación, inicialmente se pegaron los tubos de PVC de ½", desde el punto de toma de agua hasta el germinador determinado para este proceso, a dicha tubería se le adaptó la electroválvula y los nebulizadores que están en tal posición que el radio de trabajo no sea mayor que la bandeja de germinación. En la figura 8.11 se observan la instalación tanto de los sensores como el actuador y el sistema de control.

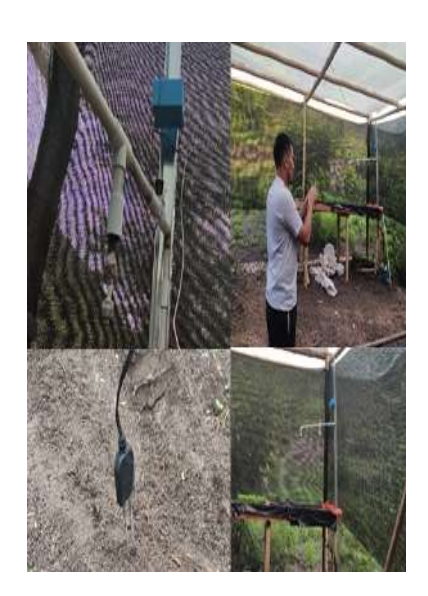

**Figura 8.11:** Instalación final de sistema de riego en germinador. **Fuente:** Autor

# **9. Presupuesto**

En el proceso llevado por CatiNar para el desarrollo de prototipos se destinaron unos recursos para la construcción y desarrollado de cada uno de estos, donde se realizaron más de 50 prototipos y cada uno contó con un presupuesto inicial de setecientos mil pesos (\$ 700.000) destinados a la compra de materiales, adicional a eso CatiNar pagaba la alimentación y refrigerios de los participantes, en cuanto a mano de obra fue la misma comunidad la encargada de realizar los prototipos.

Hablando directamente de los proyectos que se evidencian en este trabajo de grado tanto para el vivero como para el secador de café se destinaron 700.000 pesos para la construcción e implementación de los componentes en cada uno de estos, adicionalmente en alimentación 250.000 pesos, aparte de viáticos de trabajadores de CatiNar.

Por otra parte, el proyecto para el que más se destinaron recursos fue para el sistema de riego en el cultivo de fresa, en materiales se destinaron 1.5 millones, además, viáticos de ingenieros. En la tabla 1 se observa la distribución y costos total de recurso en el desarrollo de los prototipos desarrollados en este libro.

| Prototipo        | <b>Descripción</b> | Valor            | <b>Días</b> | <b>Total</b>     |
|------------------|--------------------|------------------|-------------|------------------|
| secador de café  | materiales         | 700.000,00       |             | Ś<br>700.000,00  |
|                  | alimentación       | 250.000,00<br>S  | 2           | \$<br>500.000,00 |
|                  | viáticos           | 200.000,00       | 2           | Ś<br>400.000,00  |
| <b>Vivero</b>    | materiales         | 700.000,00<br>\$ |             | \$<br>700.000,00 |
|                  | alimentación       | 200.000,00<br>S  | 3           | \$<br>600.000,00 |
|                  | viáticos           | 200.000,00<br>\$ | 3           | \$<br>600.000,00 |
| Sistema de riego | materiales         | \$1.500.000,00   |             | \$1.500.000,00   |
|                  | viáticos           | 250.000,00<br>\$ | 5           | \$1.250.000,00   |
| Total            |                    |                  |             | \$6.250.000,00   |

**Tabla 9.1:** presupuesto **Fuente:** Autor

## **10. Resultados y Trabajos Futuros**

Debido a la gran distancia que existe entre cada uno de los lugares que se desarrollaron los proyectos y por el tiempo de ejecución comparados con el tiempo de la escritura de este libro, no se pudieron obtener muchos resultados con el funcionamiento a largo tiempo, sin embargo, a corto tiempo quedaron en total funcionamiento cada uno de los prototipos, en el caso del secador a escala fue el único prototipo que se pudo trabajar después de su instalación, mientras que en el vivero y el cultivo de fresa se sigue con el monitoreo gracias a que cuentan con sistema de IoT.

En los resultados obtenidos a corto plazo se planteó construir y evidenciar el correcto funcionamiento de cada uno de los proyectos mencionados en cada uno de los capítulos.

Iniciando con el proyecto que en este libro tiene mayor peso como lo es el secador de café, ya que es un proyecto que no se trabajó con otros ingenieros en las ramas de la mecatrónica, gracias al cual se obtuvieron 2 prototipos uno a escala y uno real como se observa en la figura 10.1.

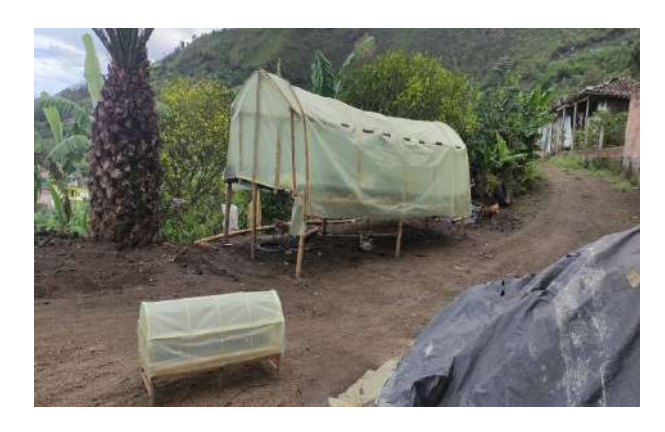

**Figura 10.1:** Prototipos final de secador de café a escala y real. **Fuente:** Autor

Además, para el prototipo real se diseñó su propia tarjeta de control a partir del microcontrolador ATMEGA328P el cual se puede observar en el capítulo 6 de este libro, en el cual también se puede evidenciar el diseño de su propia caja de protección la cual fue impresa con PLA en una impresora 3D al igual que la báscula que ente libro se denomina caja de monitoreo de peso.

En el secador a escala se trabajó con la misma caja de monitoreo de peso, además, se creó una aplicación móvil figura 10.2. Como trabajos futuros ya se sigue trabajando sobre este prototipo y se está intentando mejorar tanto el diseño como las funciones de la aplicación móvil, también, se pretende implementar paneles solares para el funcionamiento del mismo.

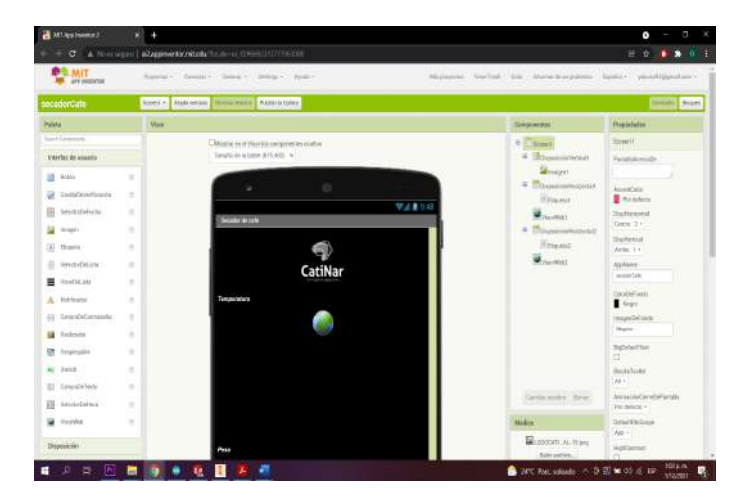

**Figura 10.2:** Creación de aplicación móvil para Android en App inventor. **Fuente:** Autor

Por otro lado, se logró obtener un vivero el cual cuenta con varias zonas, entre las que destaca la zona de riego automatizo que es para la siembra de semillas de Cedro, también, se encuentra una zona para árboles nativos con riego manual, para siembra de árboles frutales y como trabajo futuro se está trabajando en la idea de un germinador con luz artificial para árboles frutales y árboles nativos, además, cuenta con su propia aplicación móvil, la cual da valores en gráficas de la temperatura y humedad del suelo, actualmente junto con los diseñadores gráficos de CatiNar se pretenden mejorar la parte gráfica de las aplicaciones de las que se habla en este libro.

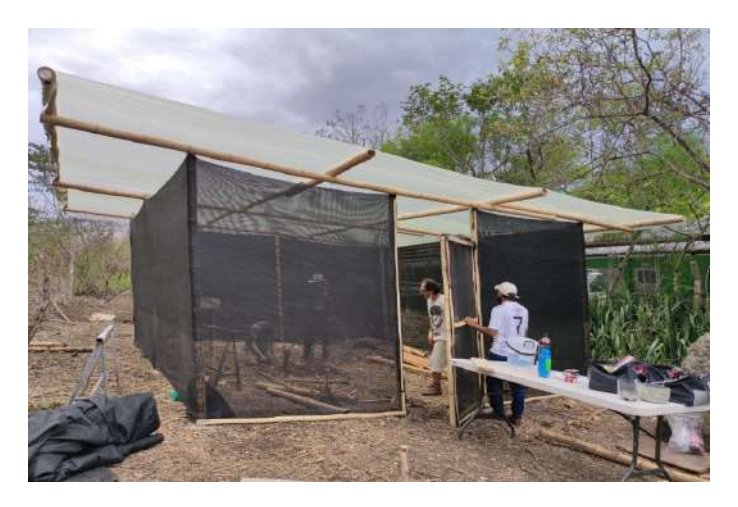

**Figura 10.3:** Construcción de vivero. **Fuente:** Autor

Finalmente, en el municipio de la Cruz en la vereda Tajumbina se implementó un sistema

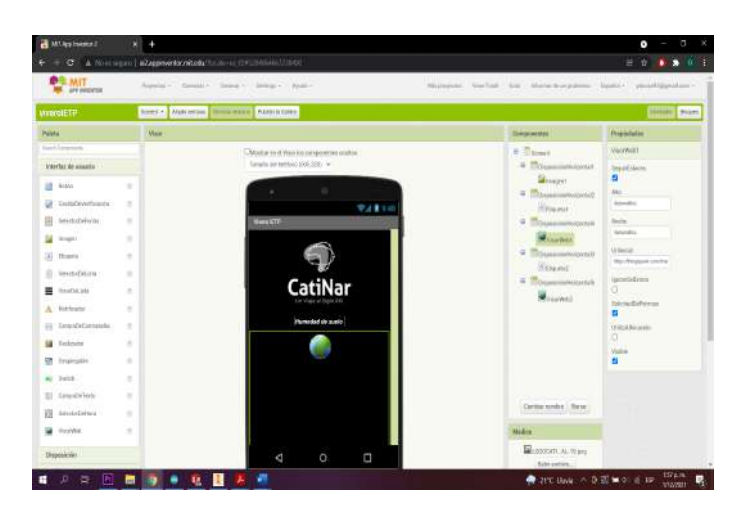

**Figura 10.4:** Aplicación móvil para monitoreo de datos en vivero desarrollada en App Inventor **Fuente:** Autor

de riego en cultivo de fresas, capaz de tomar valores de humedad del suelo y de temperatura, humedad y presión en el ambiente, al mismo tiempo, de conectarse a un servidor MQTT y conexión GSM, y envía datos a otra tarjeta de control esclavo para la activación de electroválvulas, además, el sistema total cuenta con el previo filtrado de agua y cuenta con un sistema Venturi para fertirriego. Para monitoreo de datos se debe ingresar directamente a la plataforma IoT proporcionada por la empresa Trackingmovil. Como trabajo futuro para el sistema de riego se planteó repetir este sistema en otro cultivo de fresa del municipio de la Cruz.

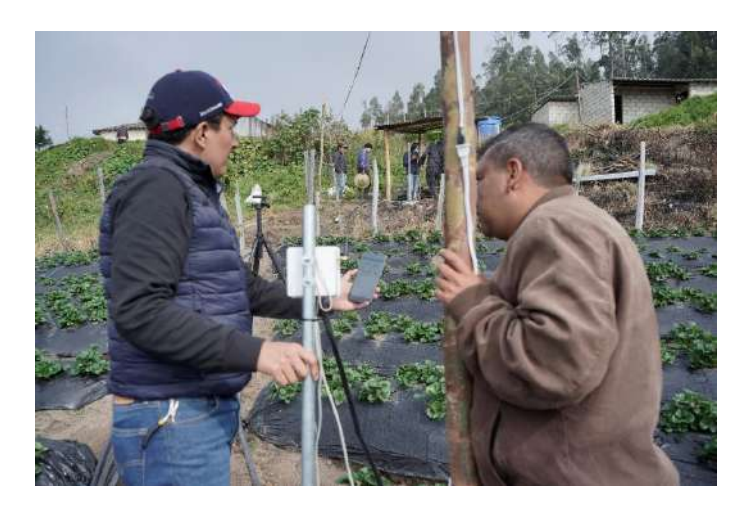

**Figura 10.5:** Instalación de sistemas de control en cultivo de fresas. **Fuente:** Autor

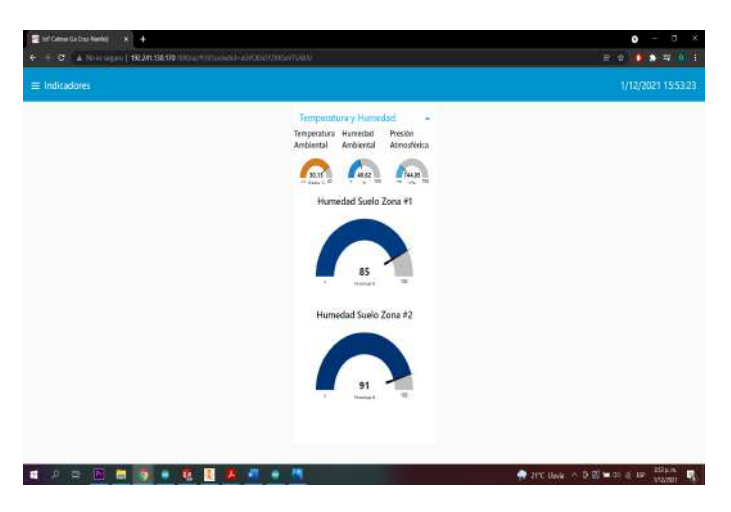

**Figura 10.6:** monitoreo de datos en línea de sistema de riego en cultivo de fresas. **Fuente:** (Benavides, 2021)

## **11. Conclusiones**

La creación de un prototipo a escala generó un entorno similar al de trabajo, permitiendo de esta manera, conocer y experimentar en un ambiente óptimo para la obtención de los mejores resultados posibles, al verse como un espació abierto a errores, fue posible descubrir y mejorar fallos evitándolos en la construcción del prototipo a mayor escala.

En el primer prototipo se trabajó junto a la comunidad de Guayacanal en el diseño y construcción de una nueva versión del secador convencional utilizado en el sector, tras el trabajo desarrollado se miró como resultado una nueva estructura funcional, con mayores beneficios para sus usuarios facilitando el trabajo de secado y la producción de café de alta calidad, con la implementación de tecnologías innovadoras que entre otras funciones permite un monitoreo constante de las variables presentes. Esto no solo permitió a la comunidad mejorar el proceso de secado, sino que también les permitió inmiscuirse en la apropiación del conocimiento despertando su interés por las tecnologías y las ayudas que estas le pueden brindar su día a día.

Como resultado del trabajo colaborativo con ingenieros de diferentes ramas, y adjuntando la experiencia adquirida en el desarrollo del sistema de riego para el cultivo de fresas, se evidenció un impacto positivo al medioambiente, reduciendo considerablemente el consumo de agua, esto a su vez, aligeró el trabajo del campesino al acortar su trayecto para el control del agua de riego y principalmente fortaleció la relación del trabajo del campo con la tecnología e innovación en la región de Tajumbina.

Tras el trabajo con estudiantes de grado octavo y noveno de la I.E.T.P. para la automatización dentro del vivero, los jóvenes y todos los participantes del proyecto, demostraron interés, habilidad y compromiso en el desarrollo de tecnologías e innovaciones en pro del cuidado medioambiental, principalmente la restauración de fuentes hídricas.

A lo largo de los procesos desarrollados se evidenció el aprendizaje en el trabajo de guiar y acompañar a grupos de personas en el proceso de aprendizaje, además, se obtuvo múltiples conocimientos en el trabajo con colegas de mayor experiencia, desarrollando de manera colaborativa cada una de las actividades propuestas.

Al culminar el tiempo de pasantía se cumplió con los objetivos propuestos en este proyecto enfocándolos a la apropiación social del conocimiento de la ciencia, tecnología e innovación, como una herramienta factible para el desarrollo social. Dentro de este proceso el pasante demostrar los conocimientos y habilidades adquiridos durante el transcurso de sus estudios universitarios y el desempeño como profesional en CatiNar.

## **Bibliografía**

- Angulo, Y., Maldonado Gómez, B., Acevedo Piraban, H., Moreno, M., y Pardo Garcia, A. (2021). Control clasico e inteligente de temperatura en un prototipo de invernadero hidroponico. , 293-304. doi: 110.21897/23460466.2674
- Atmel. (2010). *datasheet atmega328.* Descargado de [https://pdf1.alldatasheet.com/](https://pdf1.alldatasheet.com/datasheet-pdf/view/392243/ATMEL/ATMEGA328.html) [datasheet-pdf/view/392243/ATMEL/ATMEGA328.html](https://pdf1.alldatasheet.com/datasheet-pdf/view/392243/ATMEL/ATMEGA328.html)
- Aula Fácil. (2021). *Reflexión y absorción.* Descargado de [https://www.aulafacil.com/](https://www.aulafacil.com/cursos/fisica-y-quimica/el-color/reflexion-y-absorcion-l37416l) [cursos/fisica-y-quimica/el-color/reflexion-y-absorcion-l37416l](https://www.aulafacil.com/cursos/fisica-y-quimica/el-color/reflexion-y-absorcion-l37416l)
- AVIA Semiconducto. (s.f.). *Datasheet hx711.* Descargado de [htttps://html.alldatasheet](htttps://html.alldatasheet.com/html-pdf/1132222/AVIA/HX711/225/2/HX711.html) [.com/html-pdf/1132222/AVIA/HX711/225/2/HX711.html](htttps://html.alldatasheet.com/html-pdf/1132222/AVIA/HX711/225/2/HX711.html)
- Benavides, M. (2021). *Código sensores ambiental y suelos.* (comunicación personal)
- BOSCH. (2018). *Datasheet bme280.* Descargado de [https://pdf1.alldatasheet.com/](https://pdf1.alldatasheet.com/datasheet-pdf/view/1132060/BOSCH/BME280.html) [datasheet-pdf/view/1132060/BOSCH/BME280.html](https://pdf1.alldatasheet.com/datasheet-pdf/view/1132060/BOSCH/BME280.html)
- Cardenas, C. (2021). Diseño e instalación de un sistema de riego por aspersión para 50 ha. de cultivo de palma aceitera (elaeis guineensis) en la provincia del guayas. [trabajo de grado].
- CatiNar. (2021). *Catinar.* Descargado de <https://catinar.org/#>
- Changqing, C., Hui, L., y Wenjun, H. (2018). Internet of agriculture-based low-cost smart greenhouse remote monitor system. Chinese Automation Congress.
- chun Zhao, J., feng Zhang, J., ian-xin Guo, y Feng, Y. (2010). El estudio y la aplicación de la tecnología iot en la agricultura. Tercera Conferencia Internacional sobre Ciencias de la Computación y Tecnología de la Información.
- Cifuentes, C. (2020). Diseño e implementación de un sistema defertirriego por microaspersión con inyectorventuri en cultivo de cacao ubicado en elrecinto san antonio cantón urdaneta [trabajo de grado].
- Cifuentes, L. C. (2020). Venturi es un dispositivo hidráulico con forma de doble embudo con una estrangulación en medio que los separa. el agua al pasar por la "garganta" aumenta rápidamente la velocidad disminuyendo la presión para inyectar una solución madre en ese punto. [trabajo de grado].
- Dallas Semiconductor. (2008). *Datasheet ds18b20.* Descargado de [https://pdf1](https://pdf1.alldatasheet.com/datasheet-pdf/view/230839/DALLAS/DS18B20-SL.html) [.alldatasheet.com/datasheet-pdf/view/230839/DALLAS/DS18B20-SL.html](https://pdf1.alldatasheet.com/datasheet-pdf/view/230839/DALLAS/DS18B20-SL.html)
- Dávila-Rodríguez, L. P. (2020). Apropiación social del conocimiento científico y tecnológico. un legado de sentidos. *Trilogía Ciencia Tecnología Sociedad*, 2(22), 127-147. doi: 0.22A430/ 21457778.1522
- Echeverry, D., Buitrago, L., Montes, F., I.Mejía, y Gonzales, M. (2005). Café para cardiologos. Revista Colombiana de Cardiologia. Vol. 11, No 8.
- Echeverry, D. A. (2010). Diseño y simulaciÓn de la automatización de un secador electromecÁnico de café [trabajo de grado].
- ElectroniLab. (s.f.). *Celda de carga.* Descargado de [https://electronilab.co/tienda/](https://electronilab.co/tienda/celda-de-carga-10kg-sensor-de-fuerza-o-peso-convertidor-hx711/) [celda-de-carga-10kg-sensor-de-fuerza-o-peso-convertidor-hx711/](https://electronilab.co/tienda/celda-de-carga-10kg-sensor-de-fuerza-o-peso-convertidor-hx711/)
- ESPRESSIF SYSTEMS. (s.f.). *Esp32.* Descargado de [https://pdf1.alldatasheet.com/](https://pdf1.alldatasheet.com/datasheet-pdf/view/1148023/ESPRESSIF/ESP32.html) [datasheet-pdf/view/1148023/ESPRESSIF/ESP32.html](https://pdf1.alldatasheet.com/datasheet-pdf/view/1148023/ESPRESSIF/ESP32.html)
- ESPRESSIF SYSTEMS. (2021). *Cesp-idf progamming guide.* Descargado de [https://docs.espressif.com/projects/esp-idf/en/latest/esp32/api-reference/](https://docs.espressif.com/projects/esp-idf/en/latest/esp32/api-reference/network/esp_now.html) [network/esp\\_now.html](https://docs.espressif.com/projects/esp-idf/en/latest/esp32/api-reference/network/esp_now.html)
- Fairchild semiconductor. (2001). *Lm7805.* Descargado de [https://pdf1.alldatasheet.es/](https://pdf1.alldatasheet.es/datasheet-pdf/view/82833/FAIRCHILD/LM7805.html) [datasheet-pdf/view/82833/FAIRCHILD/LM7805.html](https://pdf1.alldatasheet.es/datasheet-pdf/view/82833/FAIRCHILD/LM7805.html)
- Garcia, G., y silva, D. (s.f.). *mundo primaria.* Descargado de [https://www.mundoprimaria](https://www.mundoprimaria.com/recursos-ciencias-sociales/puntos-cardinales) [.com/recursos-ciencias-sociales/puntos-cardinales](https://www.mundoprimaria.com/recursos-ciencias-sociales/puntos-cardinales)
- Gobernación de Nariño. (2020a). *Catinar.* Descargado de [https://sitio.narino.gov.co/](https://sitio.narino.gov.co/catinar/) [catinar/](https://sitio.narino.gov.co/catinar/)
- Gobernación de Nariño. (2020b). *Estrategia departamental para desarrollar procesos de apropiación social del conocimiento, la ciencia y la tecnología a través de mecanismos como los "laboratorios vivientes".* (Documento interno)
- Gobernación de Nariño. (2021). *Nariño se prepara para tener comunidades de apropiación de ciencia, tecnología e innovación -catinar.* Descargado de [https://sitio.narino.gov.co/](https://sitio.narino.gov.co/catinar-2/) [catinar-2/](https://sitio.narino.gov.co/catinar-2/)
- Guijarro, A. A., Cevallos, L. J., Preciado, D. K., y Zambrano, B. N. (2018). Csistema de riego automatizado con arduino. Revista Espacios, Vol. 39, No 37.
- Higgins, A., y Klein, S. (2011). Introduction to the living lab approach. in: Tan yh., björnandersen n., klein s., rukanova b. (eds) accelerating global supply chains with it-innovation. *Springer, Berlin, Heidelberg. Springer, Berlin, Heidelberg*. doi: 10.1007/978-3-642-15669-4 \_2
- Hydro. (2021). *¿qué es el sistema venturi?* Descargado de [https://hydroenv.com.mx/](https://hydroenv.com.mx/catalogo/index.php?main_page=page&id=427) [catalogo/index.php?main\\_page=page&id=427](https://hydroenv.com.mx/catalogo/index.php?main_page=page&id=427)
- InfoAgro. (2020). *Agrotecnologías para un campo productivo: ¿qué es el sistema venturi?* Descargado de [https://mexico.infoagro.com/agrotecnologia-para-un-campo](https://mexico.infoagro.com/agrotecnologia-para-un-campo-mas-productivo/) [-mas-productivo/](https://mexico.infoagro.com/agrotecnologia-para-un-campo-mas-productivo/)
- Intagri. (2015). *Manejo de la fertirrigación con venturi.* Descargado de [https://](https://www.intagri.com/articulos/nutricion-vegetal/manejo-de-la-fertirrigacion-con-venturi) [www.intagri.com/articulos/nutricion-vegetal/manejo-de-la-fertirrigacion](https://www.intagri.com/articulos/nutricion-vegetal/manejo-de-la-fertirrigacion-con-venturi) [-con-venturi](https://www.intagri.com/articulos/nutricion-vegetal/manejo-de-la-fertirrigacion-con-venturi)
- Larrazábal, M. (2015). *Agrobialar tipos, variedades y características.* Descargado de [https://www.bialarblog.com/cafe-de-colombia-tipos-variedades](https://www.bialarblog.com/cafe-de-colombia-tipos-variedades-caracteristicas/) [-caracteristicas/](https://www.bialarblog.com/cafe-de-colombia-tipos-variedades-caracteristicas/)
- Lenscak, M., y Iglesias, E. N. (2019). Invernaderos- tecnologia apropiada en la region productiva del territorio nacional argentino. INTA.
- Lozano, M., Mendoza, T., Rocha, F., y Welter, Z. (2016). La apropiación social de la ciencia, la tecnología la innovación (ascti): políticas y prácticas en chile, colombia, ecuador y perú. *TRILOGÍA. Ciencia, Tecnología y Sociedad, Vol. 8, Núm.15*, 8(15), 25-40.
- López, C. (2015). Desarrollo de un dispositivo para determinar la humedad del café pergamino seco (dhs) en tiempo real. Universidad de Manizales con participación del parque tecnológico del SENA sede Manizales.
- Maier, A., Sharp, A., y Vagapov, Y. (2017). Análisis comparativo e implementación práctica del módulo de microcontrolador esp32 para internet de las cosas. Tecnologias y Aplicadas de Internet.
- Marín Agudelo, S. A. (2012). Apropiación social del conocimiento: una nueva dimensión de los archivos. *Universidad de Antioquia, Escuela Interamericana de Bibliotecología*.
- Marín, A. S. (2012). Apropiación social del conocimiento: Una nueva dimensión de los archivos. Revista Interamericana de Bibliotecología, Medellín, Vol. 35 n° 1.
- minciencias. (s.f.). *Estrategia nacional de apropiaciÓn social de la ciencia, la tecnologÍa y la innovaciÓn.* Descargado de [https://minciencias.gov.co/sites/default/files/](https://minciencias.gov.co/sites/default/files/upload/paginas/estrategianacional-ascti.pdf) [upload/paginas/estrategianacional-ascti.pdf](https://minciencias.gov.co/sites/default/files/upload/paginas/estrategianacional-ascti.pdf)
- Moreno, M., Suarez, O., y Garcia, A. (2021, 08). Iot-based automated greenhouse for deep water culture hydroponic system. En (p. 1-6). doi: 10.1109/SCLA53004.2021.9540187
- Olieveros, C., Ramírez, C., Sanz, J., y Aida, P. (2006). Secador solar de túnel para café pergamino. Avances técnicos Cenicafé.
- Olieveros, C. E., Martinez, A. E. P., y Chana, J. J. (2009). Control de humedad del café en secador solar, utilizando el metodo gravimet. Avances técnicos Cenicafé.
- Open circuit. (s.f.). *Open circuit.* Descargado de [https://opencircuit.es/producto/](https://opencircuit.es/producto/TTGO-T-Call-V1.4-ESP32-Tarjeta-SIM-M%C3%B3dulo) [TTGO-T-Call-V1.4-ESP32-Tarjeta-SIM-M%C3%B3dulo](https://opencircuit.es/producto/TTGO-T-Call-V1.4-ESP32-Tarjeta-SIM-M%C3%B3dulo)
- Puerta, I. G. (2008). Riesgos para la calidad y la inocuidad del café en el secado. *Avances técnicos Cenicafé*.
- Rajendra Prasad, C. (2019, 07). Internet of things based home monitoring and device control using esp32. *International Journal of Recent Technology and Engineering*, *8*, 58-62.

Rojas, F. (2006). Viveros forestales. editorial Universidad Estatal a distancia.

- Sumador, y. . (s.f.). *Sumador tienda de robotica y electronica.* Descargado de [https://](https://sumador.com/products/shield-esp32-con-display-oled) [sumador.com/products/shield-esp32-con-display-oled](https://sumador.com/products/shield-esp32-con-display-oled)
- Suárez, H. (2017). Implementacion de un sistema informatico para el control de riego de cultivos empleando iot con raspberry pi en el vivero de la municipalidad provincial de san martiné [trabajo de grado].
- TEXAS. (2004). *Datasheet lm393.* Descargado de [https://pdf1.alldatasheet.com/](https://pdf1.alldatasheet.com/datasheet-pdf/view/27203/TI/LM393.html) [datasheet-pdf/view/27203/TI/LM393.html](https://pdf1.alldatasheet.com/datasheet-pdf/view/27203/TI/LM393.html)
- TORREZ CALLIMIA, Z. (2020). Prototipo de sistema de riego automatizado [trabajo de grado].
- Unit Electronics. (2004). *Tienda de componentes electronicos.* Descargado de [https://uelectronics.com/producto/devkitv1-esp32-modulo-wifi-bluetooth](https://uelectronics.com/producto/devkitv1-esp32-modulo-wifi-bluetooth-esp32-arduino/) [-esp32-arduino/](https://uelectronics.com/producto/devkitv1-esp32-modulo-wifi-bluetooth-esp32-arduino/)
- Universidad de Cádiz. (s.f.). *La luz y el color.* Descargado de [https://ocw.uca.es/](https://ocw.uca.es/pluginfile.php/225/mod_resource/content/1/Tema_3._La_Luz_y_el_Color.pdf) [pluginfile.php/225/mod\\_resource/content/1/Tema\\_3.\\_La\\_Luz\\_y\\_el\\_Color.pdf](https://ocw.uca.es/pluginfile.php/225/mod_resource/content/1/Tema_3._La_Luz_y_el_Color.pdf)

# **Lista de Acrónimos y Abreviaturas**

**ASCTI** Apropiación Social de la Ciencia, la Tecnología y la Innovación.

**AUPNH** Asociación Unidad Productiva Nuevo Horizonte.

**CAD** Diseño Asistido por Computadora.

**CatiNar** Centro para la Apropiación en Ciencia, Tecnología e Innovación de Nariño.

**CTeI** Ciencia, tecnología e innovación.

**CTI** Cienci, Tecnología e innovación.

**I.E.T.P.** Institución Educativa el Tablón Panamericano.

# **A. Anexo I**

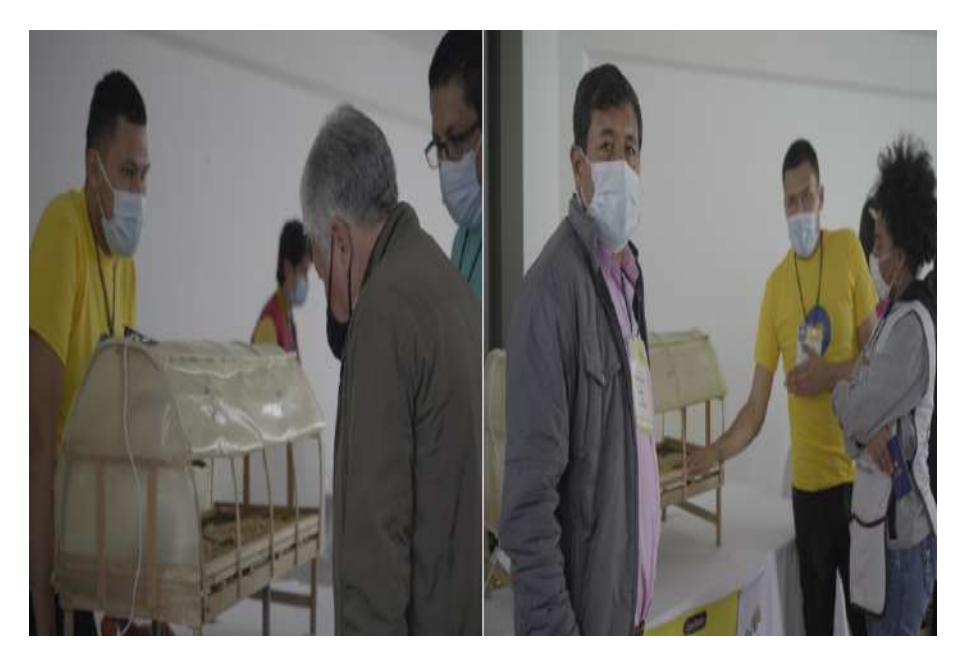

Figura A.1: Presentación de prototipo Secador de café en feria CatiNar (FESTINN) **Fuente:** Autor

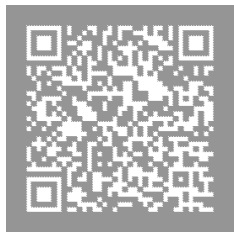

**Figura A.2:** QR de manual de construcción de secador de café real **Fuente:** Autor

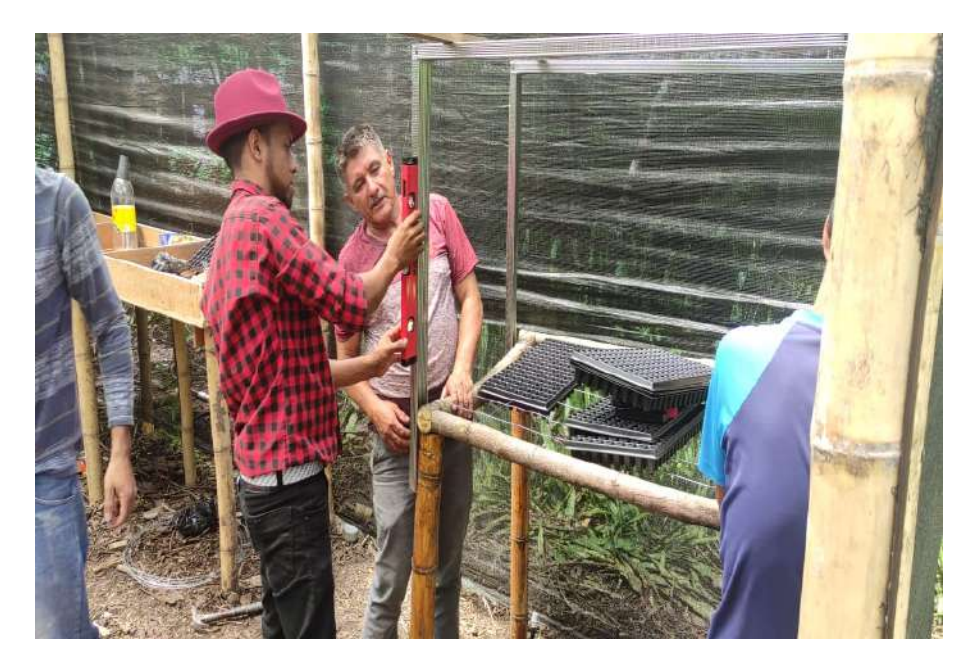

**Figura A.3:** Inicio de construcción de germinador con luz artificial. **Fuente:** Autor

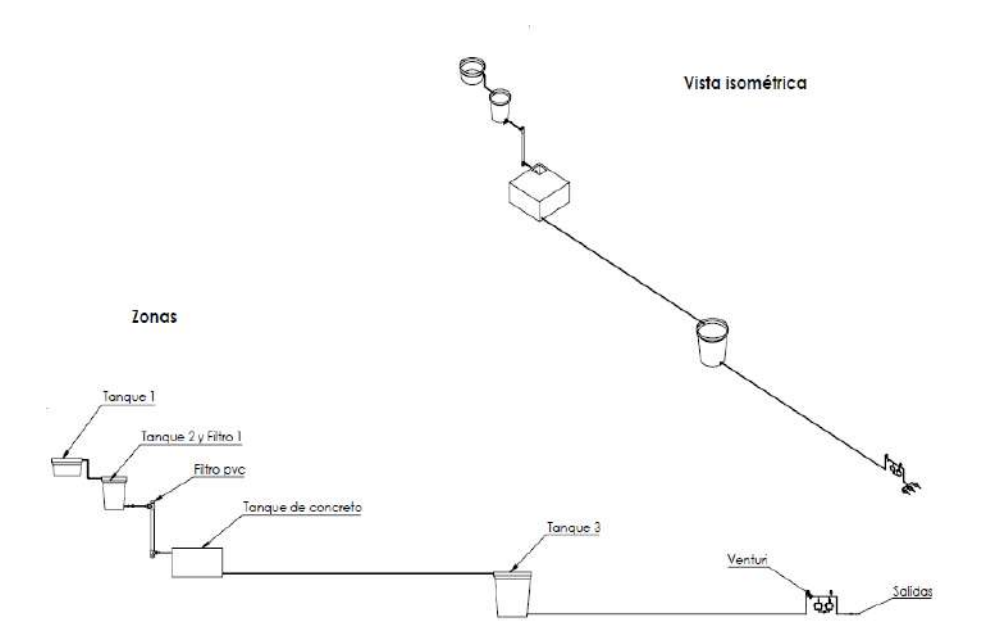

**Figura A.4:** Planos de zonas de sistema de riego) **Fuente:** Autor

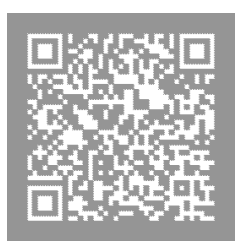

**Figura A.5:** QR de página de Monitoreo Cultivo Fresas (La Cruz, Nariño) **Fuente:** Autor